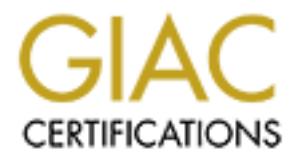

# Global Information Assurance Certification Paper

# Copyright SANS Institute [Author Retains Full Rights](http://www.giac.org)

This paper is taken from the GIAC directory of certified professionals. Reposting is not permited without express written permission.

# [Interested in learning more?](http://www.giac.org/registration/gsna)

Check out the list of upcoming events offering "Auditing & Monitoring Networks, Perimeters & Systems (Audit 507)" at http://www.giac.org/registration/gsna

# GIAC Practical

## Fortigate-60 Firewall Security Audit: An Auditor's Perspective

**Example 2004**<br> **Example 2004**<br> **Example 21, 2004**<br> **Example 21, 2004**<br> **Example 21, 2004**<br> **Example 21, 2004**<br> **Example 21, 2004**<br> **Example 21, 2004**<br> **Example 21, 2004**<br> **Example 21, 2004** GSNA Practical Assignment 3.1 (Amended February 24, 2004) Option 1

Author: Brian Cook Submitted December 1st, 2004

# Table of Contents

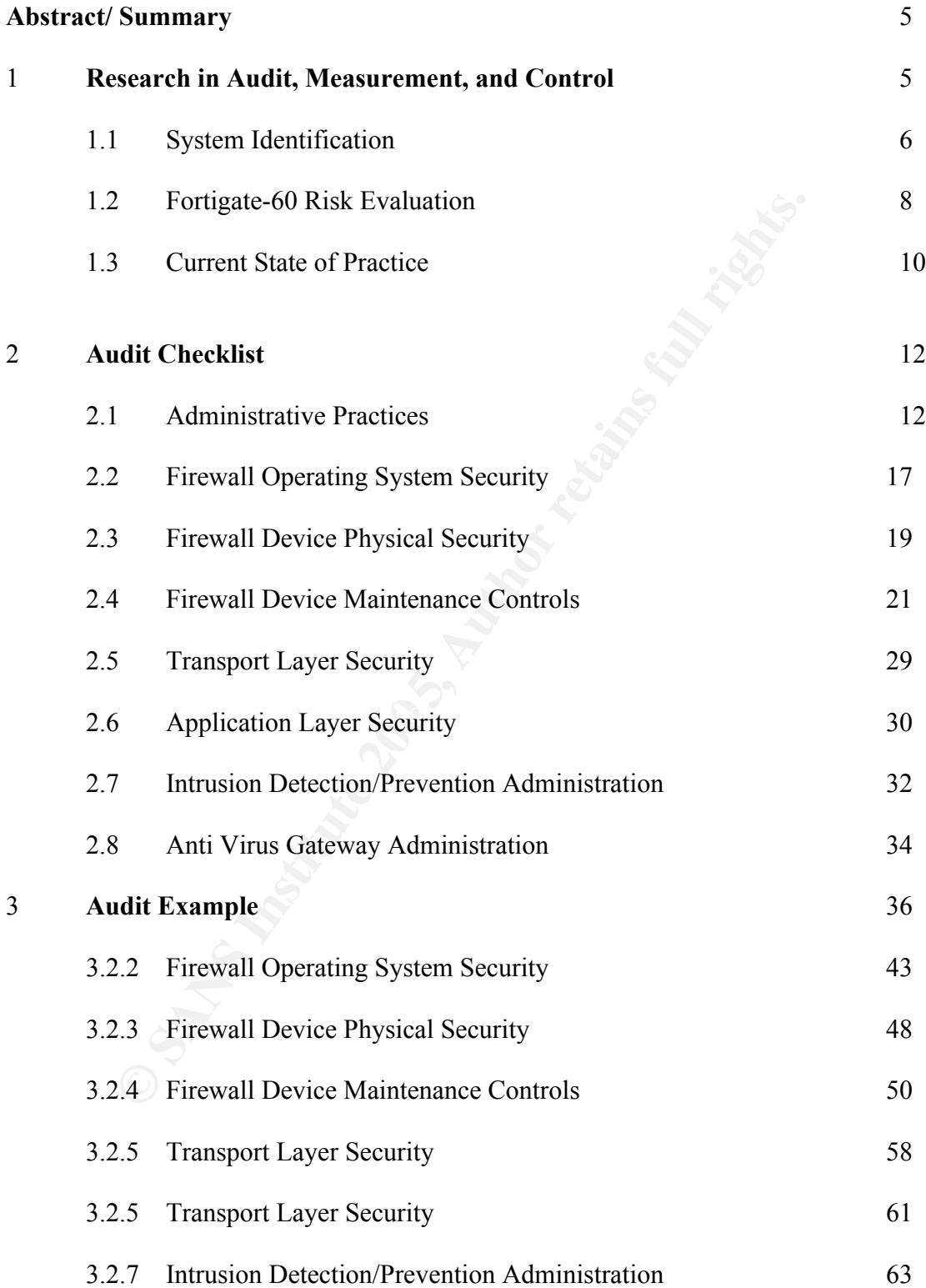

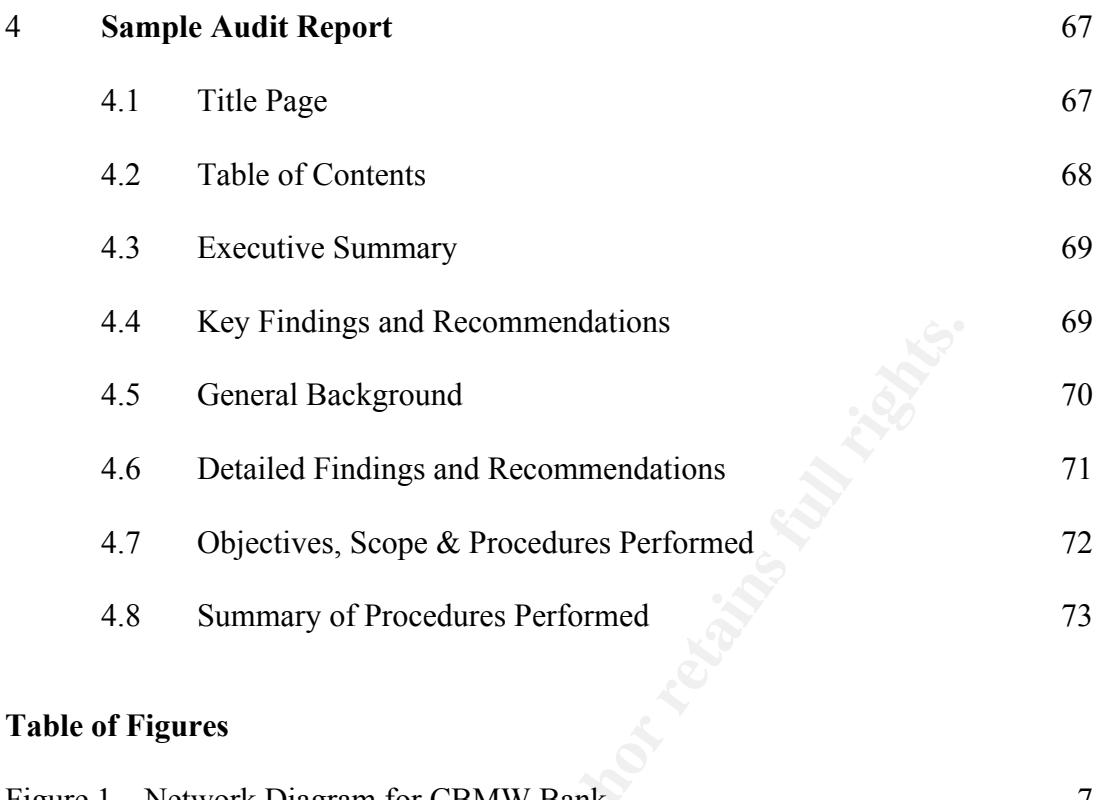

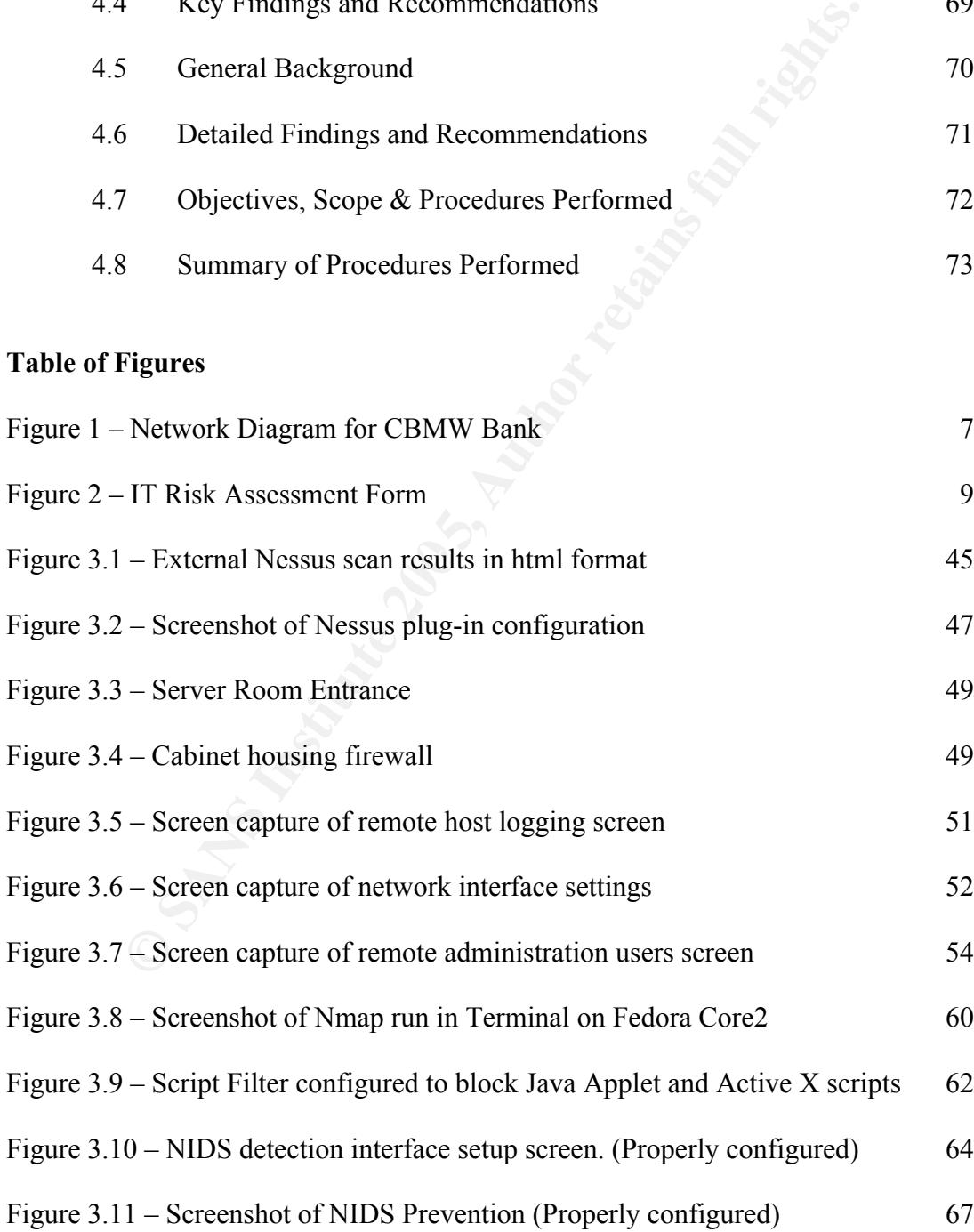

#### Table of Exhibits

Exhibit Q – Firewall Audit Questionnaire 36

Exhibit I – Information Request Items 41

## **Assignment 1 – Research in Audit, Measurement, and Control**

## **Abstract**

**One of the biggest "cyber-myths" out there today is the belief that technology will protect us. Firewalls, VPNs, Intrusion Detection Systems, virus software etc. do not, by their presence alone, protect us from attacks and exploits of system vulnerabilities. While the technology is vital to securing the data, it is simply a tool. Just because I own a hammer and saw does not make me a carpenter. I have to know the purpose and capabilities of each tool and have the skill to use them properly.**

**While a poor carpenter's work is often easily identifiable, poor implementation of technology can be more difficult to recognize. An IT auditor's job is to use their knowledge and skills to examine an organization's use of technology and ensure that each tool is being used properly to build a secure IT infrastructure. Whereas a building inspector would use local building codes and blueprints to ensure a building is safe and built to specifications, an IT auditor must use industry best practice standards and the organization's policies to determine if the use of technology is achieving the desired goals of securing the data.**

sisted to that the method is a statistic of the statistic source of the statistic parameters of the statistic parameters of each tool and have the skill to use of correprenter's work is often easily identifiable, poor impl comparable Cisco products, but most of the Fortinet models incorporate Antivirus **This paper focuses on one financial organization's first line of defense in securing the data, the perimeter firewall. In this instance, the device to be audited is the Fortinet Fortigate-60 firewall. Fortinet products are not as well known as and Intrusion Detection utilities in addition to the firewall capabilities. Having all three features in one device is more cost effective but also increases the scope and complexity of the audit. Each function of the device must be tested to ensure that each is performing in accordance with industry best practice and the organization's information security goals set out in its policies.**

**The goal of this paper is to provide an IT auditor with the methodologies and knowledge necessary to audit and secure the Fortigate-60 firewall device. The paper is divided into 4 sections as follows:**

- **Section one explores the current state of practice for securing the perimeter, as well as an assessment of risks associated with the device being audited.**
- **Section two contains a comprehensive and detailed checklist, which describes acceptable settings and methodologies to achieve compliance. The checklist defines the objective, non-compliance risk, expected findings and the detailed testing methodology for each area in the program.**
- **Section three selects 10 items from the above checklist as an example of how the entire audit should be conducted in practice.**

• **Section four contains the end result of any audit, the audit report. The audit report contains an "Executive Summary" of the scope of the audit along with "Key Findings" and a recommendation summary. The audit report is one of the most important and difficult components of an audit as the auditor is communicating technical concepts and concerns to an often times nontechnical audience. Failure to communicate findings in an understandable manner can lead to the audit findings going unaddressed and an organization continuing to operate in an unsecured fashion.**

### **1.1 System Identification**

**The organization contracting for this audit is CBMW, a community bank with limited in-house technical resources. While substantial business is conducted through the use of technology, those responsible for managing the technology are largely third party service providers. The bank has outsourced their perimeter defense to a nationally known perimeter defense company, Secure Networks.**

ganization continuing to operate in an unsecured jashion.<br> **System Identification**<br>
inization contracting for this audit is CBMW, a community ba<br>
in-house technical resources. While substantial business is con-<br>
house tech Key fingerprint = AF19 FA27 2F94 998D FDB5 DE3D F8B5 06E4 A169 4E46 **CIO felt that since the device serves as a firewall, virus gateway and intrusion The Executive Vice President (EVP) of the bank requested an audit of the bank's network after he attended an IT Security presentation at a recent conference. He was concerned that the bank had no independent verification that Secure Networks was providing them with proper security devices and methodologies. The Chief Information Officer (CIO) requested that the initial scope of the audit focus on the perimeter firewall device, which is one of two firewalls employed by the bank. The detection/prevention system (three very important security functions) he needed assurance all three were properly configured and functioning according to internal policy and industry best practices.**

**The Fortigate-60 firewall is the perimeter firewall located at the periphery of the bank's internal network. The bank utilizes a full T1 for Internet access and third party vendor transaction services. Cisco routers and switches provide connectivity and a standalone Cisco intrusion detection device resides outside the Fortigate-60 firewall. The Cisco IDS is positioned at the perimeter and therefore configured to be the least sensitive of the three IDS devices on the network. The Fortigate IDS is configured to look at both incoming and outgoing traffic for anomalies. In addition, the bank's informational/marketing website runs on an Apache web server which resides in the DMZ provided by the Fortigate-60 firewall.**

**A second, non-redundant Pix 506 firewall for additional filtering and ingress/egress restrictions is attached to one internal port on the Fortigate-60. These devices protect three distinct LANs in the bank's network infrastructure. Each LAN is separate and unique in both architecture and purpose. The Server LAN houses the NDS server and three application servers. The User LAN facilitates the data connectivity for all internal users and contains the bank's Novell file server. The**

**third LAN is an administration LAN that only select users with unique hardware configurations and network OS settings can access. (See Figure 1)**

**E-mail is hosted by a third party vendor who utilizes F-Secure virus protection and content filtering before the mail contents reach the network users. Mail recipients use freely available third party e-mail software with additional filtering and junk mail control components.**

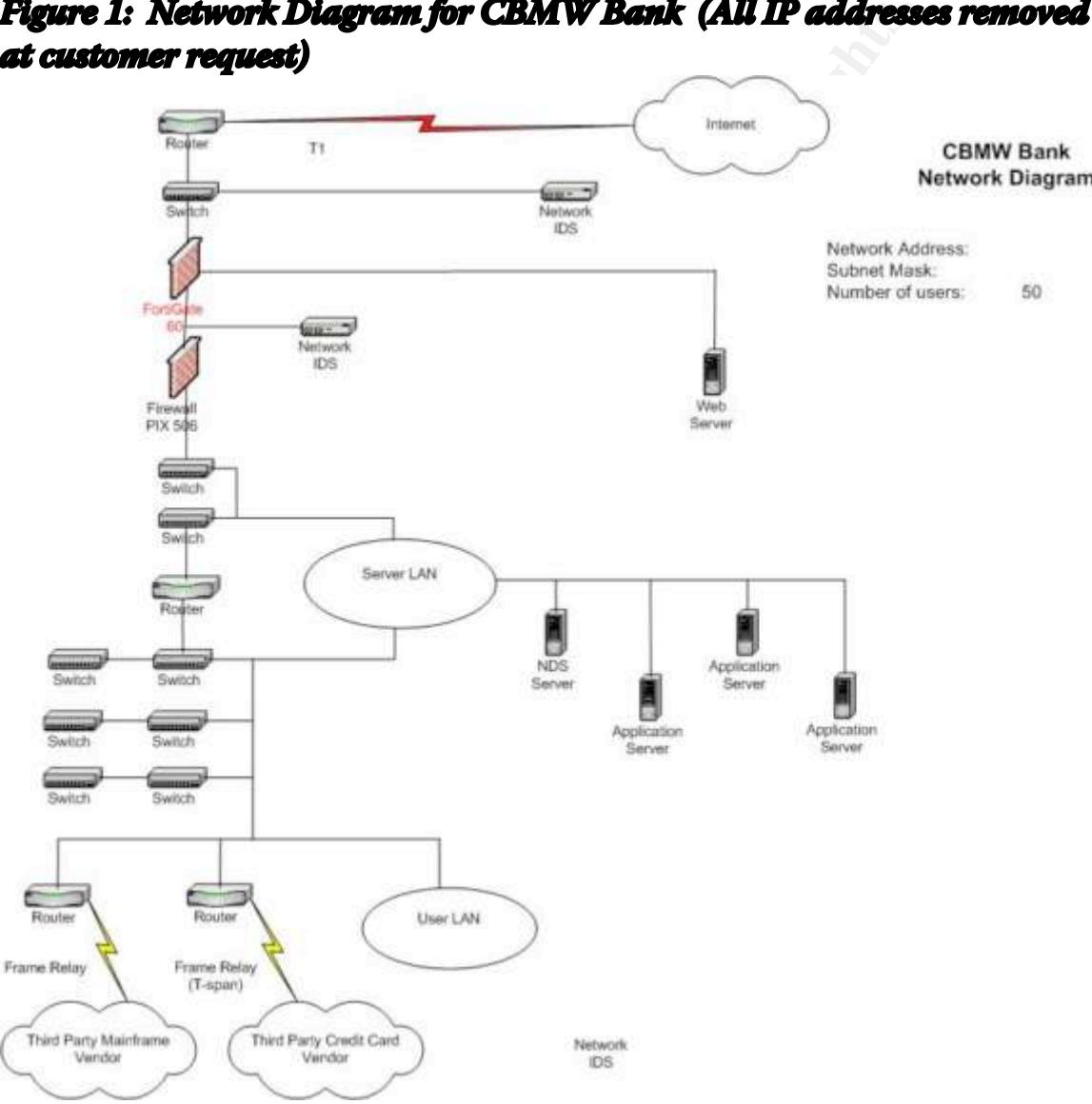

## **Figure 1: Network Diagram for CBMW Bank (All IP addresses removed at customer request)**

**The bank relies on several third party vendors to conduct business and provide services. Internet access is vital for the bank to conduct their daily operational and customer service functions as set out below:**

- **The bank relies on a VPN connection to their Internet Banking vendor for real time transactional services.**
- **Connection to real time credit card transactional data is vital for the Credit Card department to service customer accounts and handle customer service issues.**
- **Connection to the Federal Reserve is facilitated via secure token HTTPS sessions which is vital for wires and automated clearing house (ACH) activity.**

stons which is vital for wires and automated clearing house (*z*<br>tivity.<br>Thust be able to quickly and securely access the Internet and<br>o several outside sites. Therefore the bank's frewall policies is<br>the services and site **Bank staff must be able to quickly and securely access the Internet and also securely connect to several outside sites. Therefore the bank's firewall policies should describe the services and sites necessary for the bank's employees to operate. Likewise, the policy should also state which sites and services are not allowed. It is important that the policy explicitly state the firewall rules. Without these specific guidelines the bank increases the risk of the firewall restricting valid business functions or allowing unnecessary and possibly dangerous access to sites and services.**

 $\mathbb{R}$  finder  $\mathbb{R}$   $\mathbb{R}$   $\mathbb{R}$   $\mathbb{R}$   $\mathbb{R}$   $\mathbb{R}$   $\mathbb{R}$   $\mathbb{R}$   $\mathbb{R}$  and  $\mathbb{R}$   $\mathbb{R}$   $\mathbb{R}$   $\mathbb{R}$   $\mathbb{R}$   $\mathbb{R}$   $\mathbb{R}$   $\mathbb{R}$   $\mathbb{R}$   $\mathbb{R}$   $\mathbb{R}$   $\mathbb{R}$   $\mathbb{R}$   $\math$ **As mentioned earlier a third party perimeter defense company, Secure Networks (SN), manages the Fortigate-60 device. While all updates and changes to the device are strictly controlled by SN, a local bank administrator does have access to the HTTP administration interface for reporting and monitoring capabilities and in the event that SN cannot gain access remotely and emergency changes are necessary.**

## **1.2 Fortigate-60 Risk Evaluation**

**Before conducting the audit a standard IT Risk Assessment form was used to evaluate the bank's overall IT Risk. While the overall risk assessment was valuable in allowing the CIO and Audit to gain a better understanding of the organization's risks as a whole, it also allowed us to assess the risks associated with the device being audited. Figure 2 on the next page is a screenshot of the section of the risk assessment dealing specifically with the Fortigate-60 device functions.**

**This particular risk assessment deals specifically with Inherent Risk, or the risk of simply being in a business, in this case banking. Residual Risk, or the risk remaining after controls have been implemented will be evaluated during a later audit. Risk assessments assist management to identify the level of risk associated with each function and work to mitigate the risks identified. The end result of the risk assessment process is to identify areas where compensating controls can be implemented to lower the associated risk, as well as to monitor high risk areas where the risk remains high regardless of mitigating controls. Management should review those areas with high risk frequently to determine if new developments have emerged which could reduce the risk for the business function. The risk assessment**

### **performed ranked each of the functions, firewall, intrusion detection and anti-virus gateway on the low end of "Above Average Risk".**

**Figure 2: IT Risk Assessment Form**<br>Significance Ranking - A measure of how important this item or area is to the bank. For example, an Information Security Policy may have increase in significance due to the privacy provisions of GLBA, combined with added emphasis on network and Internet security issues.

Risk Factor - A measure of how much related risk exists in your bank. For example, if your last regulatory examination contained exceptions related to the lack of an updated contingency plan then this area might carry a high risk factor. The fact that the plan is not up-to-date carries some risk, but the fact that is a repeat finding in your

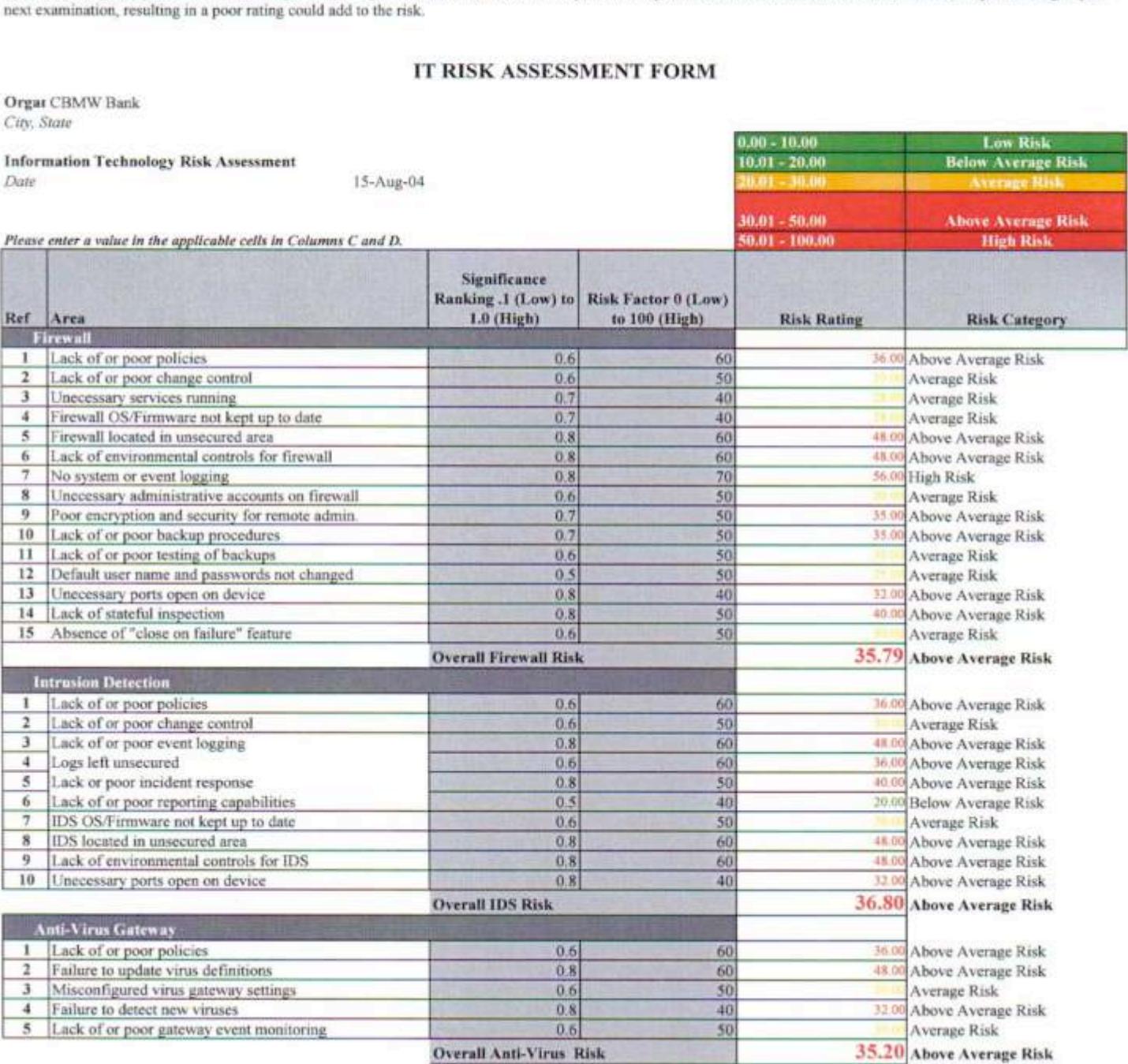

specifically for the Fortinet line of products. Fortinet technical support is for

**Orgat CBMW Bank** 

registered users only so beyond technical specifications there was not much useful information on their site. There were, however, several best practice resources for firewalls, intrusion detection systems and anti-virus gateways but nothing that addressed a device that included all three. It would be easy to assume that you could apply the best practices for each separate device type and build a suitable audit checklist. However, a "generic" audit program does not work for devices made by different vendors as the program would not address items specific to each device.

nore knowledge of the product itself, I contacted the local and the User Guide on CD-ROM. The CD-ROM contained uments making it simple to find and print the pertient sections again an understanding of the administration of To gain more knowledge of the product itself, I contacted the local administrator and obtained the User Guide on CD-ROM. The CD-ROM contained indexed PDF documents making it simple to find and print the pertinent sections and begin to gain an understanding of the administration of the device, as well as the areas I needed to check to insure the device had been configured correctly. In addition, I was able to create an "Item Request List" which included step-by-step instructions for the local administrator to retrieve the information requested. This should help to avoid delays in the audit once we arrive on site.

In addition to device specific information I used the Internet to research industry standards to determine best practice for each of the three functions of the device. Several of these sites were found from reading the practicals of other SANS students in the "reading room" at http://www.sans.org/rr/. A few of the more informative sites found were:

### S.C.O.R.E. http://www.sans.org/score/

Great resource for checklists, benchmarking tools, incident response forms and general security related FAQs. One great resource is the "Firewall Checklist" by Krishni Naidu.

#### **Itsecurity.com** http://www.itsecurity.com/

Contains some great whitepapers and best practice documentation for several security related areas.

#### **Auditnet** http://www.auditnet.org

Has an impressive amount of checklists and workprograms available for just about anything you can audit.

#### **Knowledgeleader** http://www.knowledgeleader.com

A membership resource with fees attached but they do give a free 30 day trial. Has some very professional resources for checklists, work programs and audit theory.

#### **CERT** http://www.cert.org

A good general information site with a really useful site index that lets you get right to the areas you are interested in.

There were also several good books that I was able to skim through and pull relevant information and useful items I included in the audit checklist. A full list of all resources used in developing the Fortinet-60 audit program can be found in the bibliography located at the end of this report.

# **Assignment 2 – Audit Checklist**

**2.1 Administrative Practices**

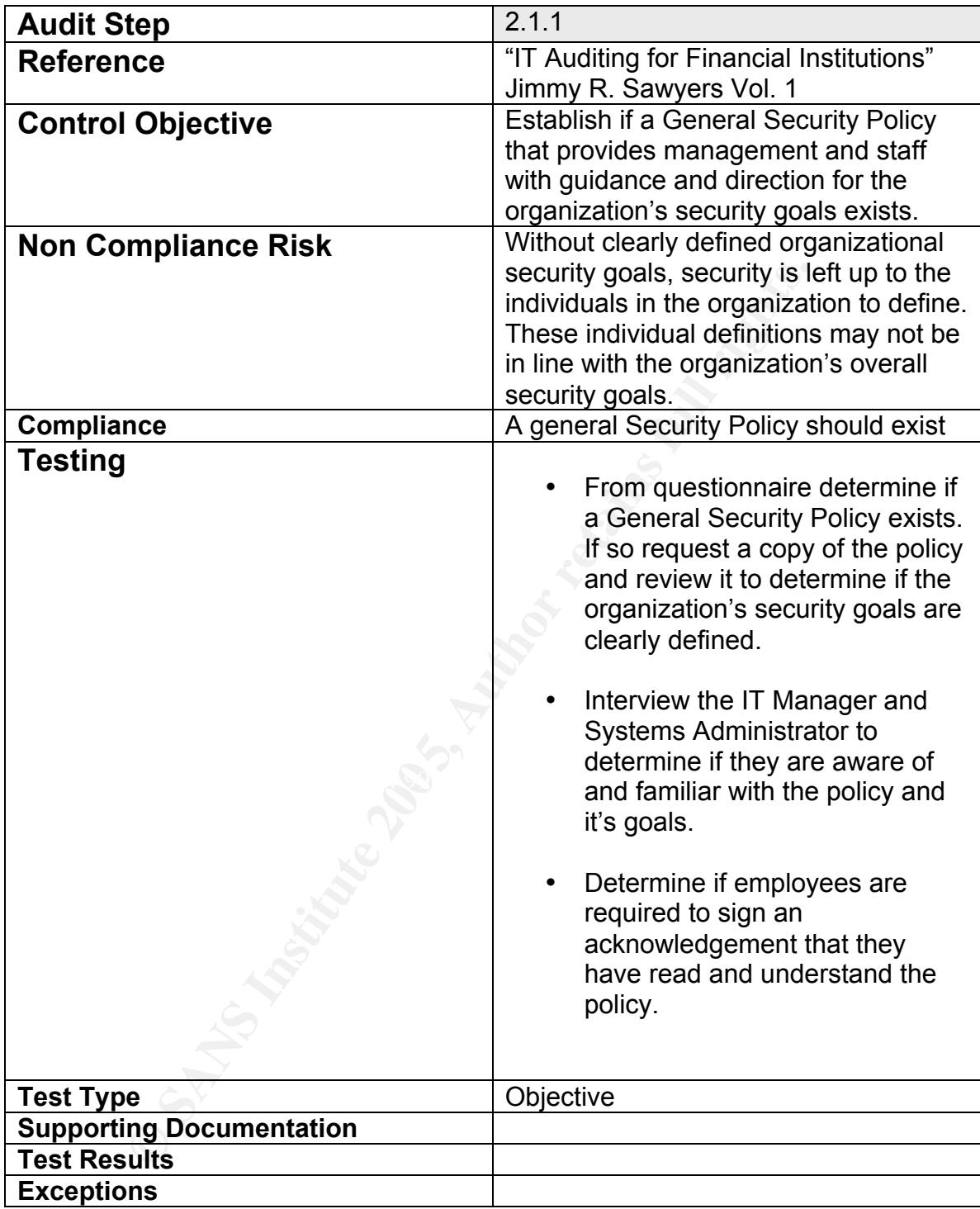

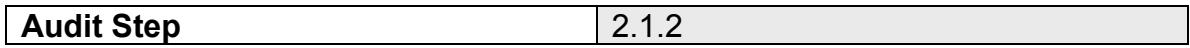

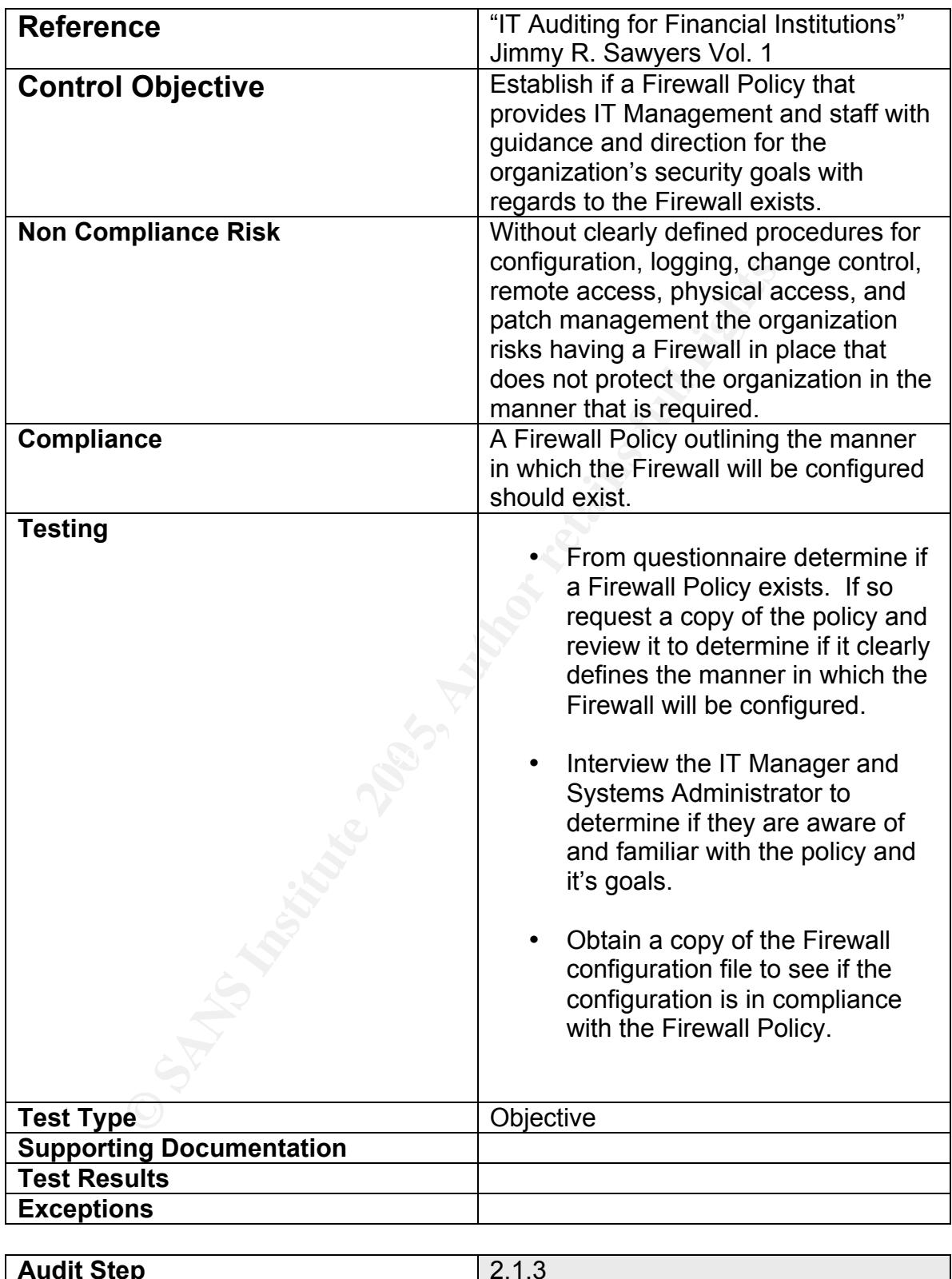

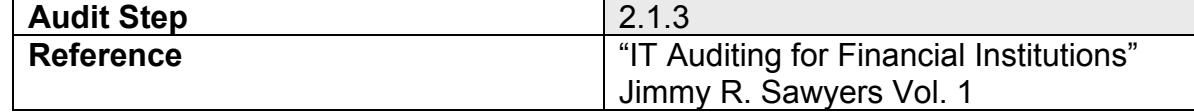

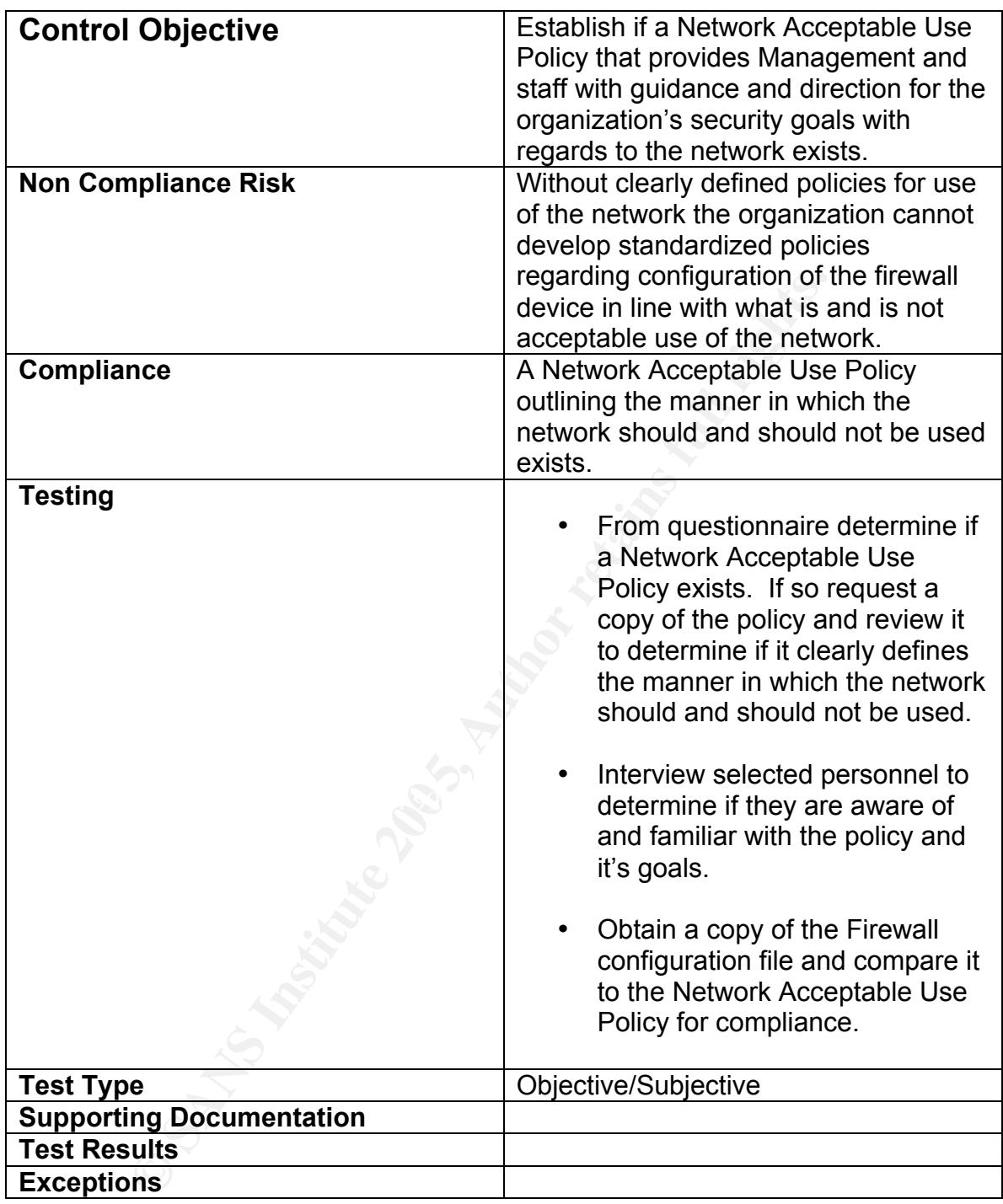

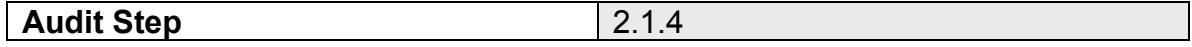

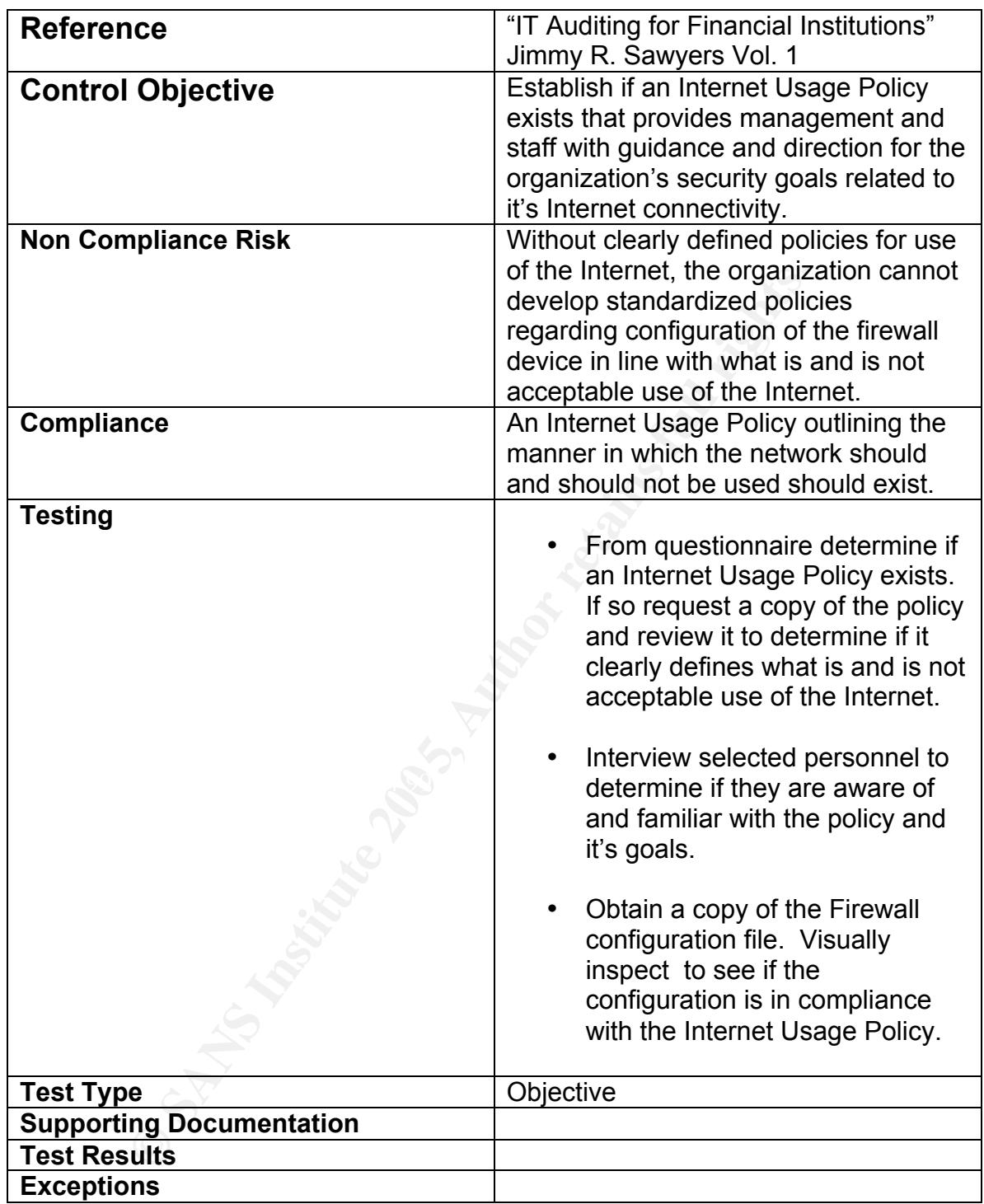

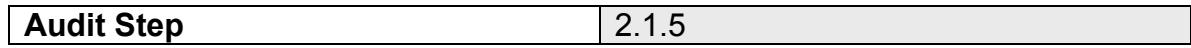

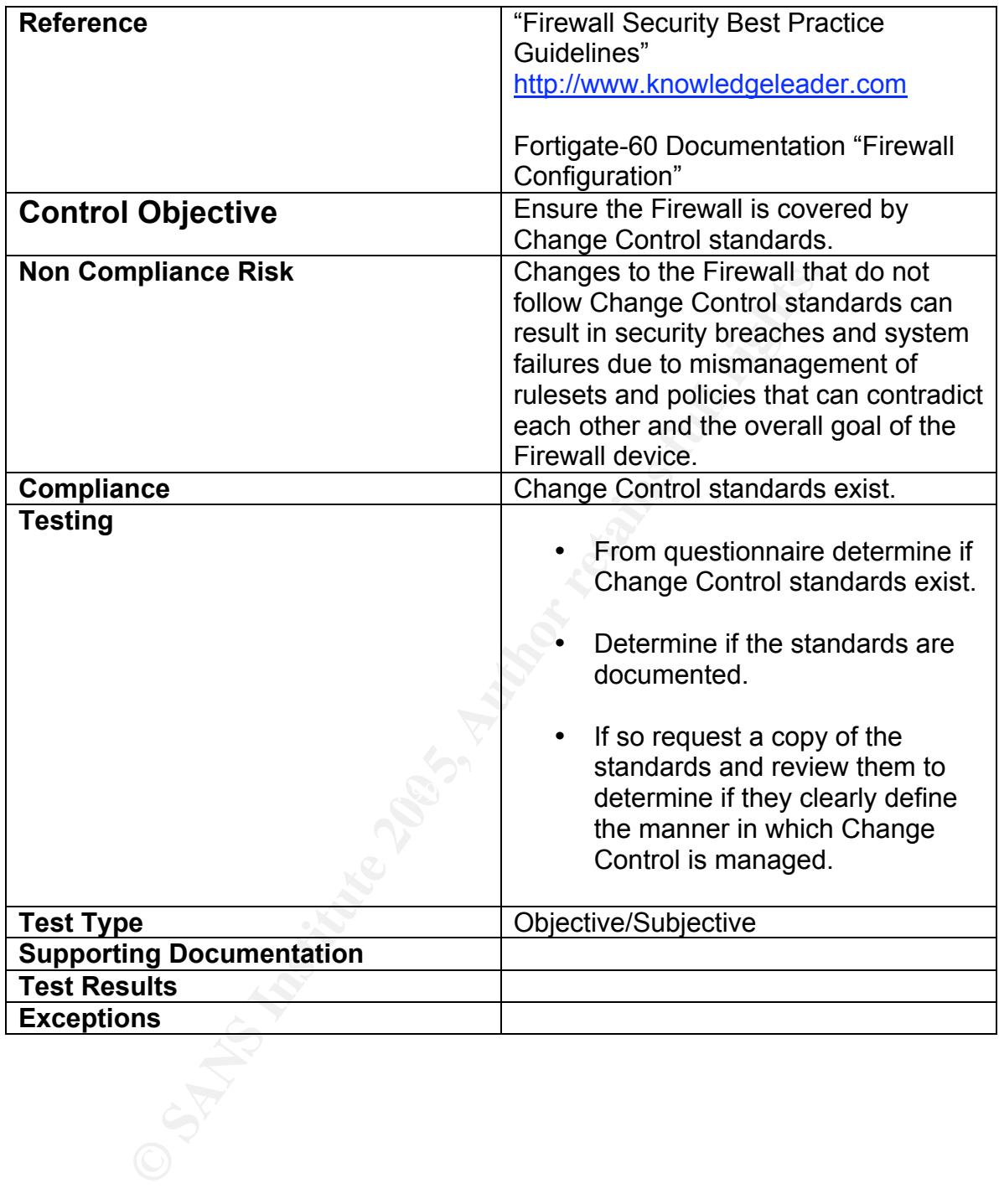

# **2.2 Firewall Operating System Security**

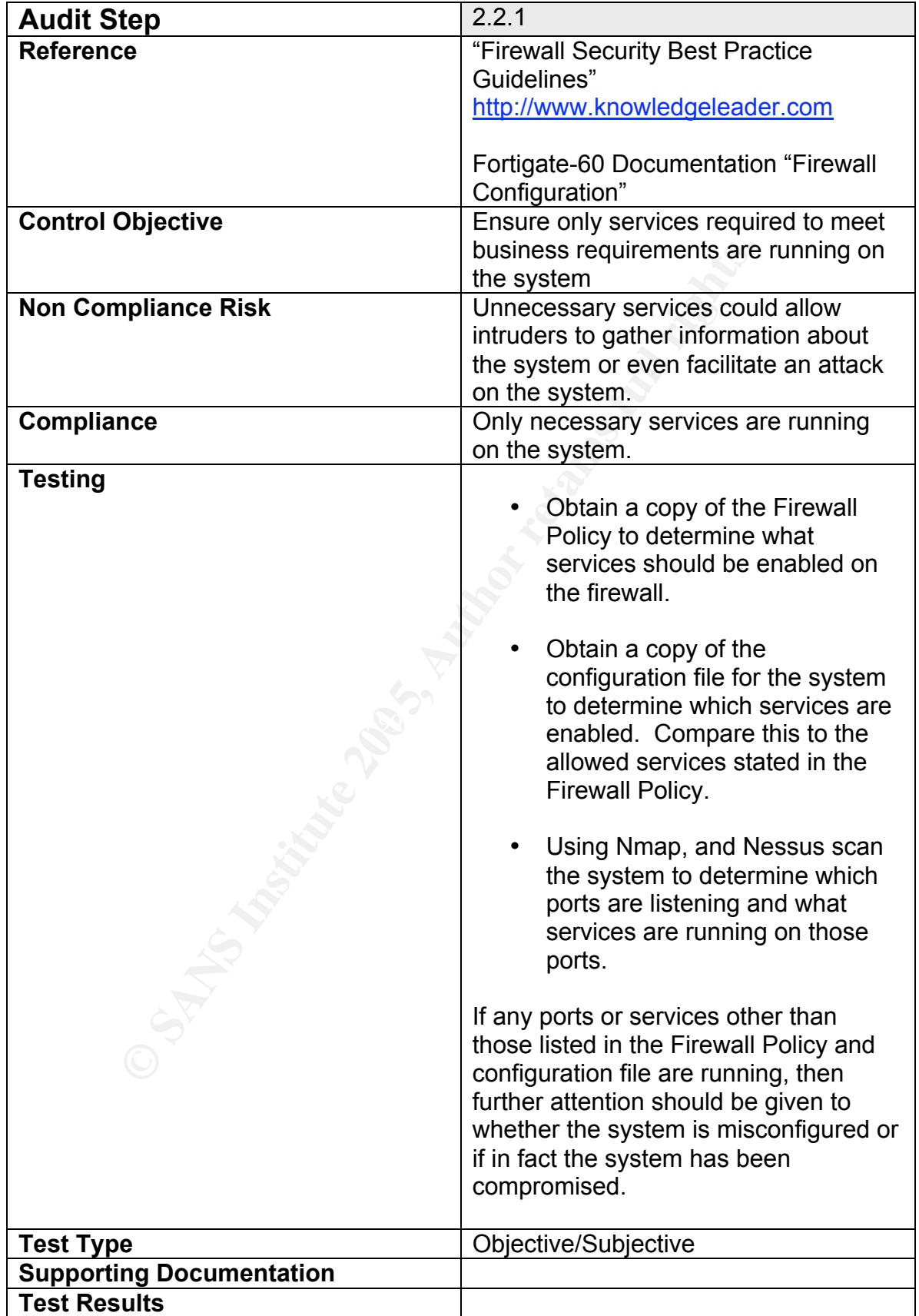

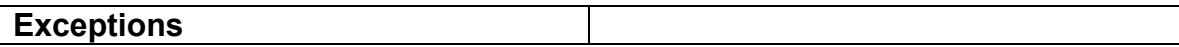

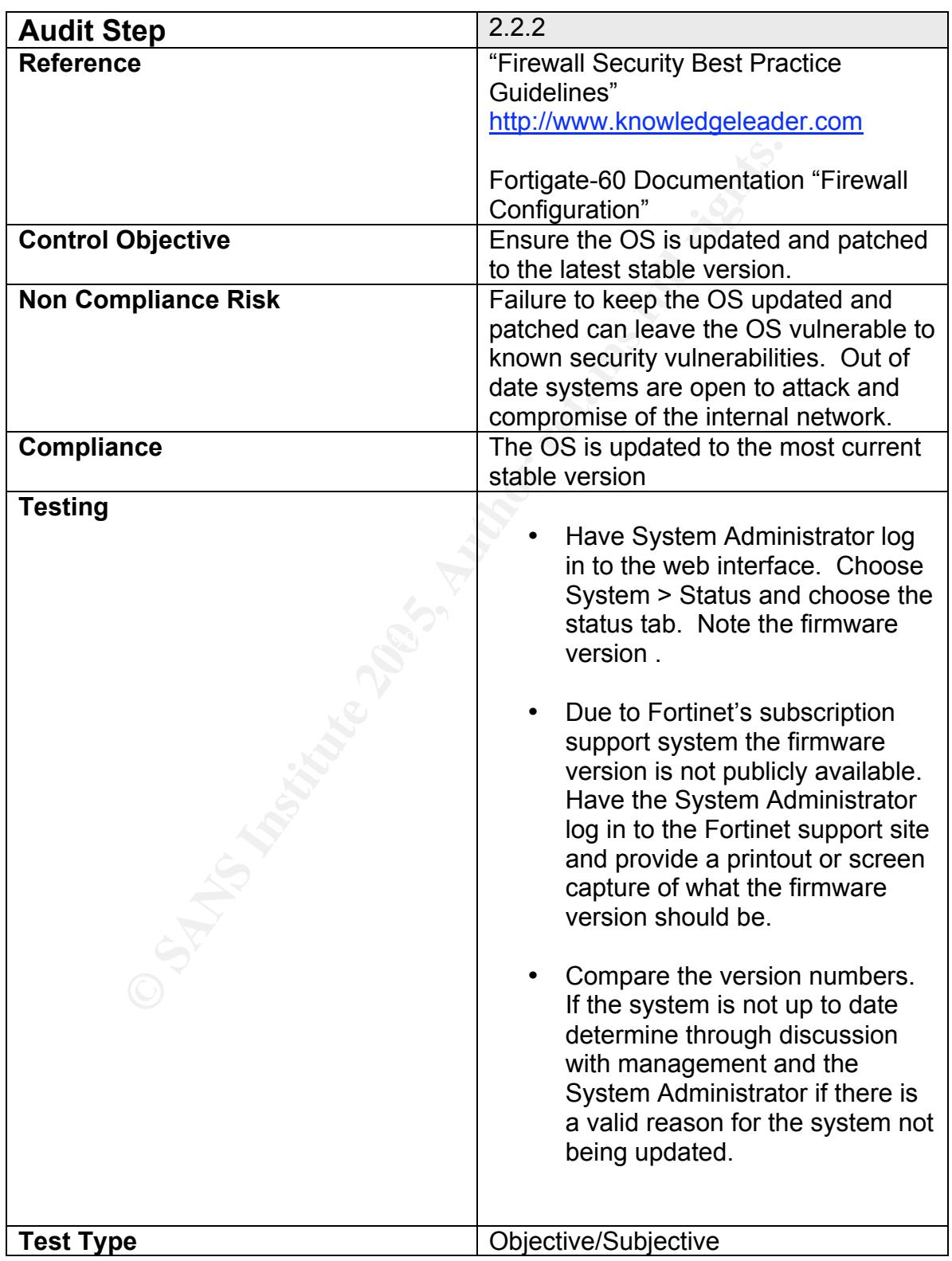

 $\overline{\phantom{a}}$ 

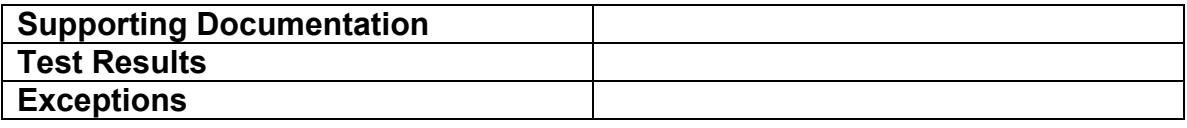

# **2.3 Firewall Device Physical Security**

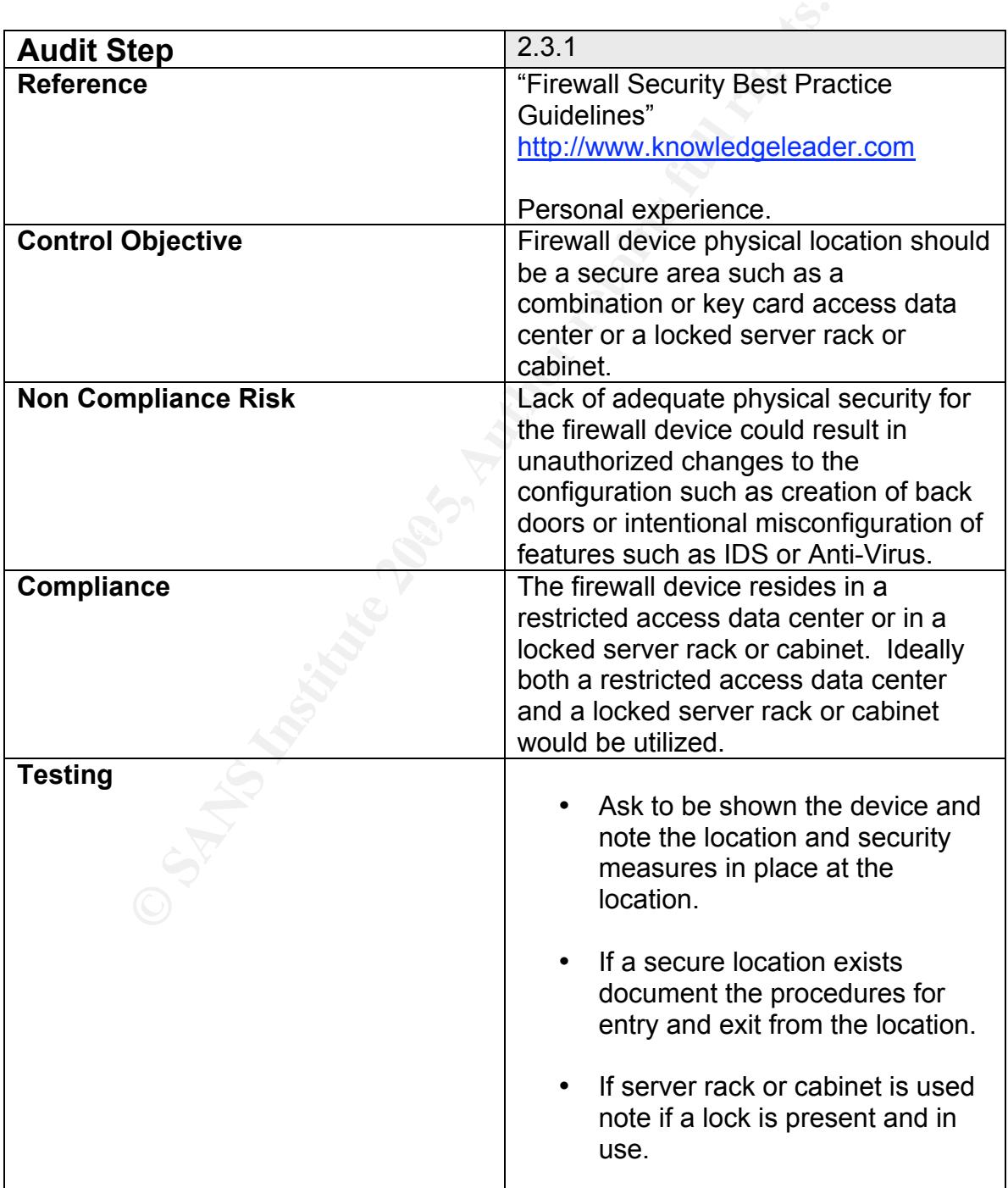

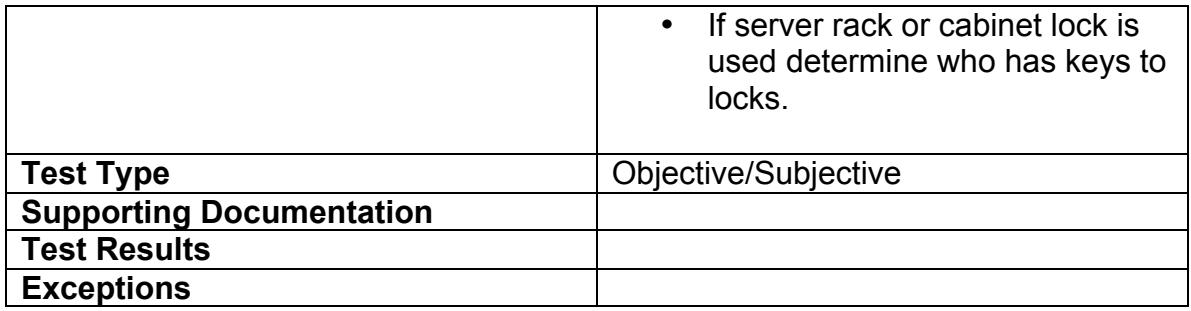

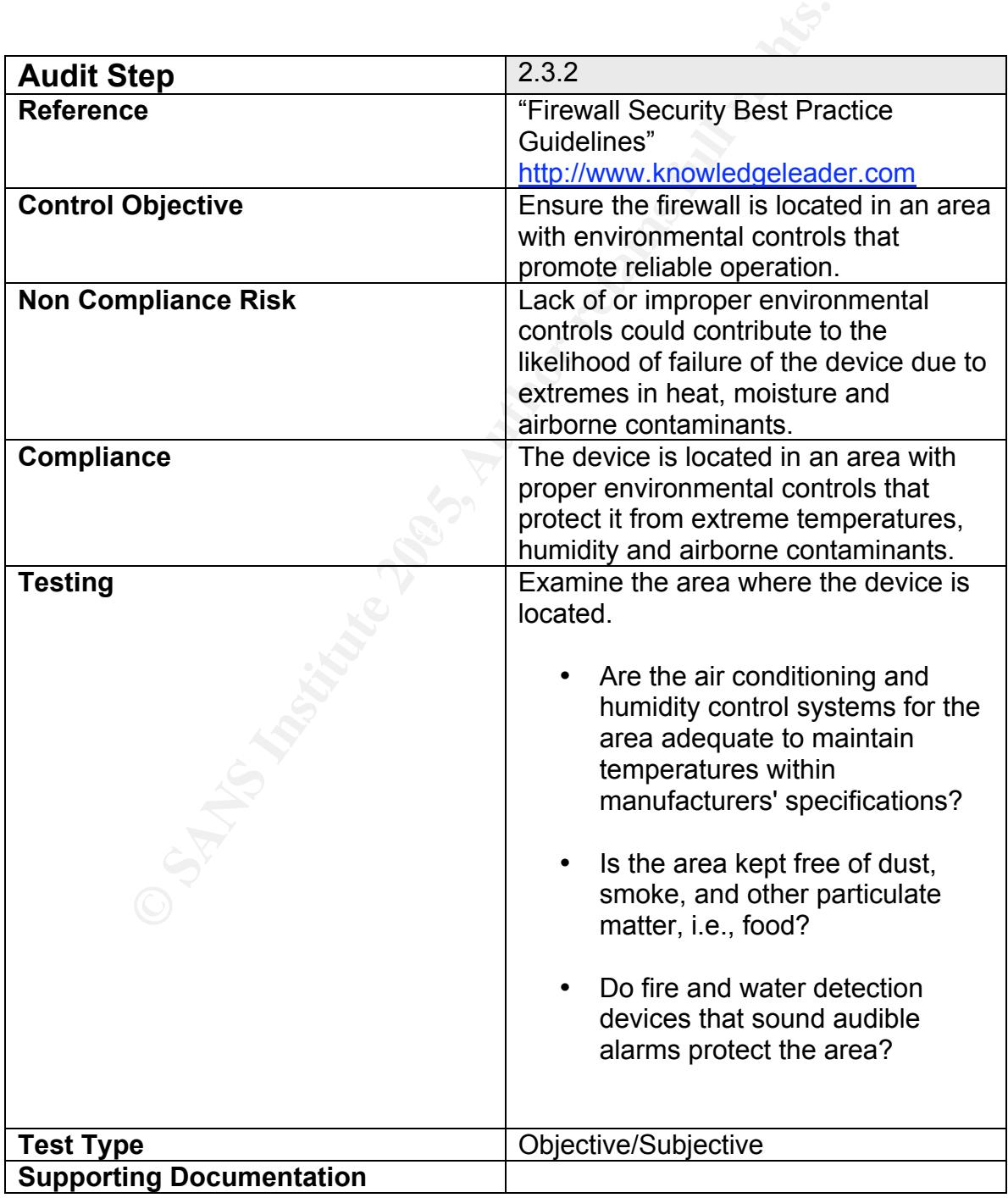

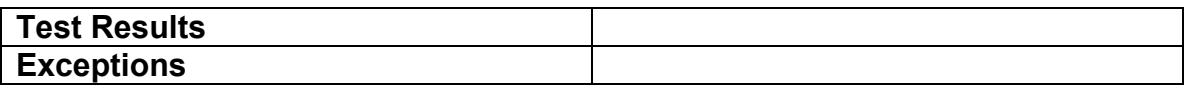

## **2.4 Firewall Device Maintenance Controls**

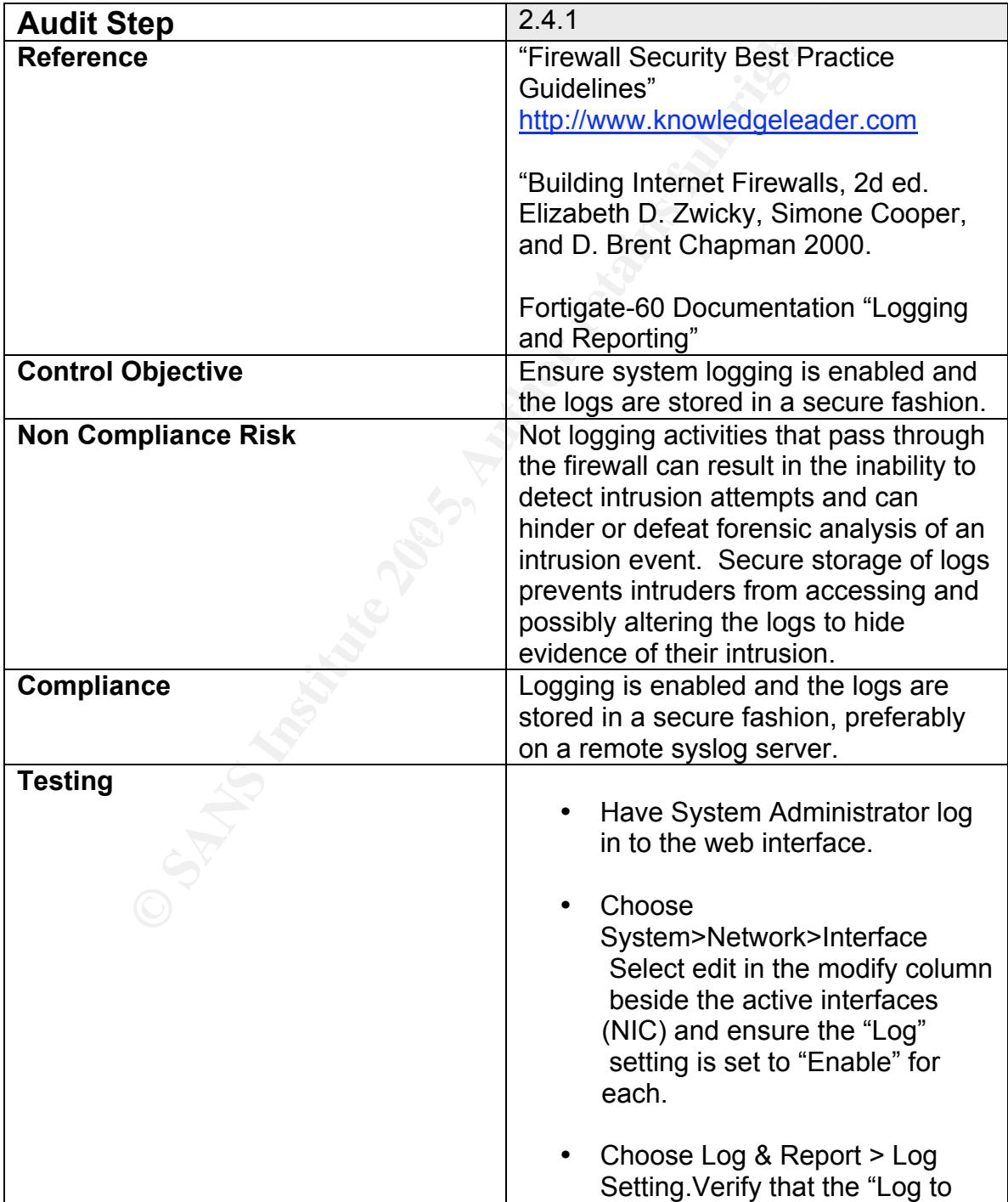

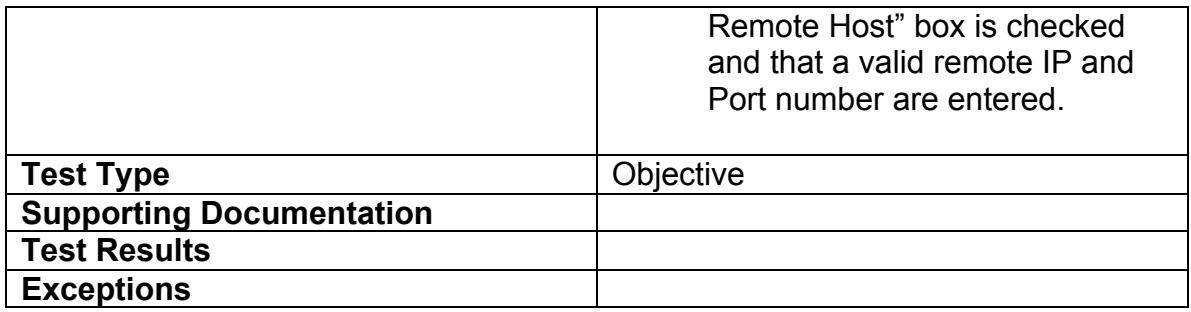

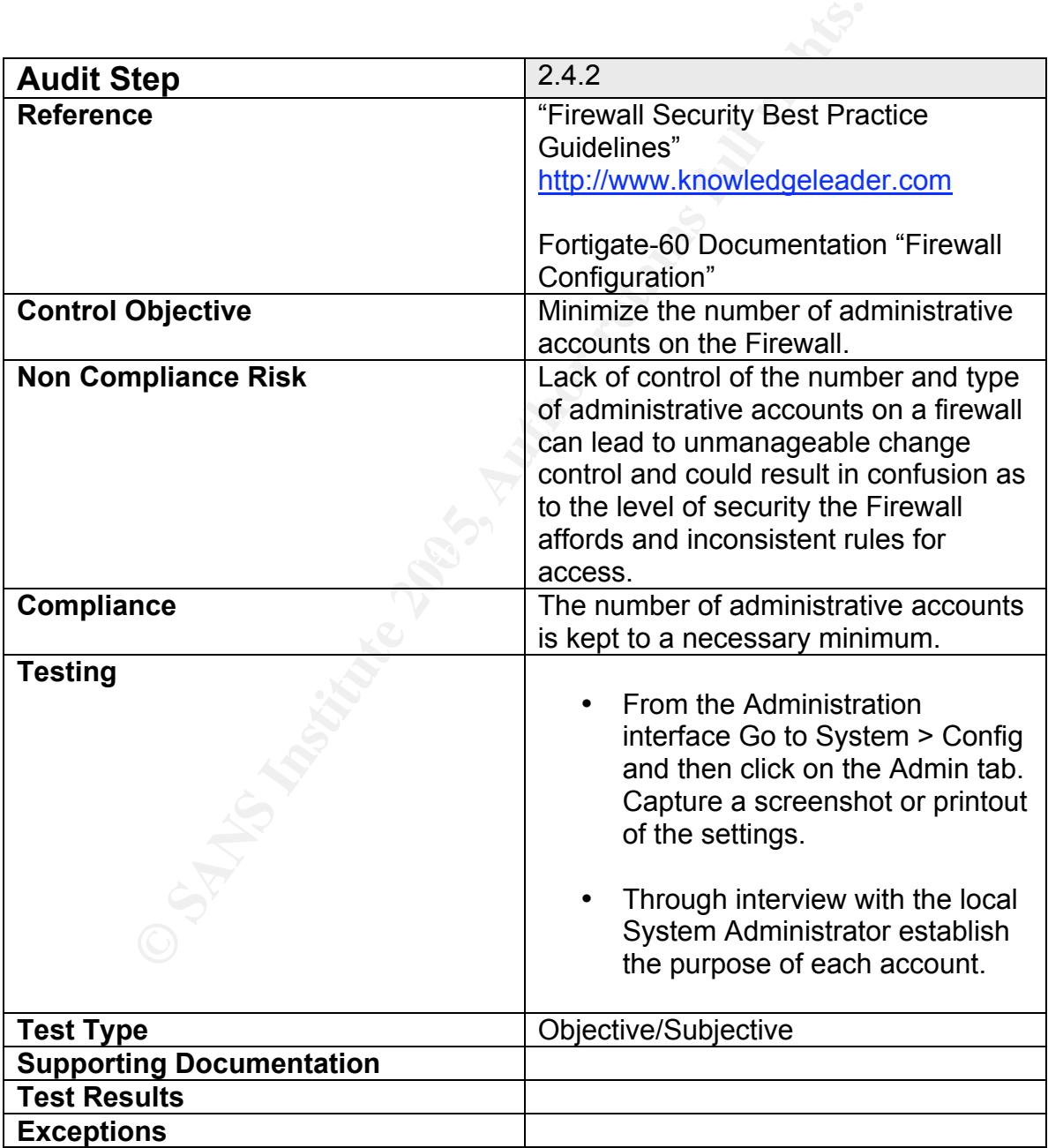

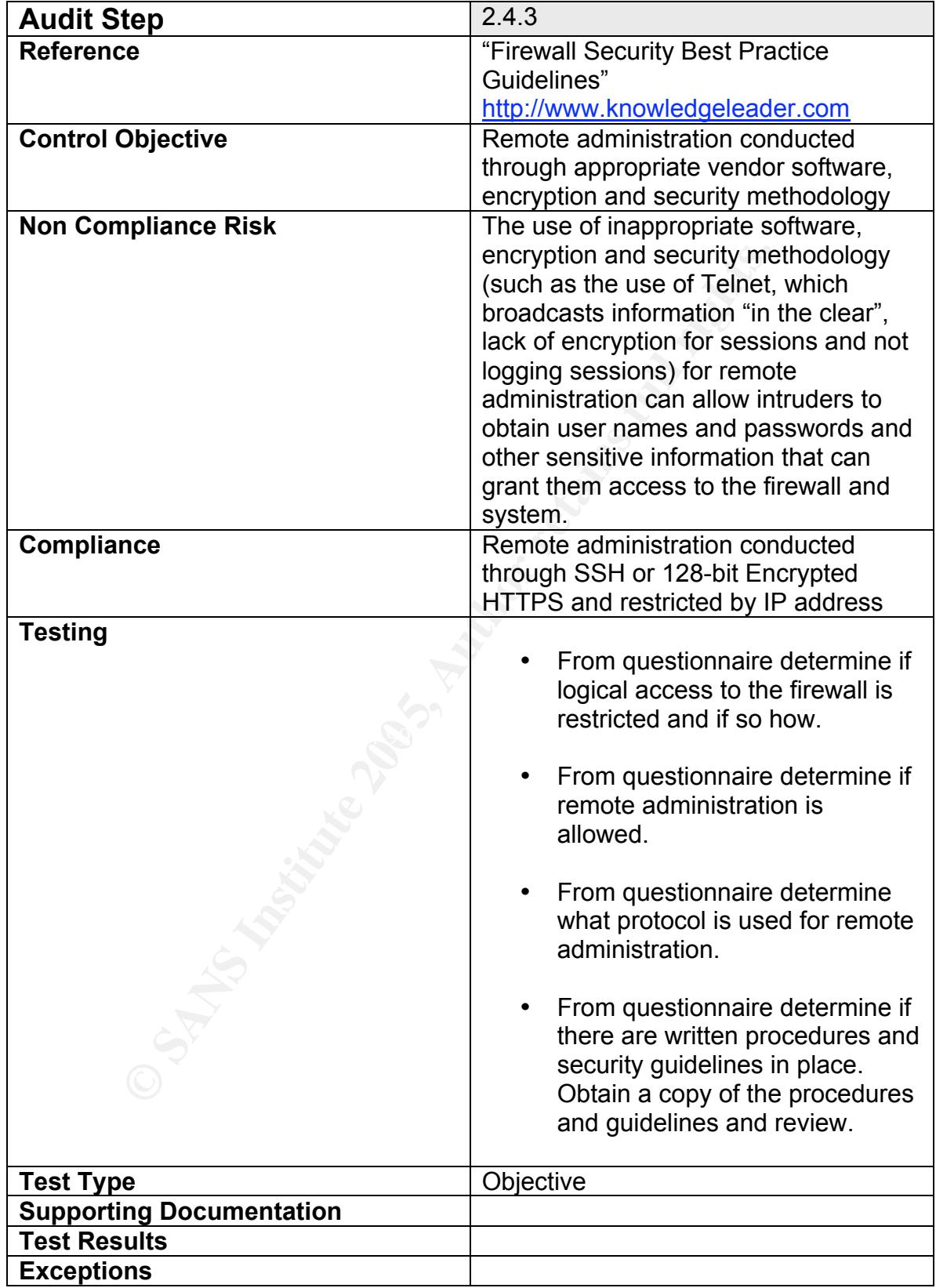

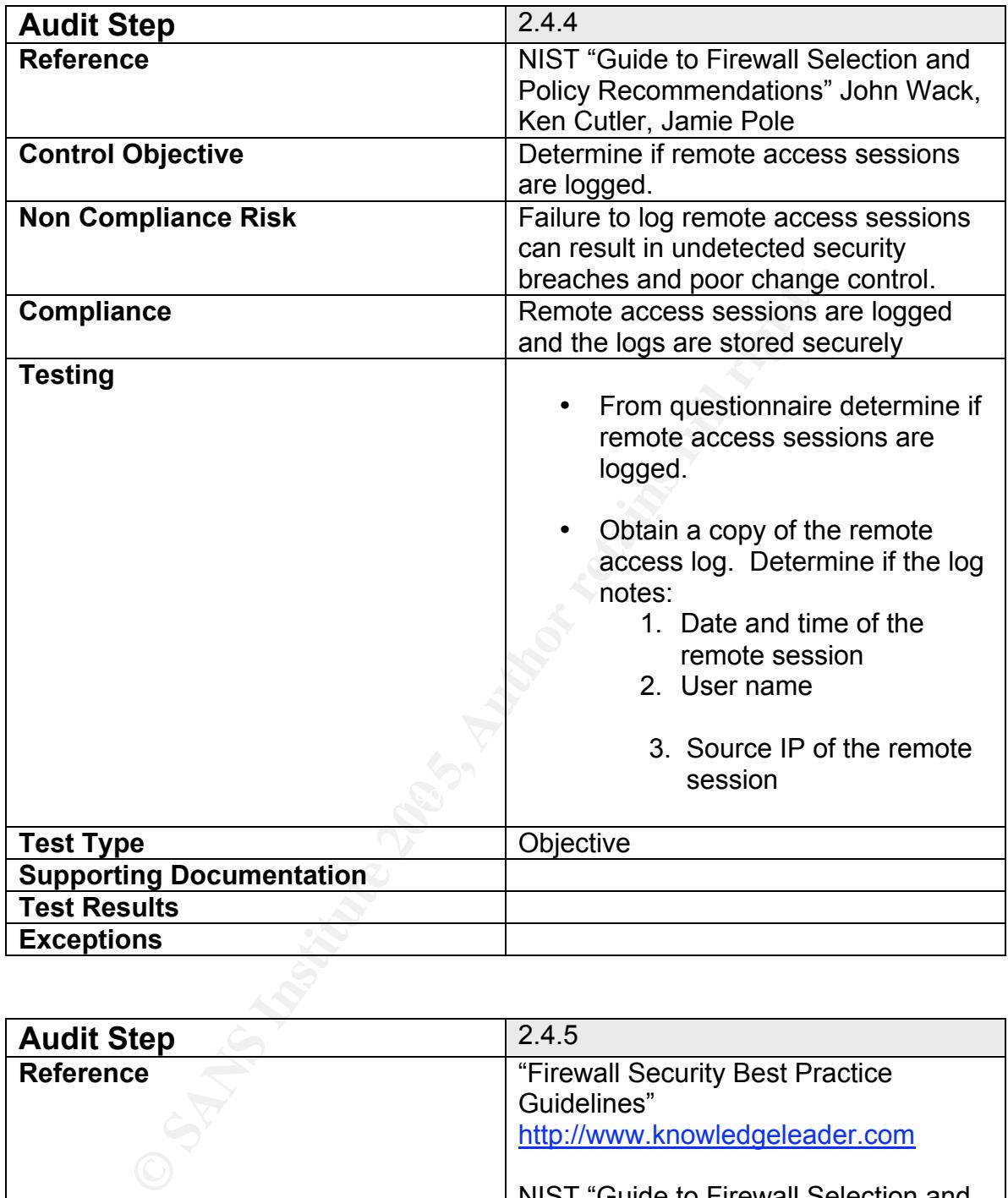

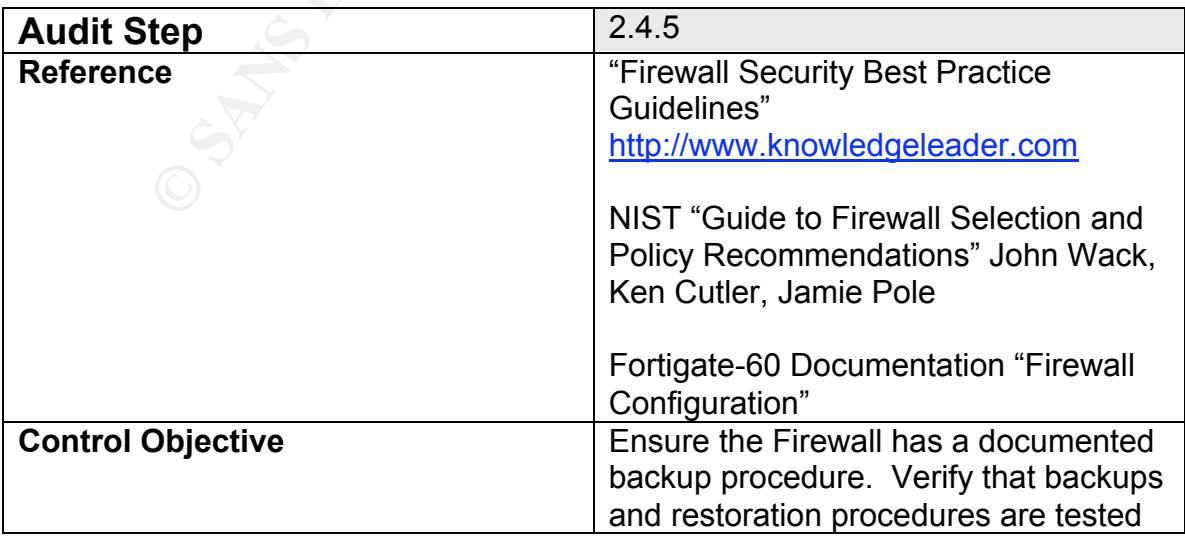

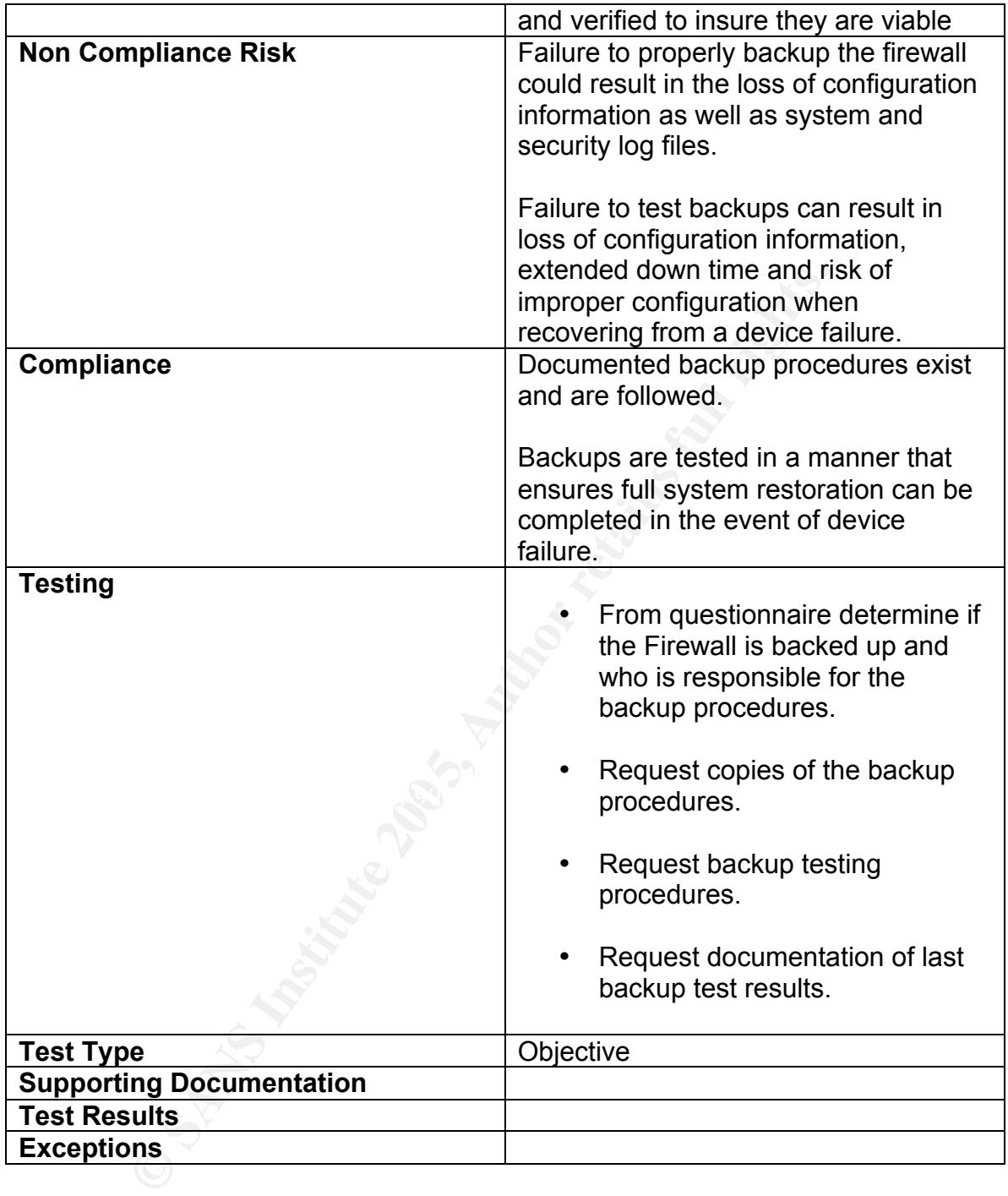

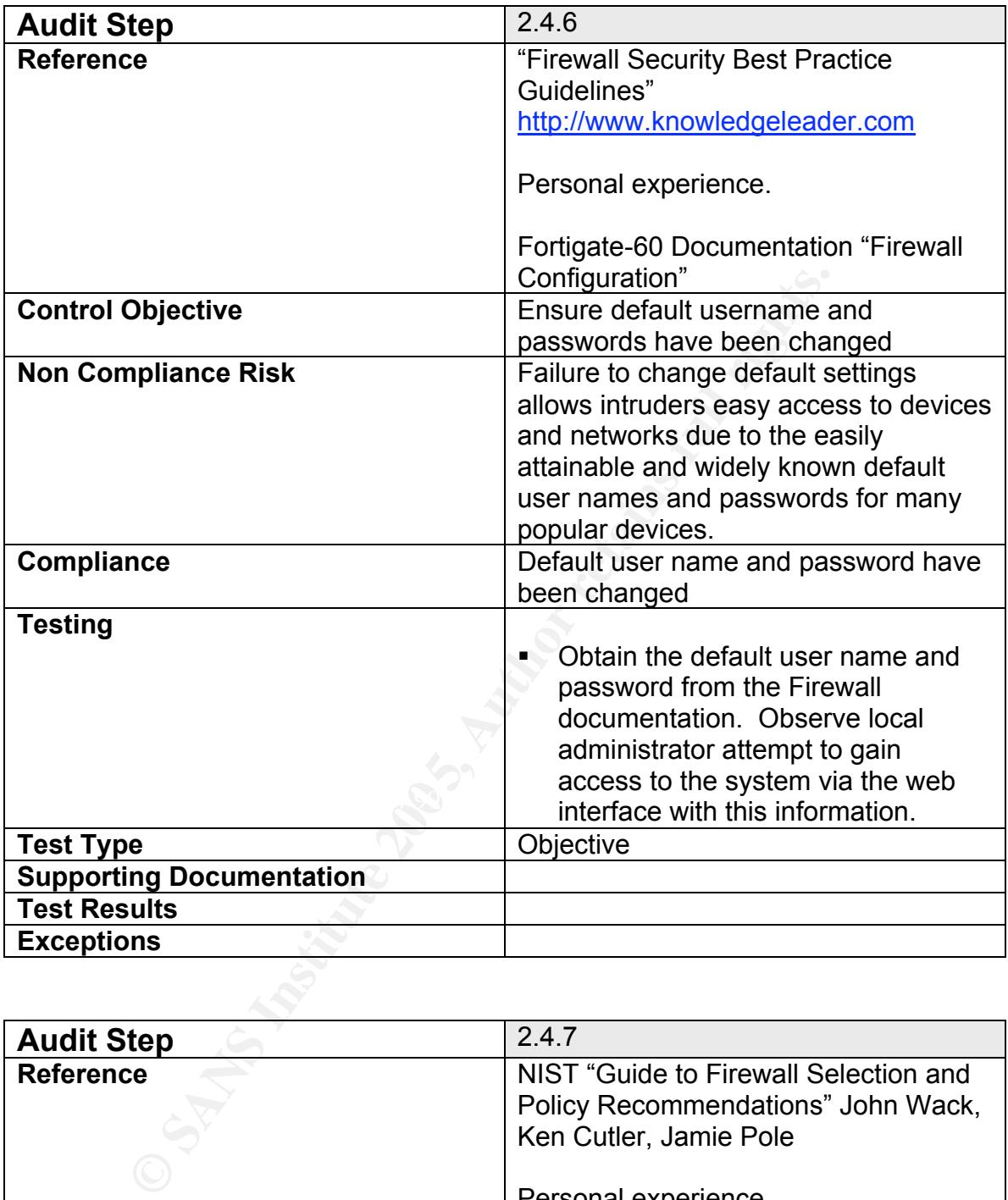

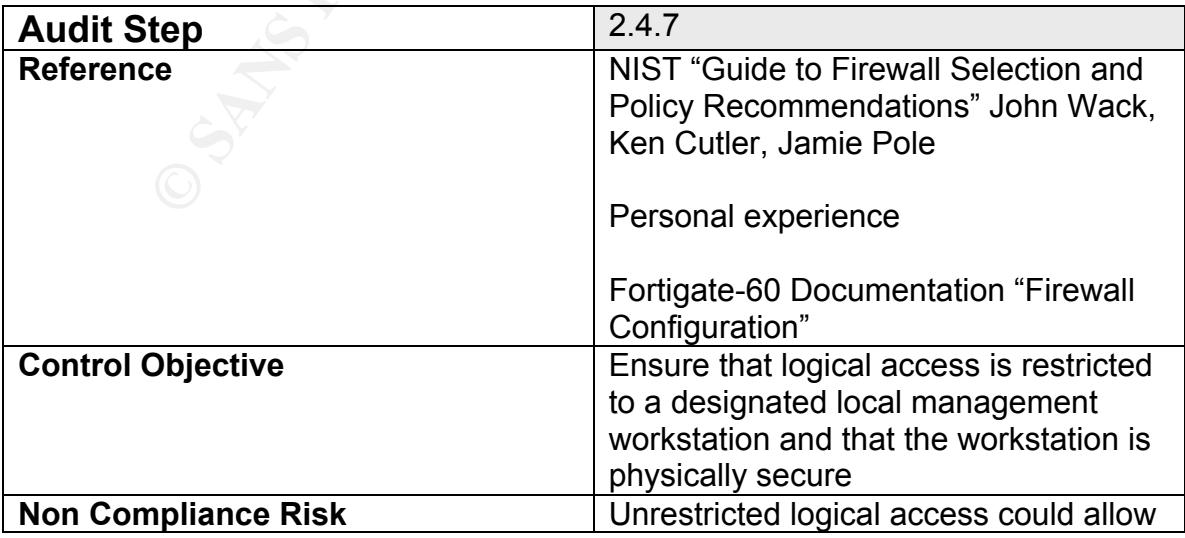

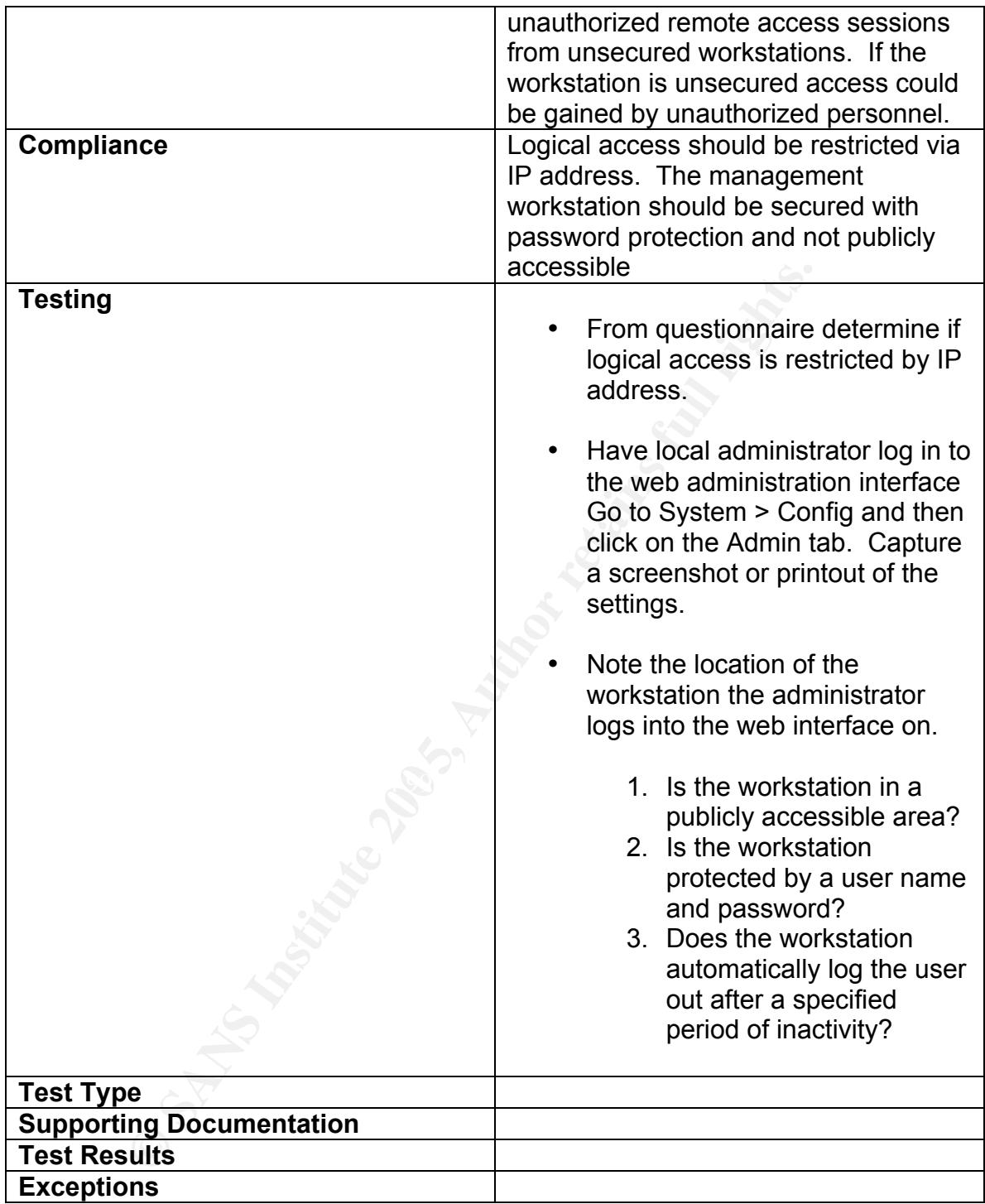

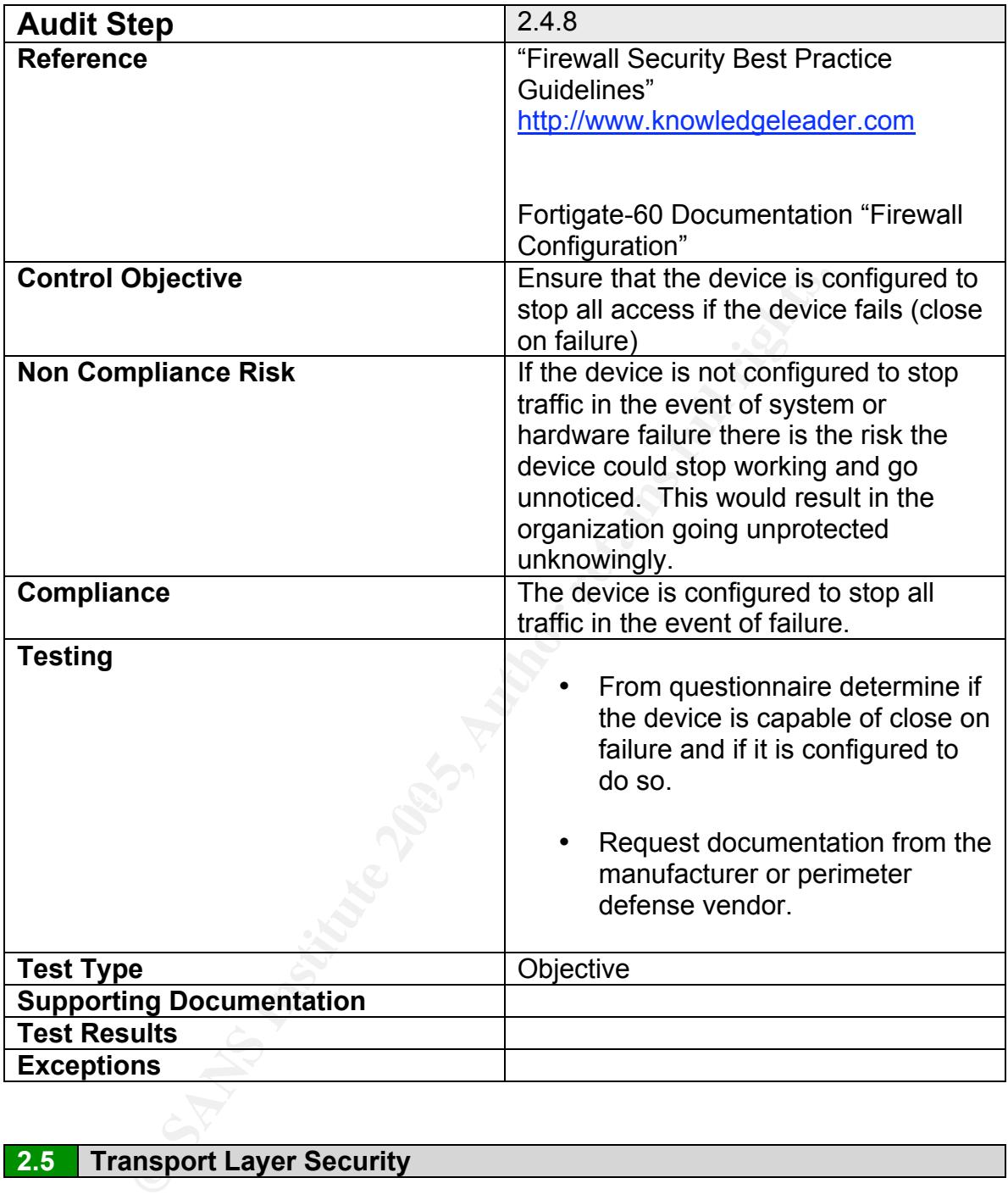

# **2.5 Transport Layer Security**

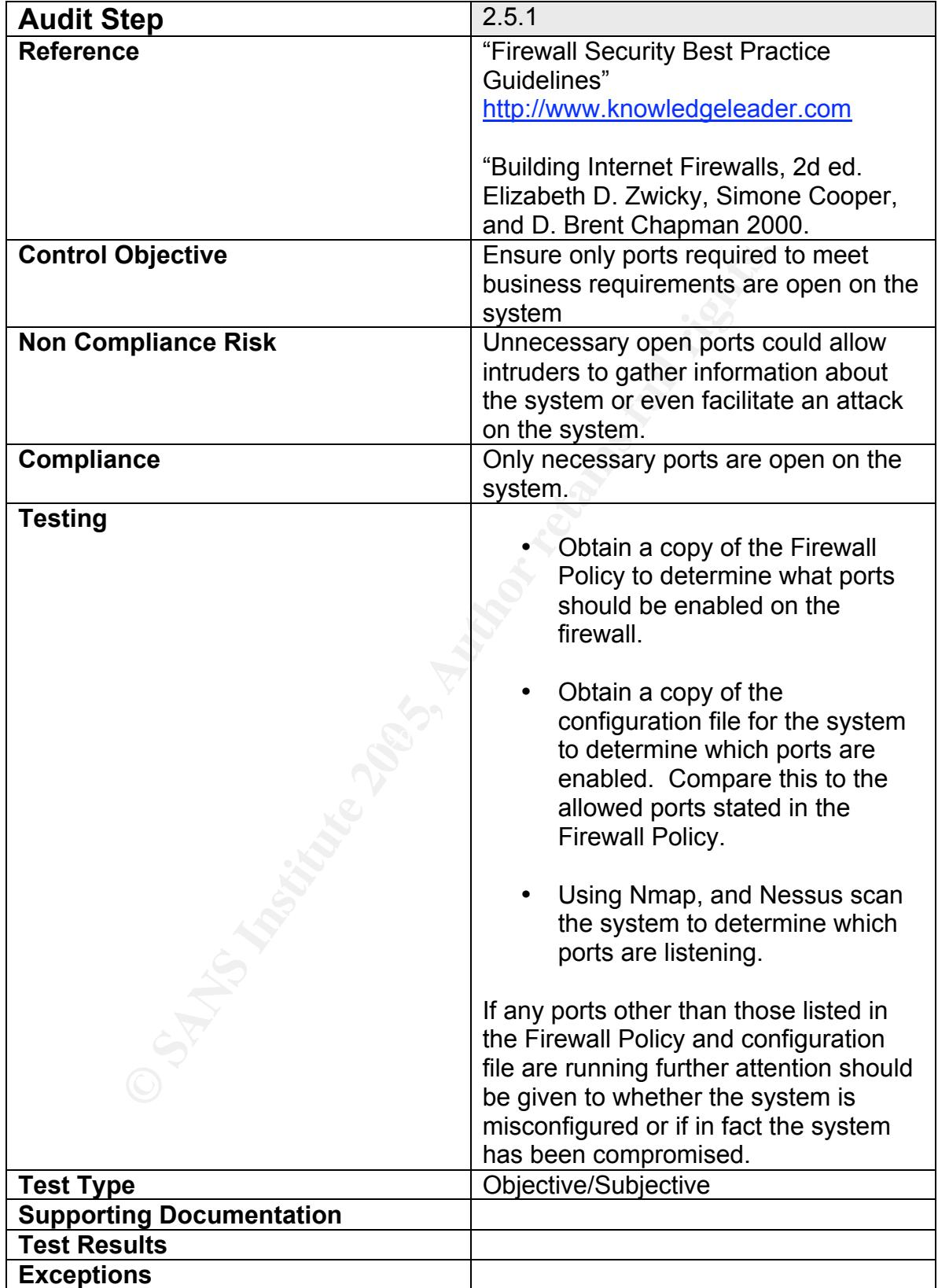

# **2.6 Application Layer Security**

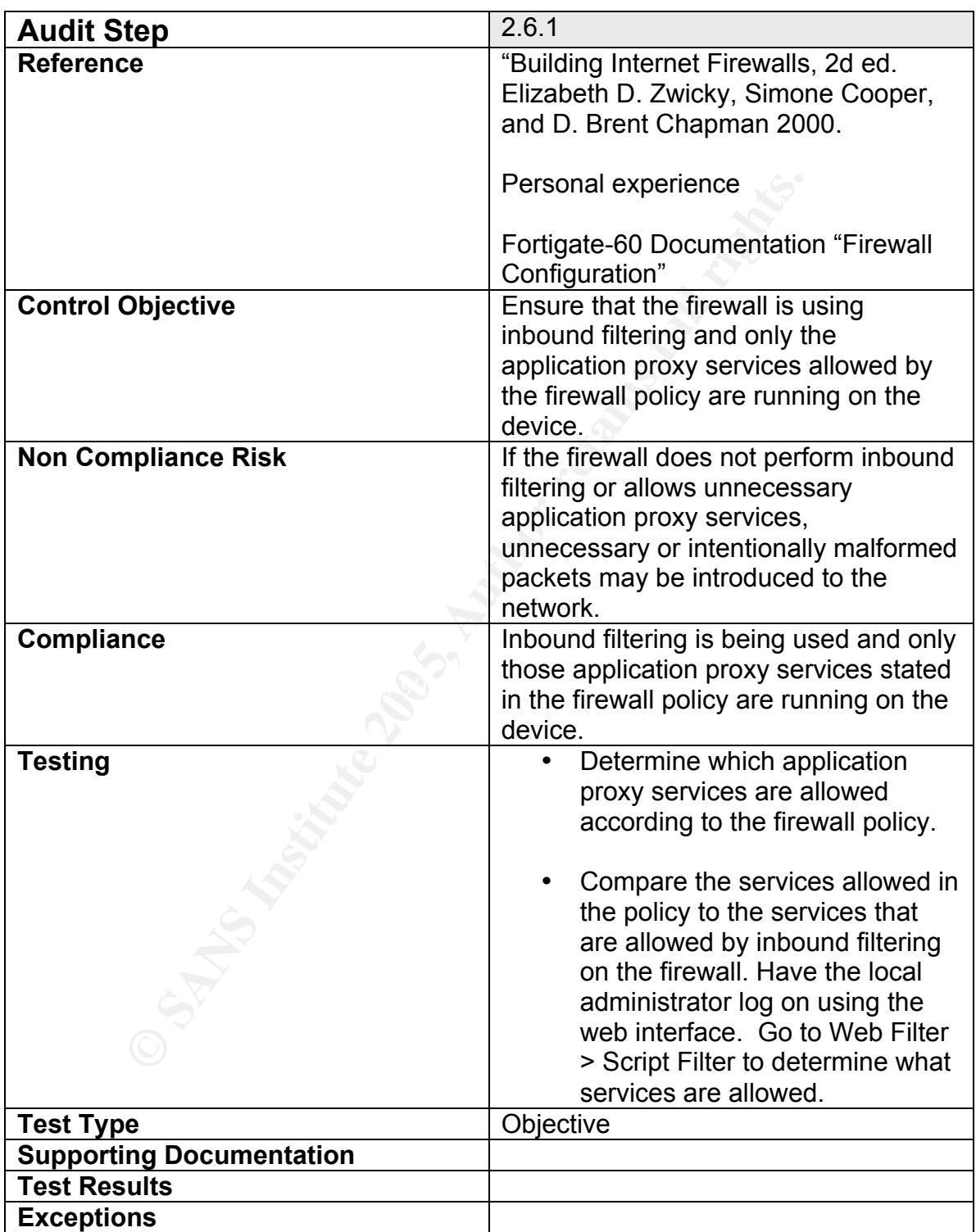

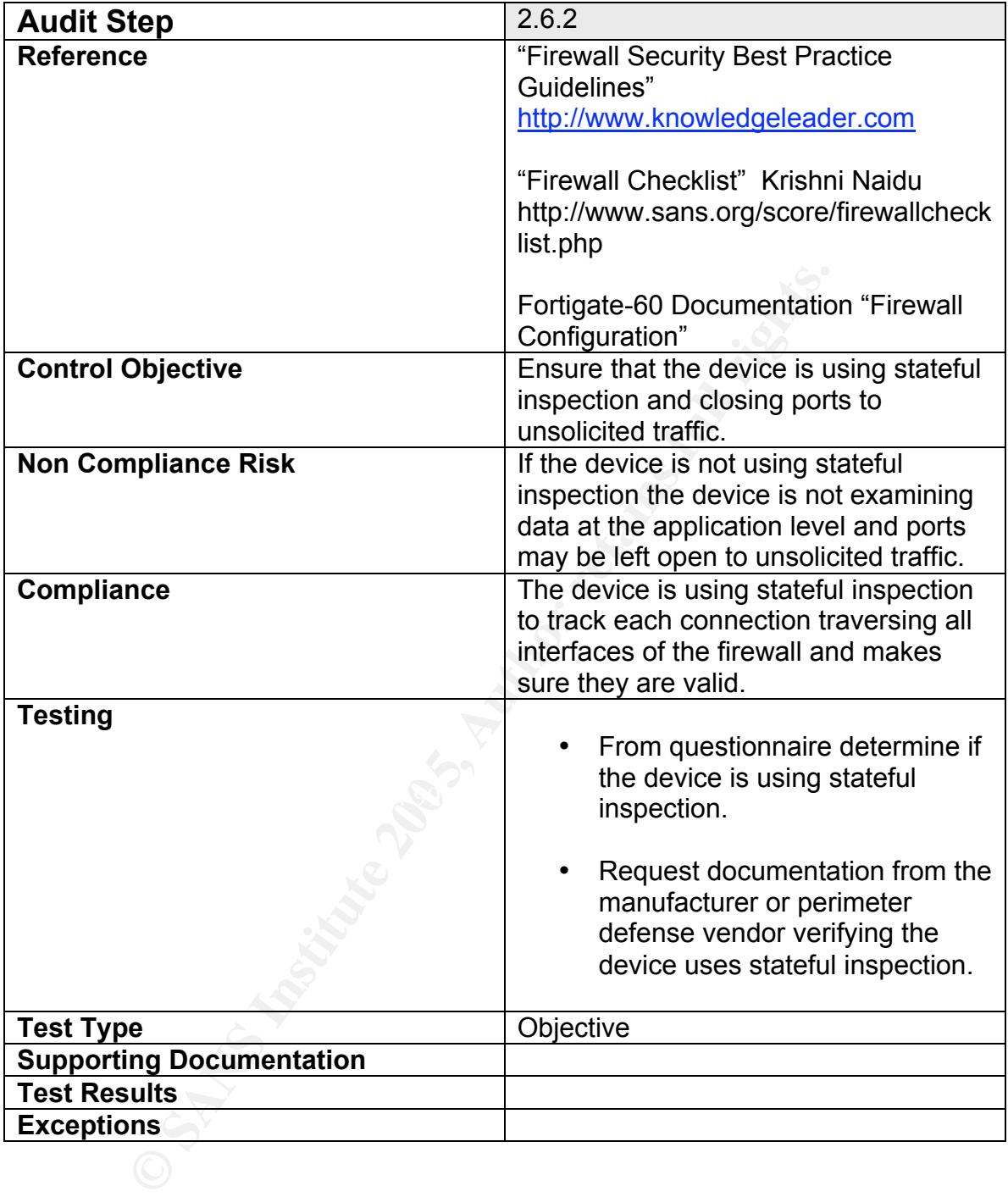

# **2.7 Intrusion Detection/Prevention Administration**

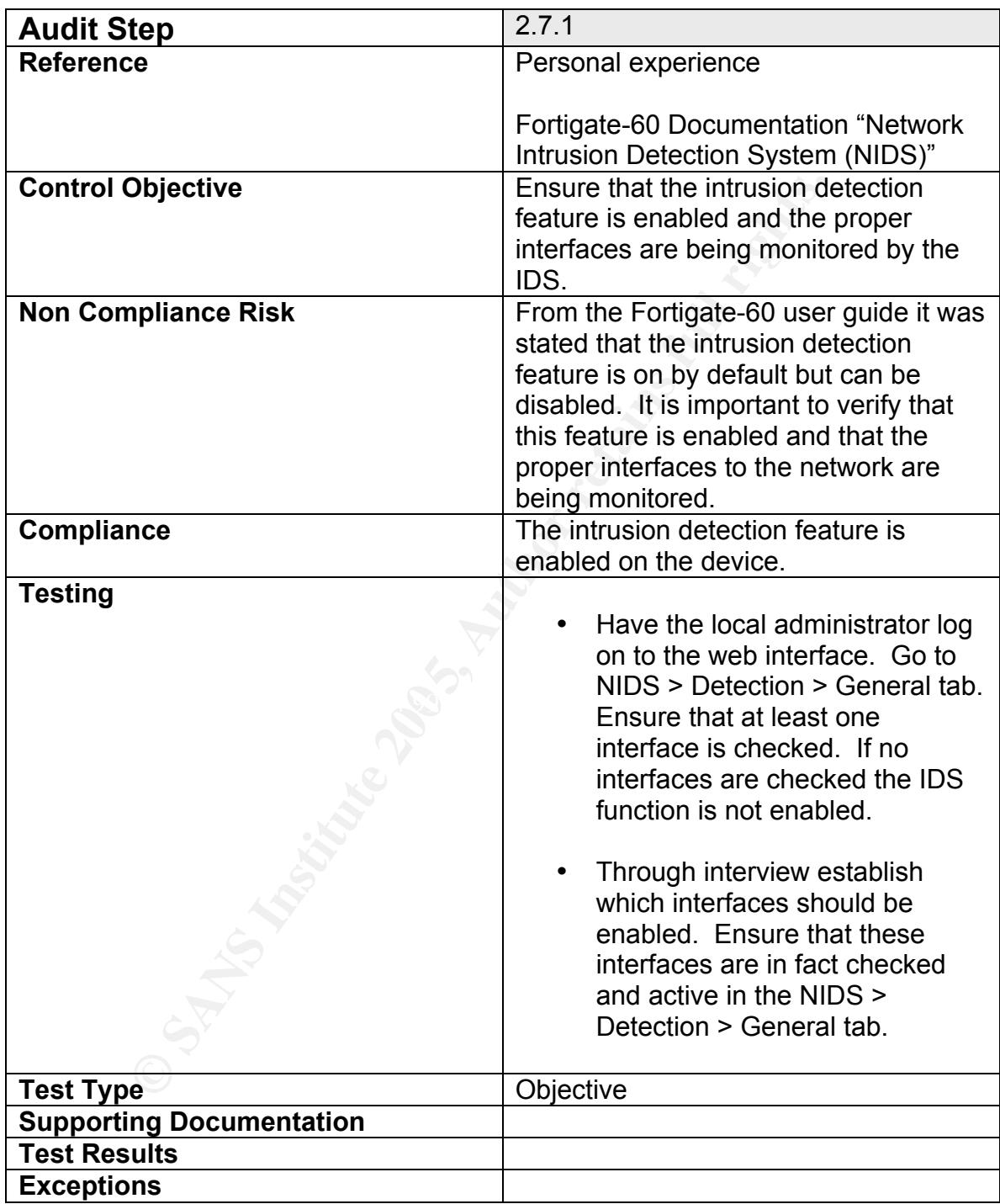

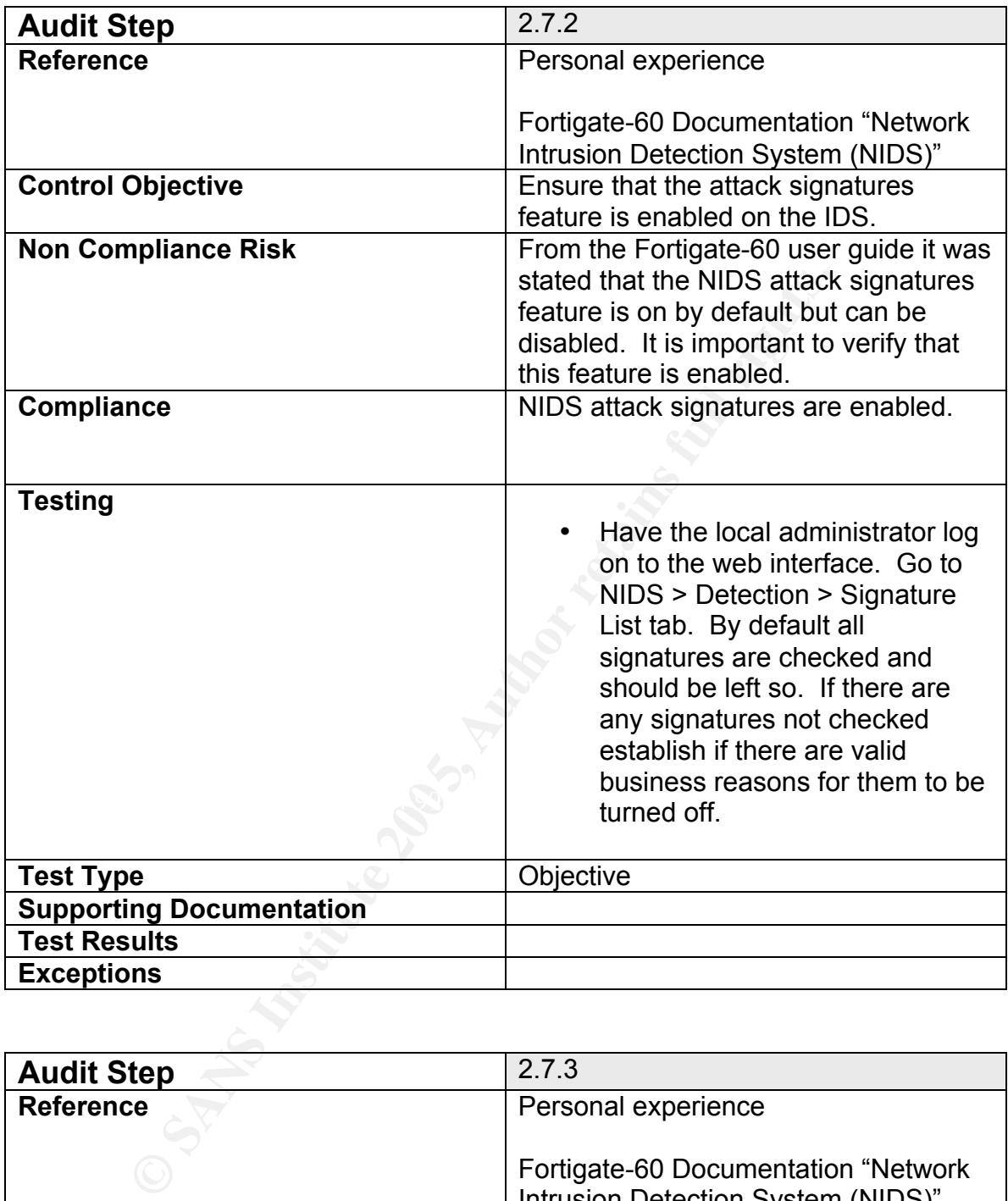

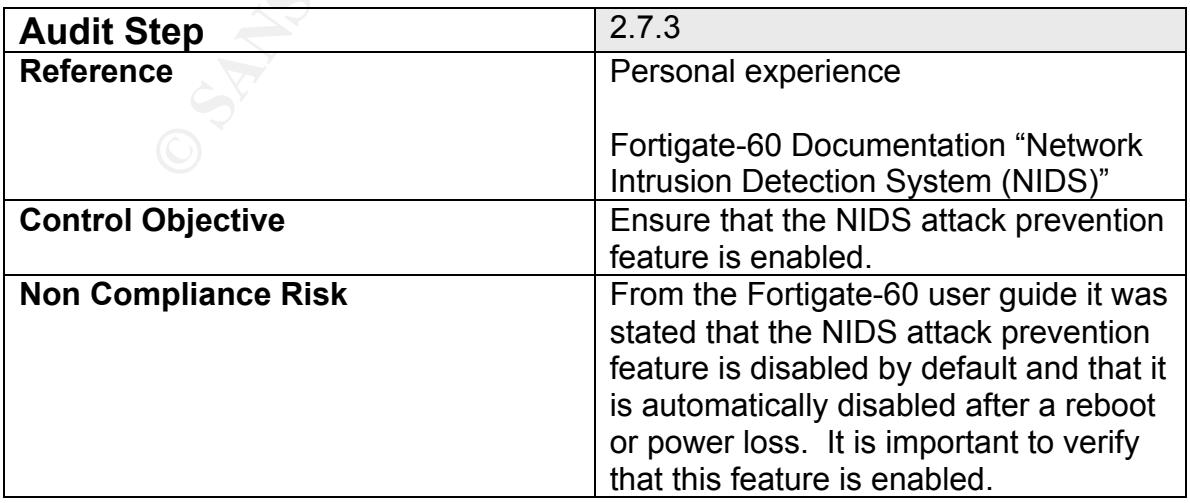

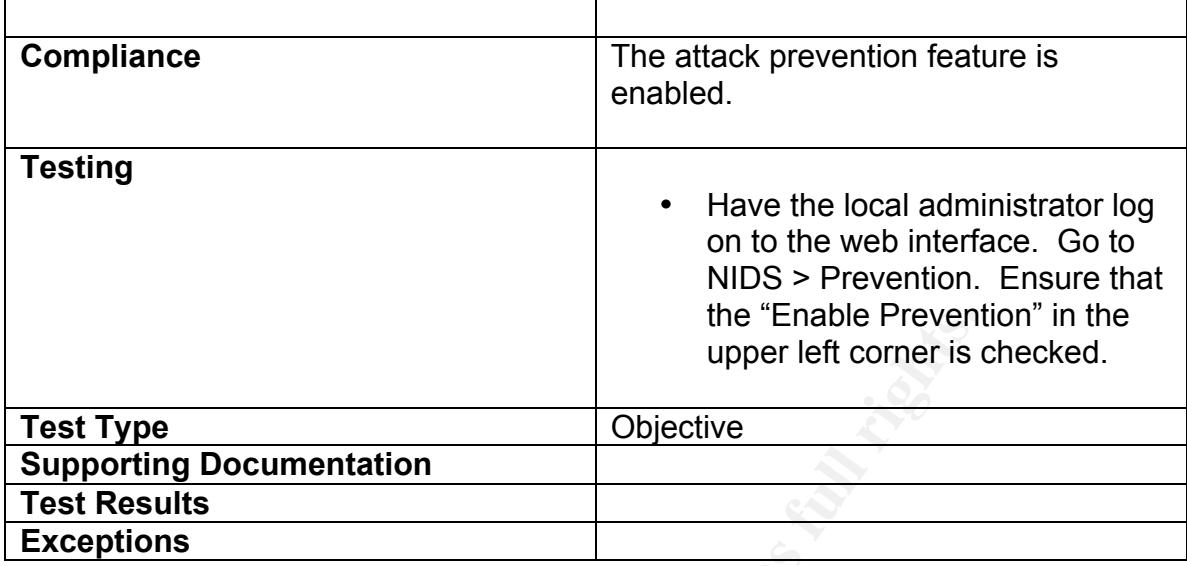

# **2.8 Anti-Virus Gateway Administration**

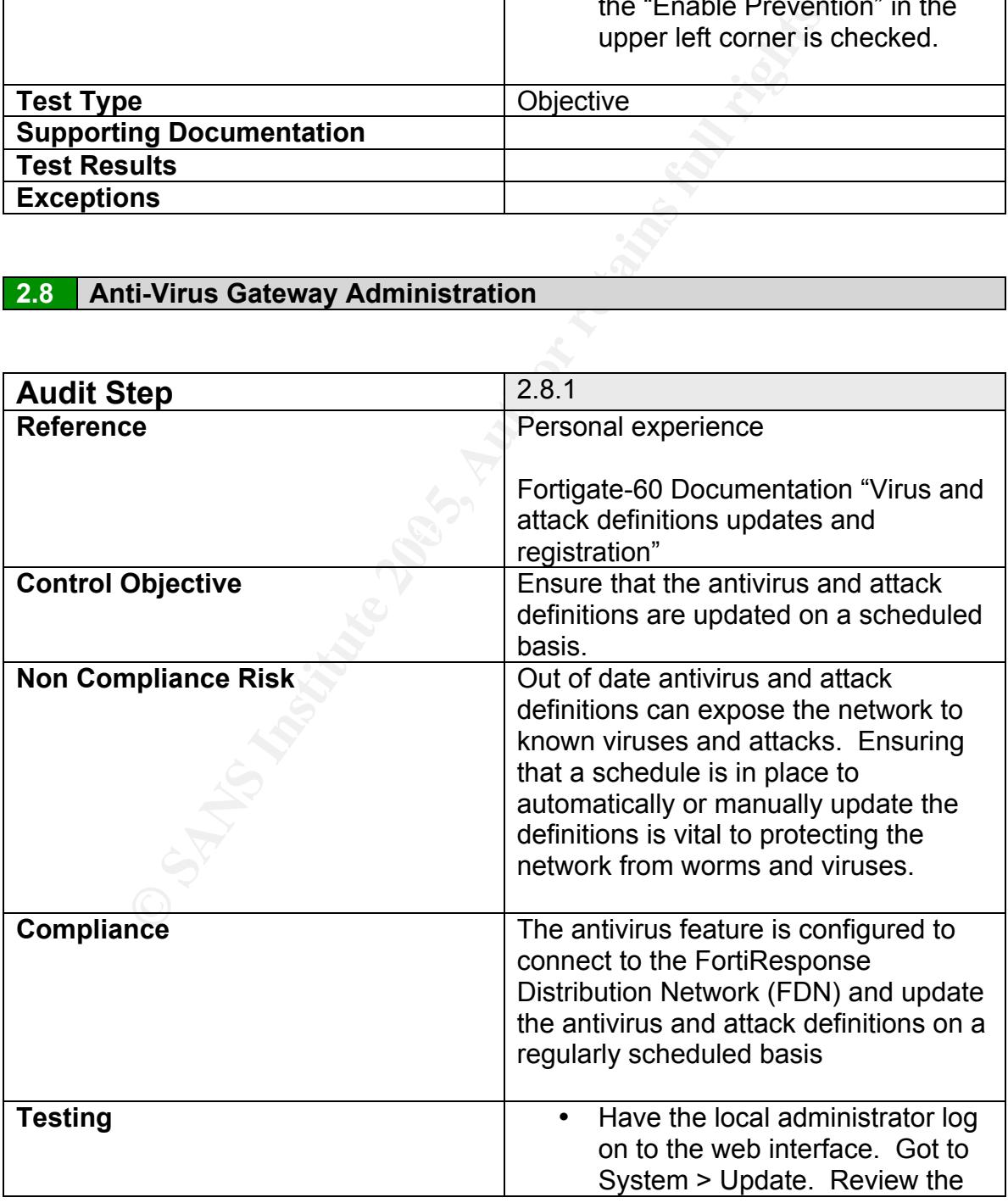

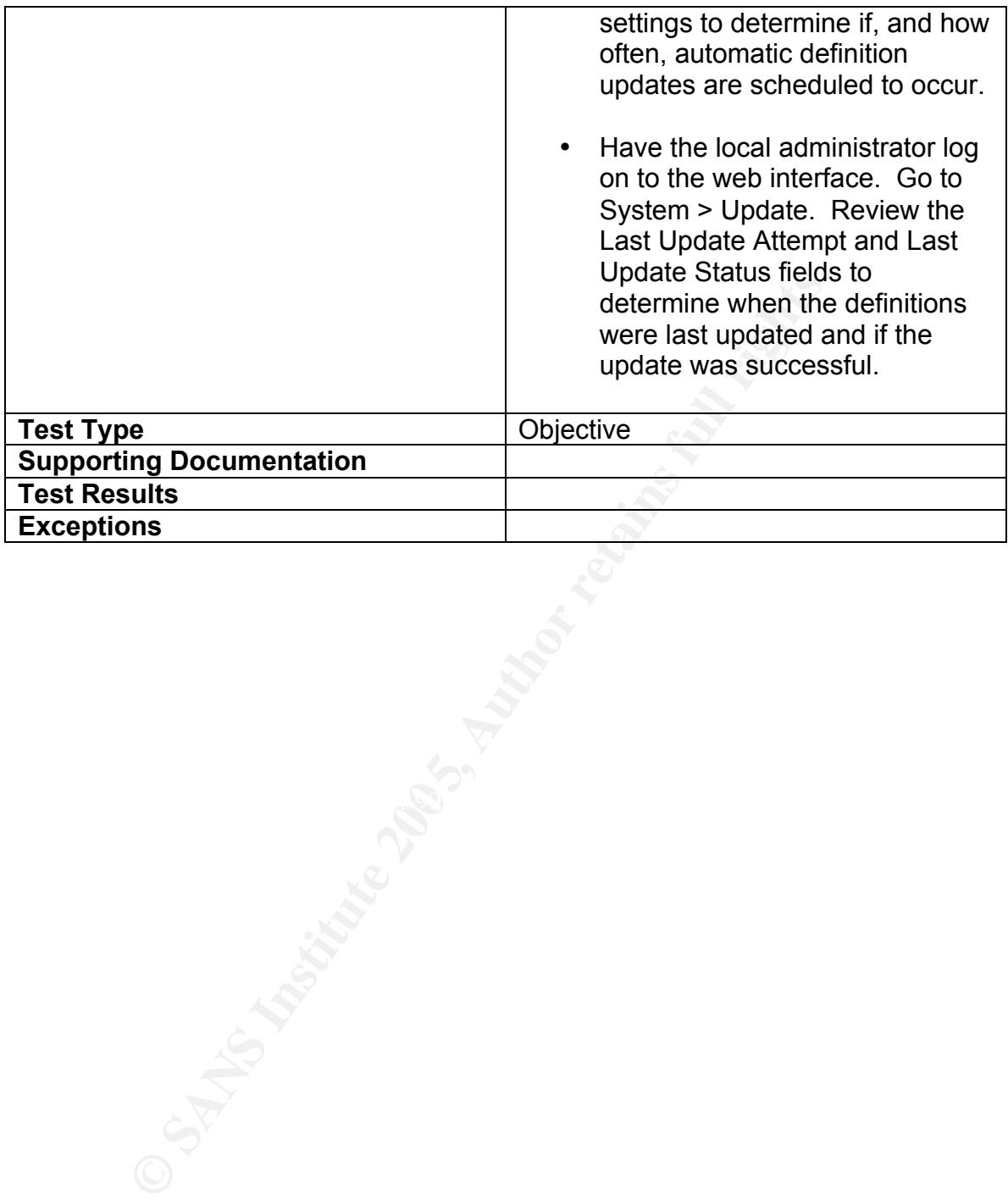
## **Assignment 3 – Audit Example**

#### **Initial steps:**

A brief pre-audit questionnaire was sent to the bank's CIO in order to gain a better understanding of the organization's policies, procedures, and knowledge regarding the Foritigate-60 firewall. The answers were discussed with the CIO and local administrator once audit arrived on site to ensure that the questions were understood and the answers were correct to the best of their knowledge. (**See Exhibit Q below**)

## Exhibit Q: Firewall Audit Questionnaire

Please fill out a questionnaire for each firewall in place in the organization

Organization: CBMW Bank

Questionnaire completed by: CIO

Firewall type: Fortinet Fortigate-60

Internal designation: Fortigate 60

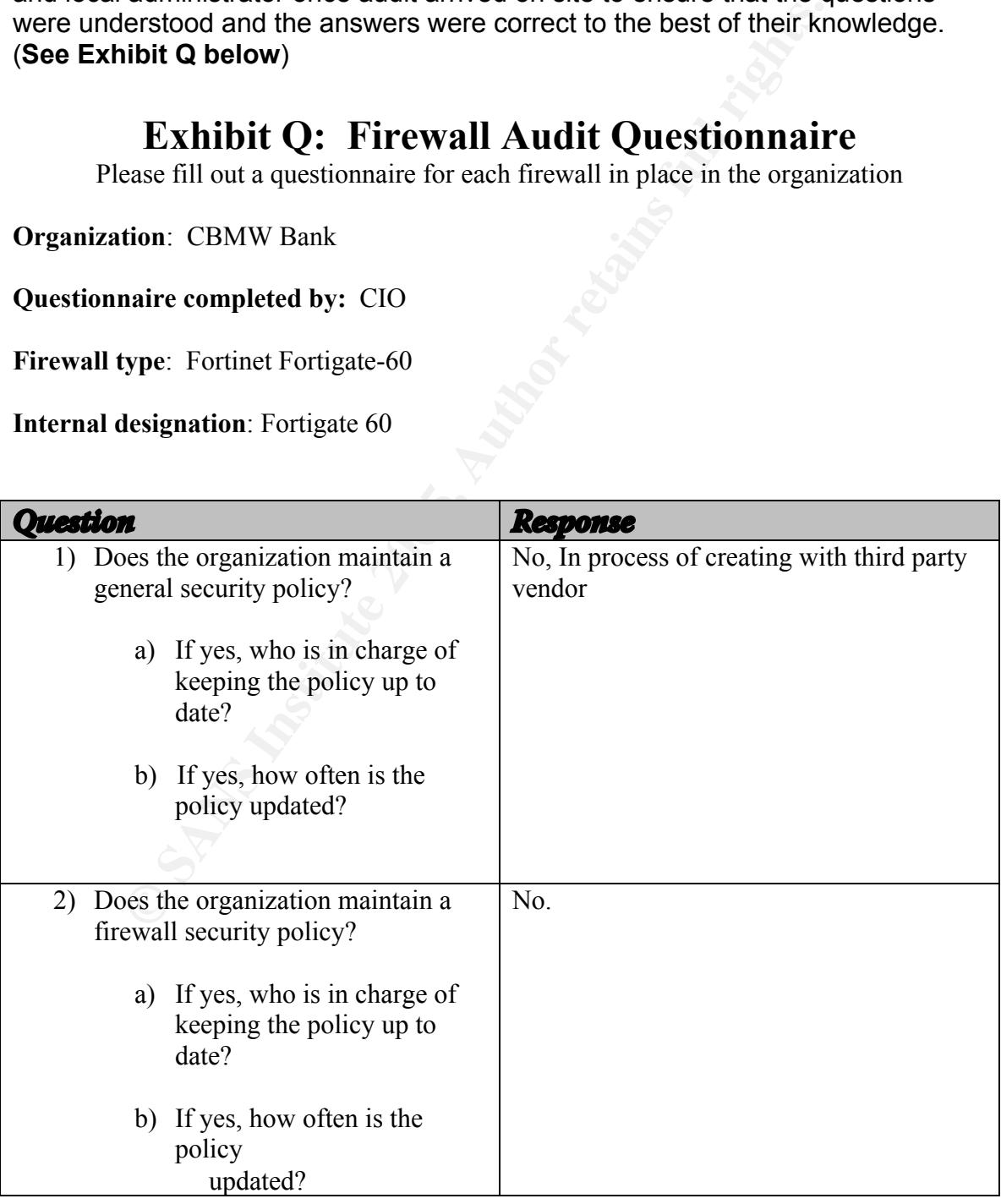

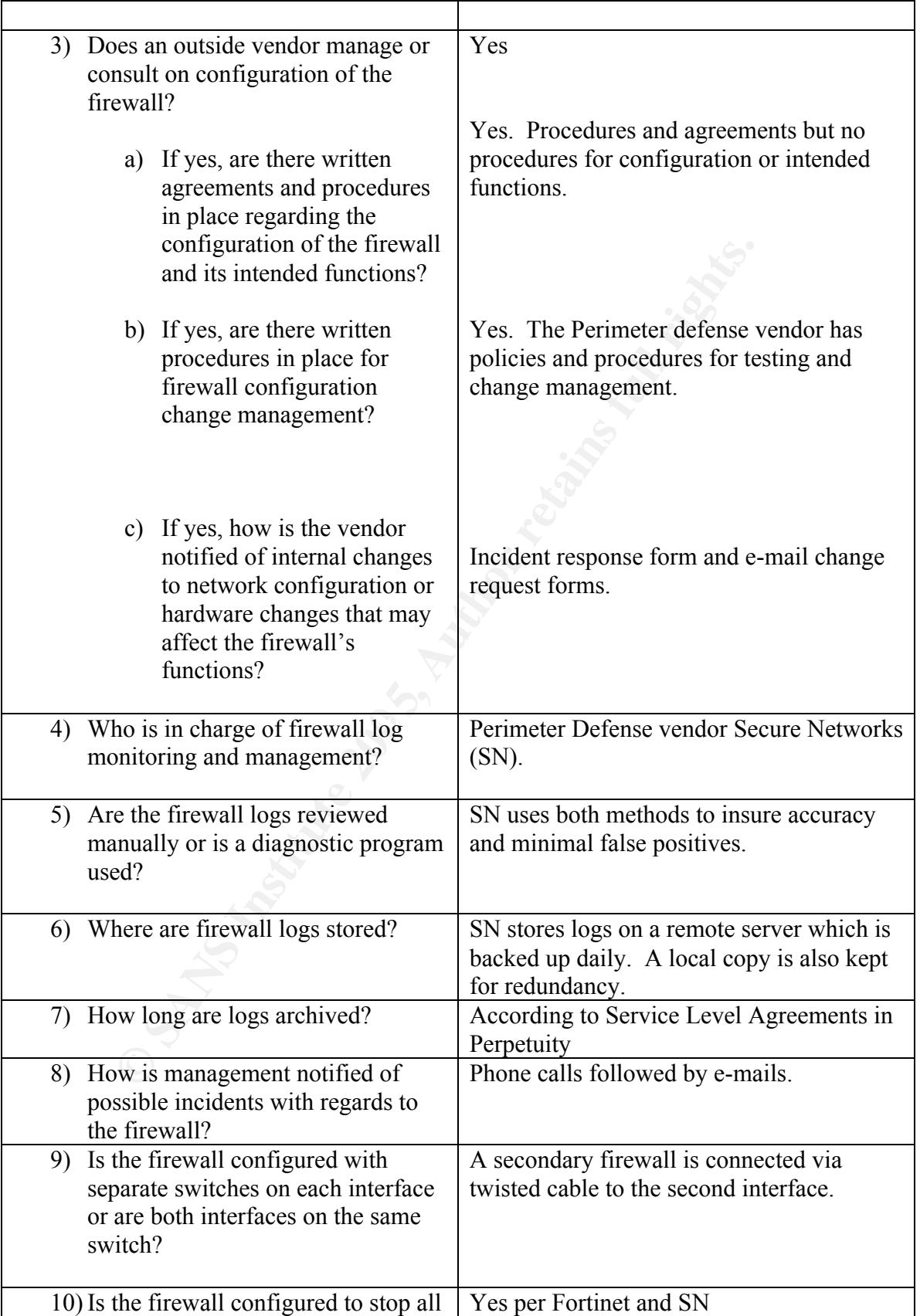

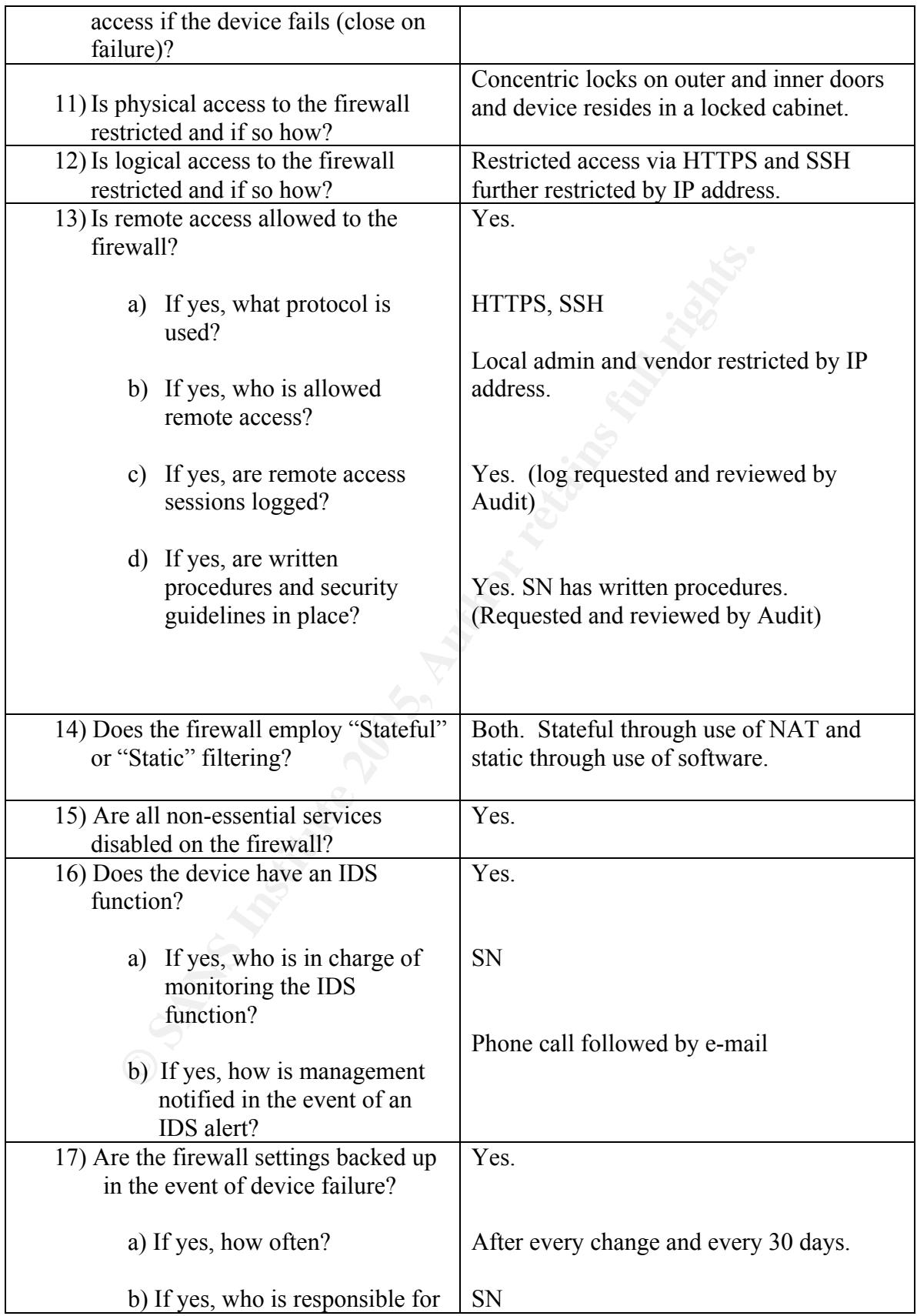

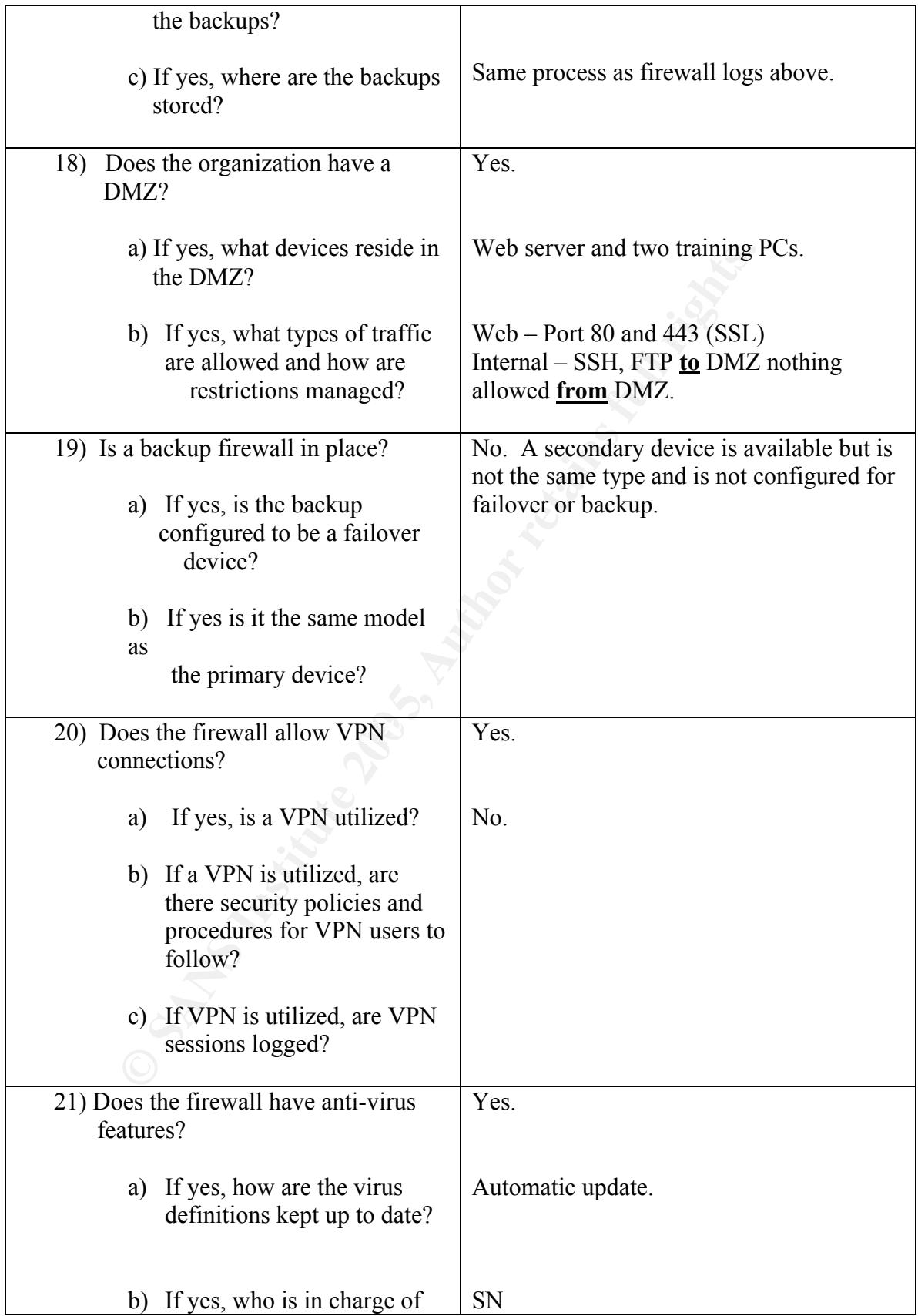

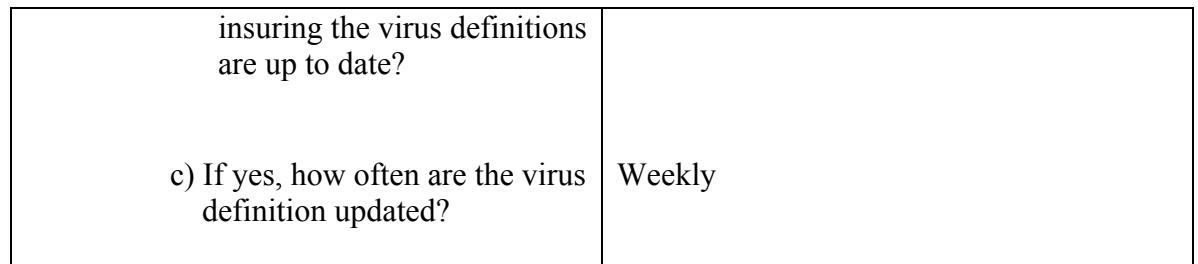

lyzing the answers to the questionnaire two initial areas of idst notably no policies with regard to the firewall are exist.<br>
Seral of the audit steps in our checklist more difficult as we as<br>
g to audit the device for com After analyzing the answers to the questionnaire two initial areas of interest were found. Most notably no policies with regard to the firewall are exist. This will make several of the audit steps in our checklist more difficult as we are attempting to audit the device for compliance with the bank's policies. The other item to note is the use of a third party vendor for configuration and management of the device. The bank is relying on the vendor to certify the device is configured and functioning properly, however the vendor has no guidance from the bank as to how the device should be configured and what functions the device should be performing.

During the audit these questionnaire findings were discussed with the CIO. It appears that the CIO and local administrator are familiar with the perimeter defense vendor's practices and procedures and they have some degree of confidence in the vendor's expertise.

#### **Scope Expansion:**

While discussing the steps of the audit with the CIO it was decided that since an external scan of the device was already planned, the scope of the audit would be expanded to include response time of the vendor, Secure Networks, to an external "aggressive" scan against the bank's perimeter firewall. While incidence response procedures were in place with regards to what constituted an incident, who should be contacted and what methods of contact should be used, no real test of the monitoring service has been conducted.

#### **Addendum to Information Request:**

Due to the expanded scope of the audit the original Item Request List was modified to include requests for information from the perimeter defense vendor. Secure Networks (SN) after an external scan of the device \*.

## Exhibit I: Information Request Items

#### Pertaining to the Audit of the Fortinet Fortigate-60 Firewall

#### Required Before commencement of Audit

Any policies pertaining to security and firewall standards including Acceptable Use Policy.

Network Diagram (including all IDS and Firewall units and IP addresses)

Fortigate-60 Configuration in print and electronic format. (Analogous to the "Show Config" command on a Cisco Pix)

Diagram (including all IDS and Firewall units and IP addresses)<br>60 Configuration in print and electronic format. (Analogous to the<br>ommand on a Cisco Pix)<br>60 NIDS signature list (From web interface Go to NIDS>Detectic<br>60 U Fortigate-60 NIDS signature list (From web interface Go to NIDS>Detection>Signature List. Select View Details) in print and electronic format.

Fortigate-60 URL block list (From web interface Go to Web Filter>URL Block. Select Download URL Block List) in print and electronic format.

Fortigate-60 Script Filtering list if Script Filtering is enabled. (From web interface Go to Web Filter Script Filter) in print and electronic format.

Fortigate-60 Exempt URL list if URL Exemption is enabled. (From web interface Go to Web Filter>Exempt URL) in print and electronic format.

Fortigate-60 Log Settings (From web interface Go to Log&Report>Log Setting) in print and electronic format.

Fortigate-60 NIDS Alert E-mail configuration (From web interface Go to Log&Report>Alert Mail> Configuration) in print and electronic format.

Fortigate-60 List of users and users with Admin rights.

Screen shot of Firewall Banner in print and electronic format.

#### **Required after Internal Scan of Firewall**

Fortigate-60 NIDS logs for one half hour before and after scan

Fortigate-60 Firewall logs for one half hour before and after scan

IDS logs from Locally managed Internal IDS system(s)

#### \* Required after External Scan of Firewall:

Fortigate-60 NIDS logs from 24 hours prior to scan thru 12 hours after the scan.

Fortigate-60 Firewall logs from 24 hours prior to scan thru 12 hours after the scan.

Notation of time between commencement of scan and notification from Perimeter Defense Vendor.

Copy of incident report from Perimeter Defense Vendor.

#### **Tools Used:**

Hardware:

#### **IBM R50 Laptop with Windows XP/Fedora Core2 dual boot**

Software:

#### *Nessus* **– From http://www.nessus.org**

is example the proof from Perimeter Defense Vendor.<br> **Exaptop with Windows XP/Fedora Core2 dual boot**<br> **Exaptop with Windows XP/Fedora Core2 dual boot**<br> **CFO CONSTANS INSTING FULL TO AUTHEM**<br> **EXAMPLE ENCE AUTHEMATIC FULL** runs multiple tests to detect both remote flaws as well as local flaws. Nessus Nessus is a full feature security scanner, which remotely audits an entire network or a single device and through use of Nessus Attack Scripting Language (NASL) incorporates the functionality of Nmap's TCP scanning techniques, along with NIDS evasion, URL encoding, SSL based services testing and Brute force logins for most available services. Nessus is a freely available open source utility that runs on Linux and Unix. A windows based client version is available but still relies on having a Linux or Unix installation running as the server for the client.

#### **Nmap – From http://www.insecure.org/nmap/**

"Nmap ("Network Mapper") is a free open source utility for network exploration or security auditing. It was designed to rapidly scan large networks, although it works fine against single hosts. Nmap uses raw IP packets in novel ways to determine what hosts are available on the network, what services (application name and version) those hosts are offering, what operating systems (and OS versions) they are running, what type of packet filters/firewalls are in use, and dozens of other characteristics."

#### **Audit Step Examples:**

Ten audit steps were taken from the checklist in section 2 to demonstrate how an actual audit of the Fortigate-60 device should be conducted.

For each audit step, results from the Testing section will be summarized in the Test Results section of the table. Below each audit step table, details of the procedures, tools used, screen captures and any photographic evidence found is displayed to help the reader understand what is necessary for the successful completion of each audit step.

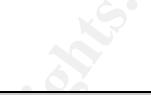

### 3.2.2 **Firewall Operating System Security**

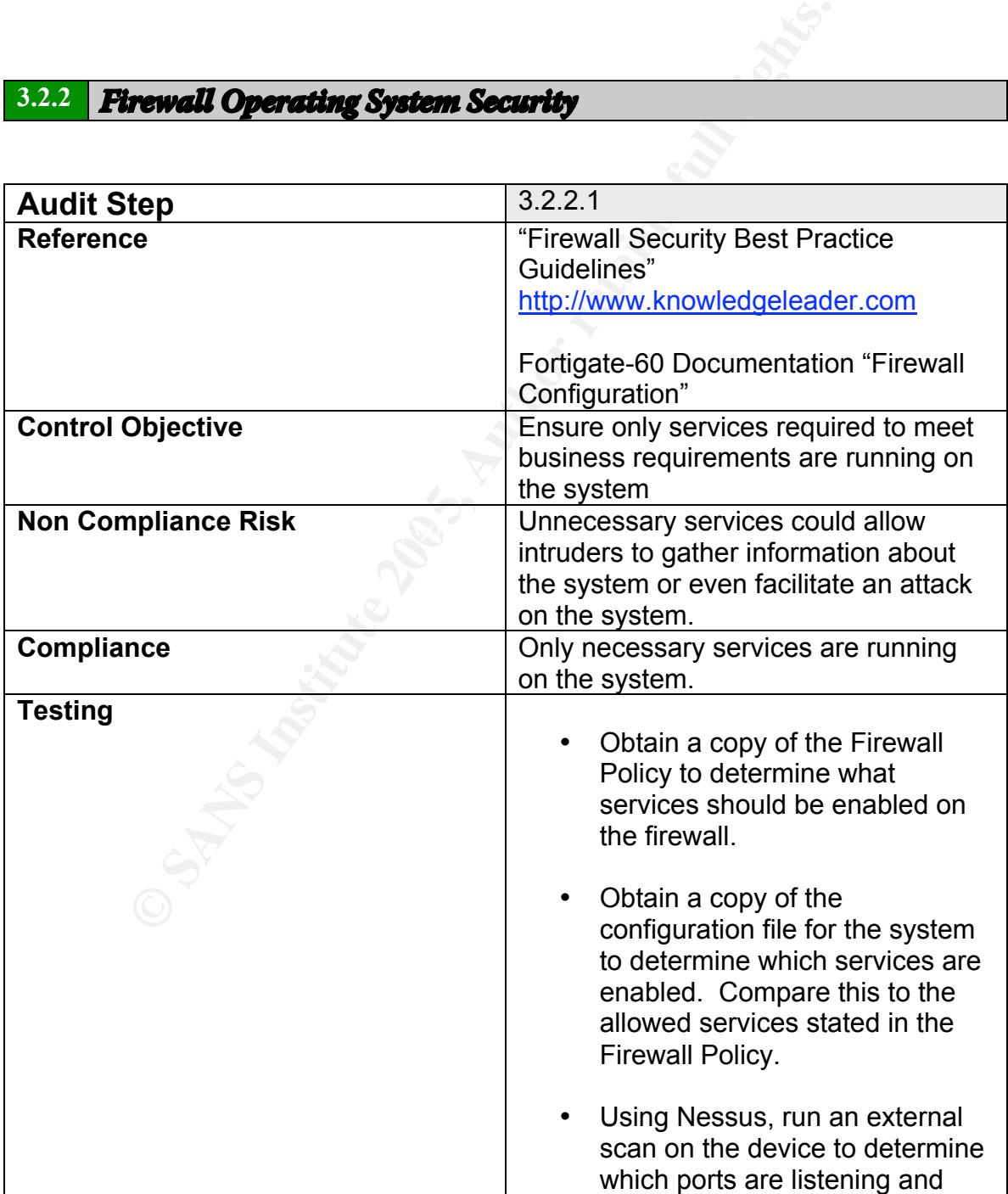

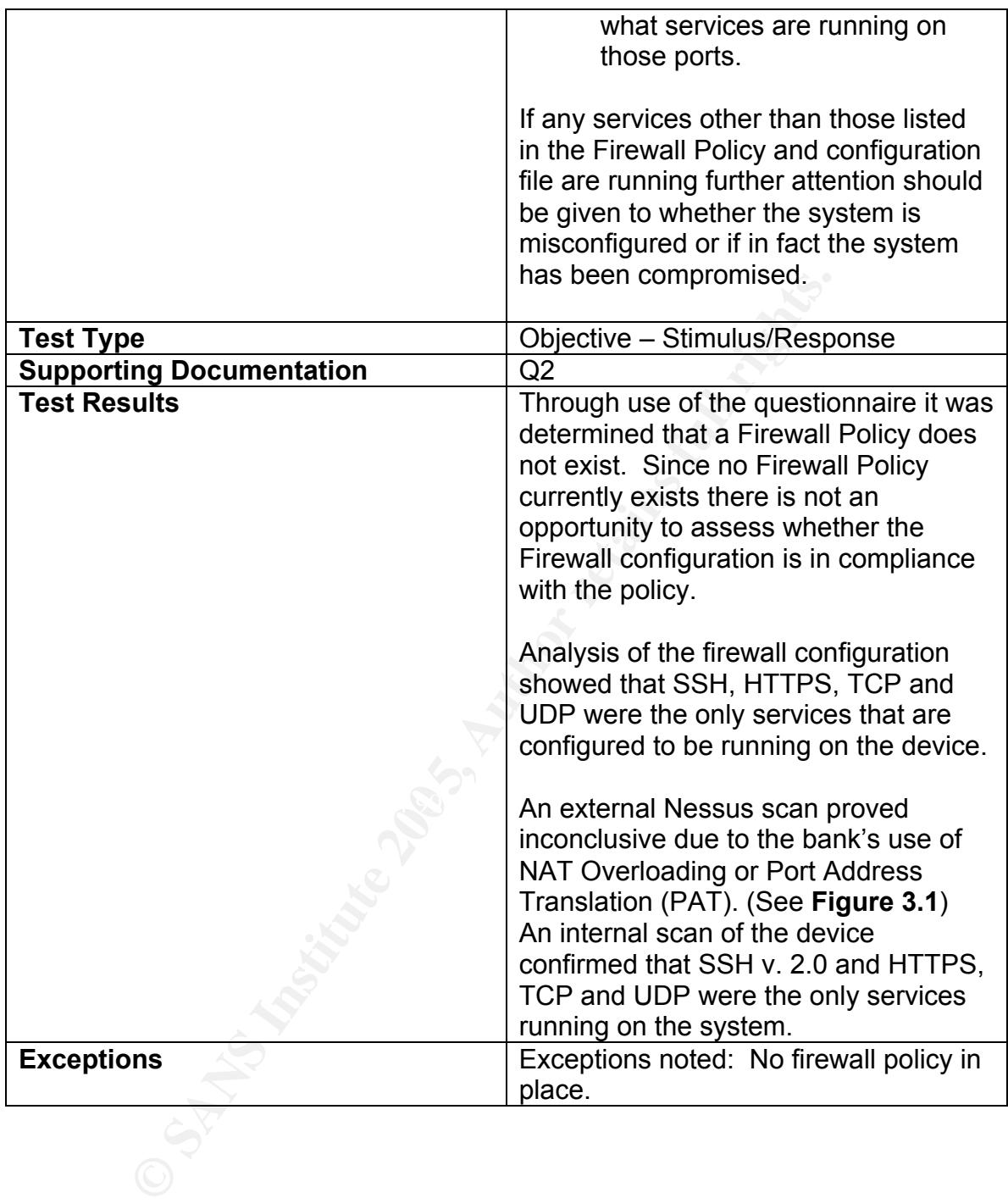

**Figure 3.1 External Nessus scan results in html format.**

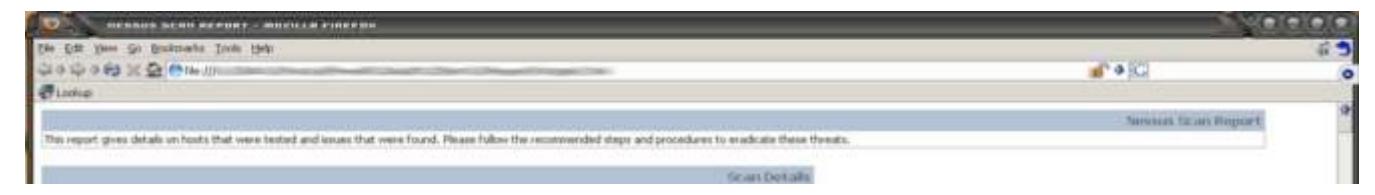

An external "aggressive" Nessus scan was run after business hours. Due to the expanded scope of the audit this scan has two objectives:

- Confirm which services are running on the device.
- **© SANS Institute 200 5, Author retains full rights.** • Test the response time and incident handling procedures of the perimeter defense vendor Secure Networks (SN).

#### **External Nessus Scan Detail:**

The html-formatted results of the external scan included over 40 pages of apparent open ports and running services. (See **Figure 3.1**) A second scan gave similar but slightly different results.

Further investigation and discussion with the local administrator led to the discovery that the bank utilizes NAT Overloading or Port Address Translation (PAT).

PAT allows an organization to use non-routable internal IP addresses that are then mapped to a range of unique routable IP addresses through an address translation table on a NAT enabled router. The router replaces the sending computer's non-routable IP address with the router's IP address. The router replaces the sending computer's source port with the port number that matches where the router saved the sending computer's information in the translation table. The table now contains a mapping of the computer's non-routable IP address and port number, matched to the router's IP address.

e packet returns from the destination computer it is checked<br>on table to determine which computer on the internal networl<br>on the router then changes the destination address and po<br>saved in the translation table and sends When the packet returns from the destination computer it is checked against the translation table to determine which computer on the internal network the packet belongs to. The router then changes the destination address and port to the one that was saved in the translation table and sends it to the appropriate internal computer. If no match is found the packet is dropped.

With this information in mind it was decided that an external scan of the device had to pass through the router and the information returned could not be relied on.

#### **Scope Expansion Detail:**

The secondary objective of the Nessus scan was to determine SN's response time to the aggressive scan of the Bank's perimeter. The audit laptop was booted into Fedora Core2 and a terminal window brought up. Nessus was activated using the following commands:

# nessusd –D [This command activates the Nessus daemon] # nessus [This command activates the Nessus GUI]

Nessus is highly configurable with regards to how it scans a device or network. Using the plug-ins tab you can either configure each plug-in to run or not run, or choose either the "Enable all but dangerous plug-ins" or "Enable all" buttons (See **Figure 3.2**). For this scan, with the CIO's permission, audit enabled all of the available plug-ins.

#### **Figure 3.2 Screenshot of Nessus plug-in configuration**

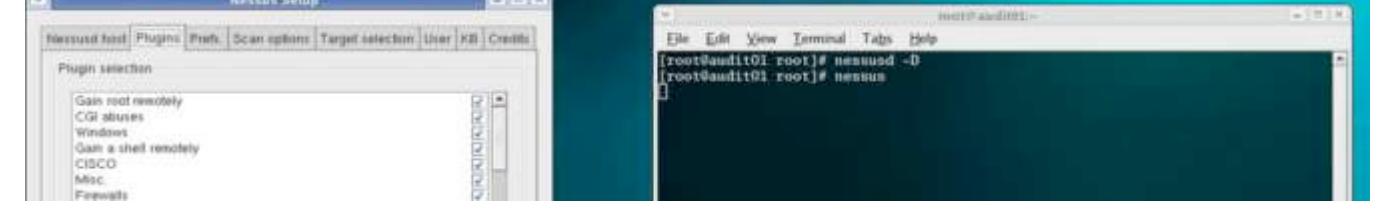

**Example 12**<br> **SEND AT AUTE AND AT AND AT AND AT AND AT AND AT ANOTATION TO CONDUCT A SWART AND AND ANOTHING A SWART AND AND AN UNITABLY AND AN AUTHOLD AND AN AUTHOLD AND AND AND AND AND AND AND ANOTHING THE SAND AND AND A** SN was not notified of the scan for obvious reasons. The start time of the first scan was noted, as was the time of completion. The local administrator was the primary point of contact for any incident reporting. No notification from SN was received, even after a second scan was completed. SN was contacted the following day but had no record of any scans run against the device. The CIO will follow up with the vendor to determine if they are receiving the service they are contracting for from the perimeter defense vendor.

#### **Addendum:**

The following morning bank personnel were unable to access the Internet. After working with the Internet Service Provider and SN it was determined the bank's router was "frozen". The router was rebooted and Internet access was restored. Further tests by the local administrator and SN proved that the router was vulnerable to Denial of Service (DoS) attacks, which are part of the Nessus aggressive scan settings. This was due primarily to the bank's use of PAT, which utilizes a high amount of DRAM on the router. A patch for the vulnerability was requested from the router vendor however at the time of the audit no patch was available.

#### 3.2.3 Firewall Device Physical Security

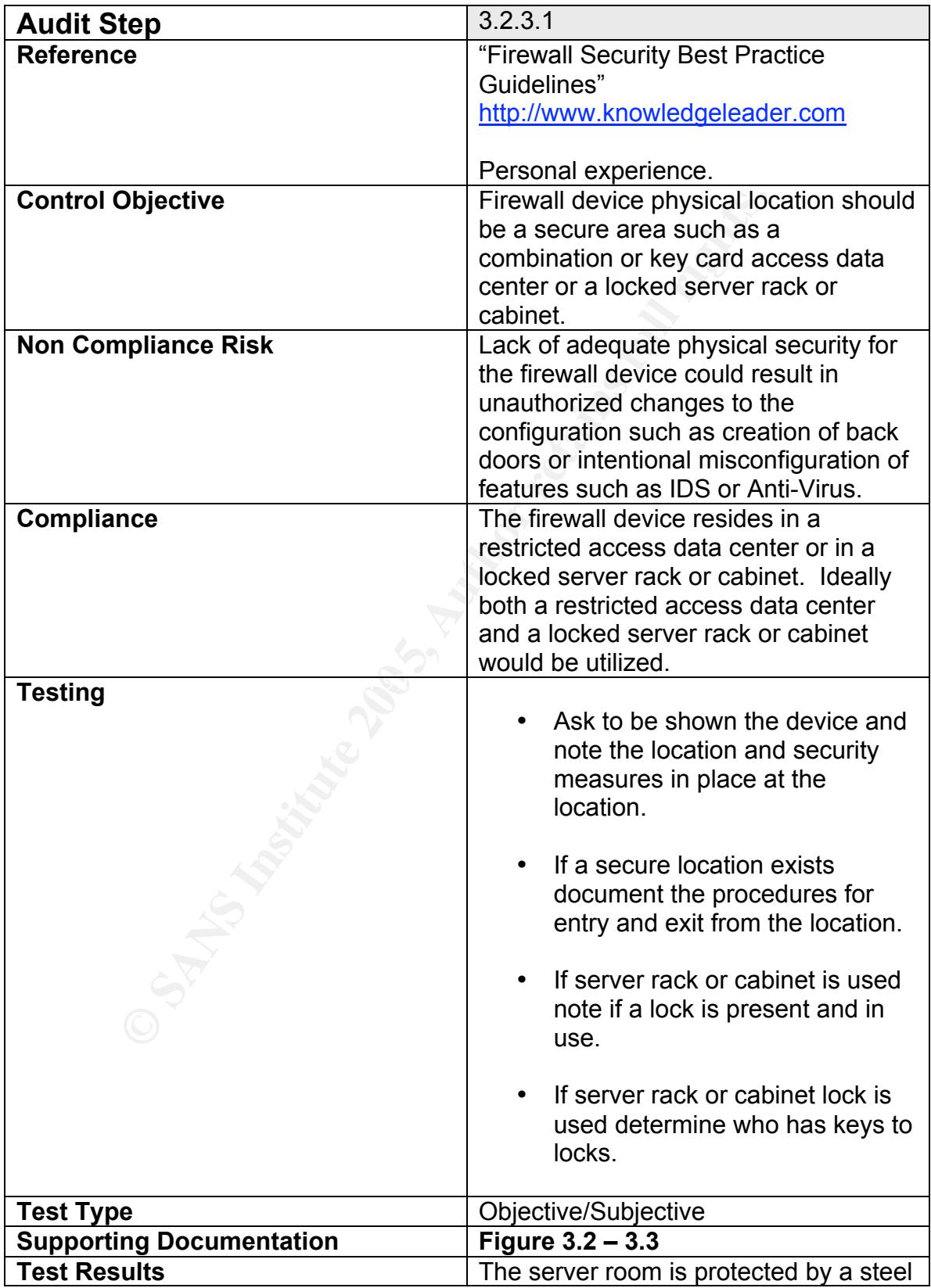

|                                                                                                | door with a combination lock. (see<br>figure 3.3) Only three people have the<br>combination to the room with a backup<br>copy of the combination in a sealed<br>envelope in a fire safe with restricted<br>access. |
|------------------------------------------------------------------------------------------------|----------------------------------------------------------------------------------------------------|
|                                                                                                | Procedures for entry and exit from the<br>room are informal due to the limited<br>number of personnel with the<br>combination.                                                                                     |
|                                                                                                | The Fortigate-60 device resides in a<br>locked cabinet along with several other<br>devices including switches and IDS<br>devices. (See figure 3.4)                                                                 |
| The only personnel with keys to the<br>cabinet are the CIO and local network<br>administrator. |                                                                                                    |
| <b>Exceptions</b>                                                                              | No exceptions noted.                                                                                                    |
| <b>Figure 3.3 Server Room Entrance</b>                                                         | <b>Figure 3.4 Cabinet housing firewall</b>                                                                                                    |
|                                                                                                | æ                                                                                                    |

**Figure 3.3 Server Room Entrance Figure 3.4 Cabinet housing firewall** 

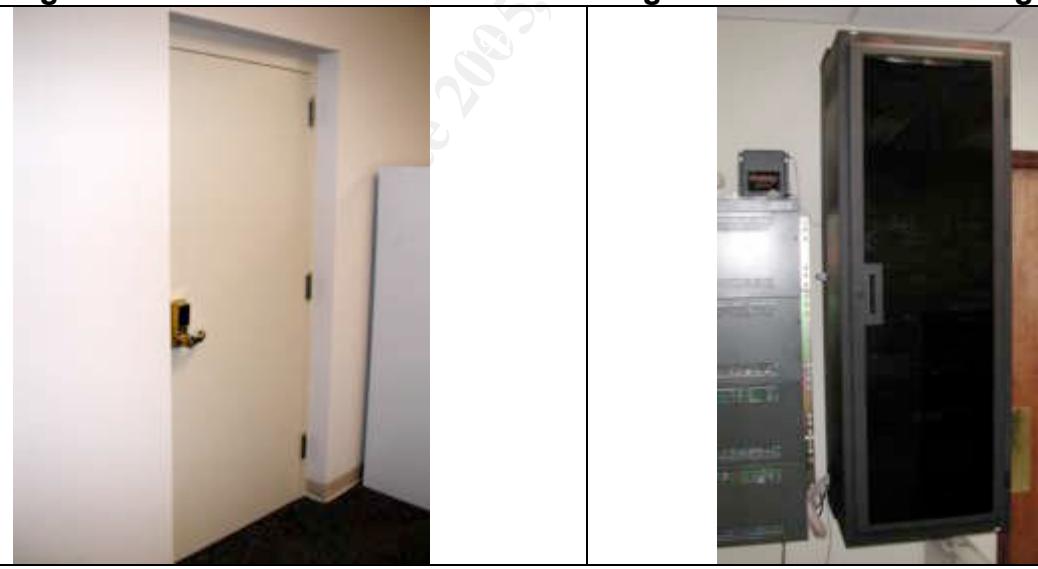

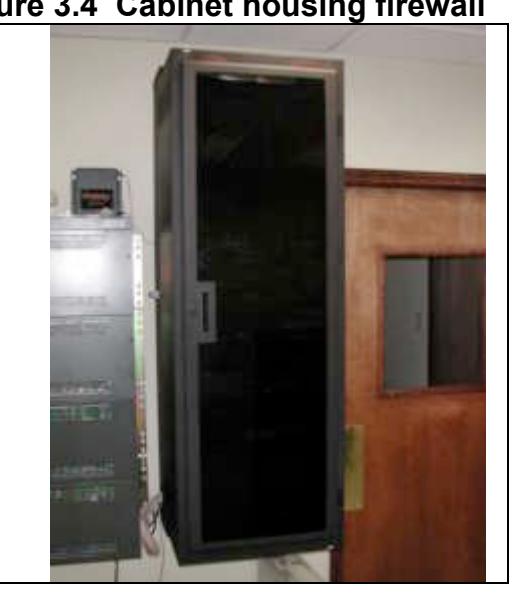

#### 3.2.4 Firewall Device Maintenance Controls

 $\overline{a}$ 

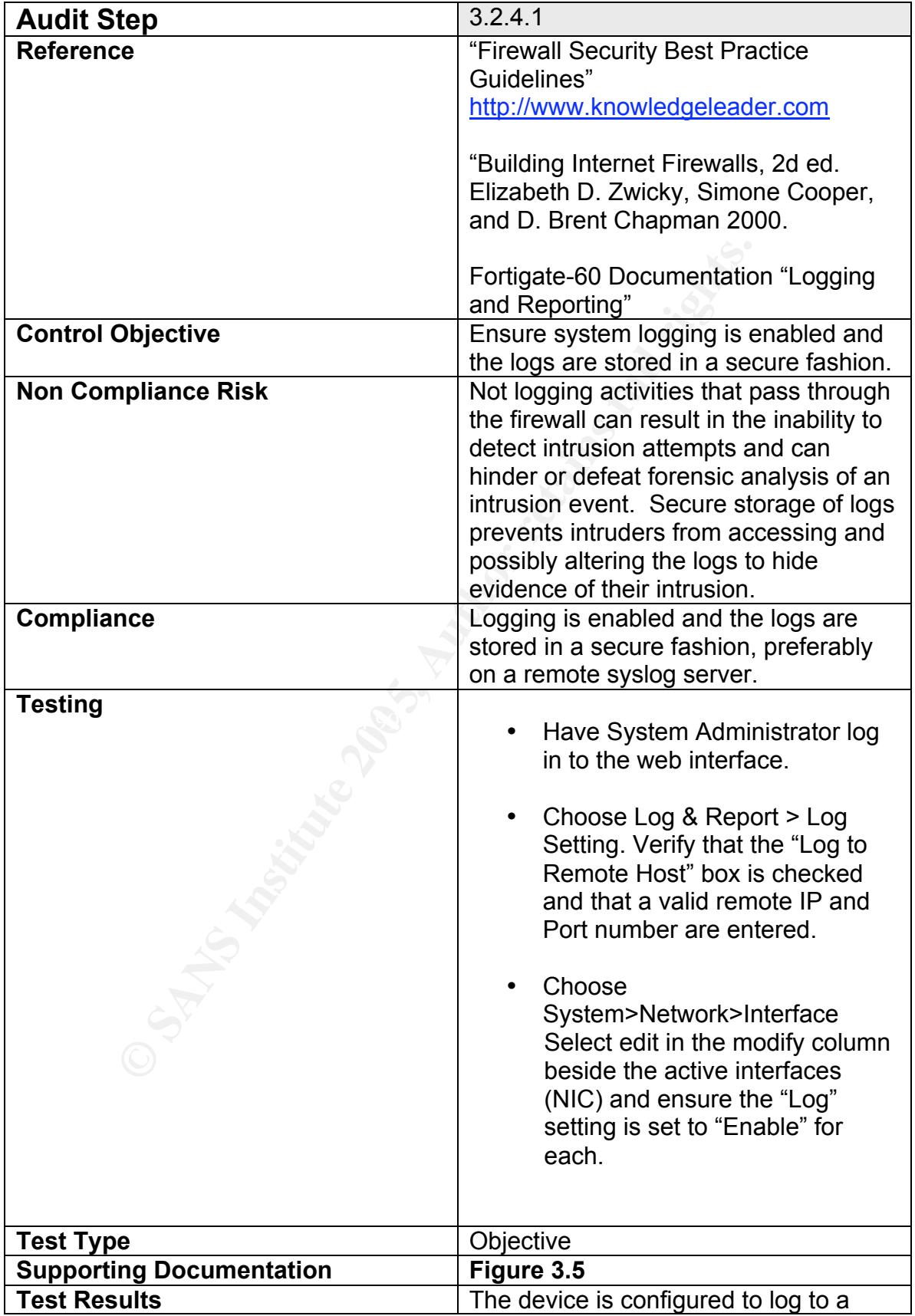

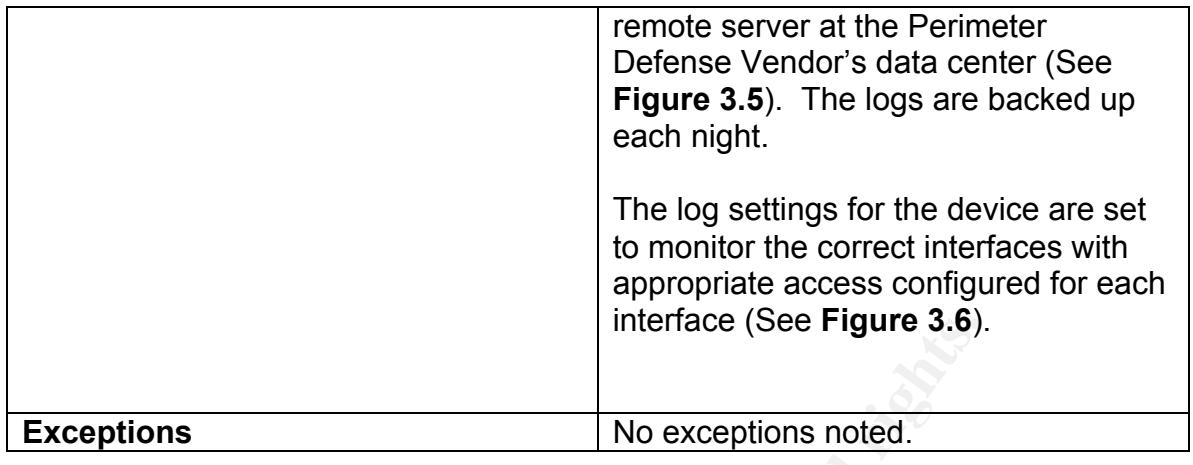

#### **Figure 3.5 Screen capture of remote host logging screen**

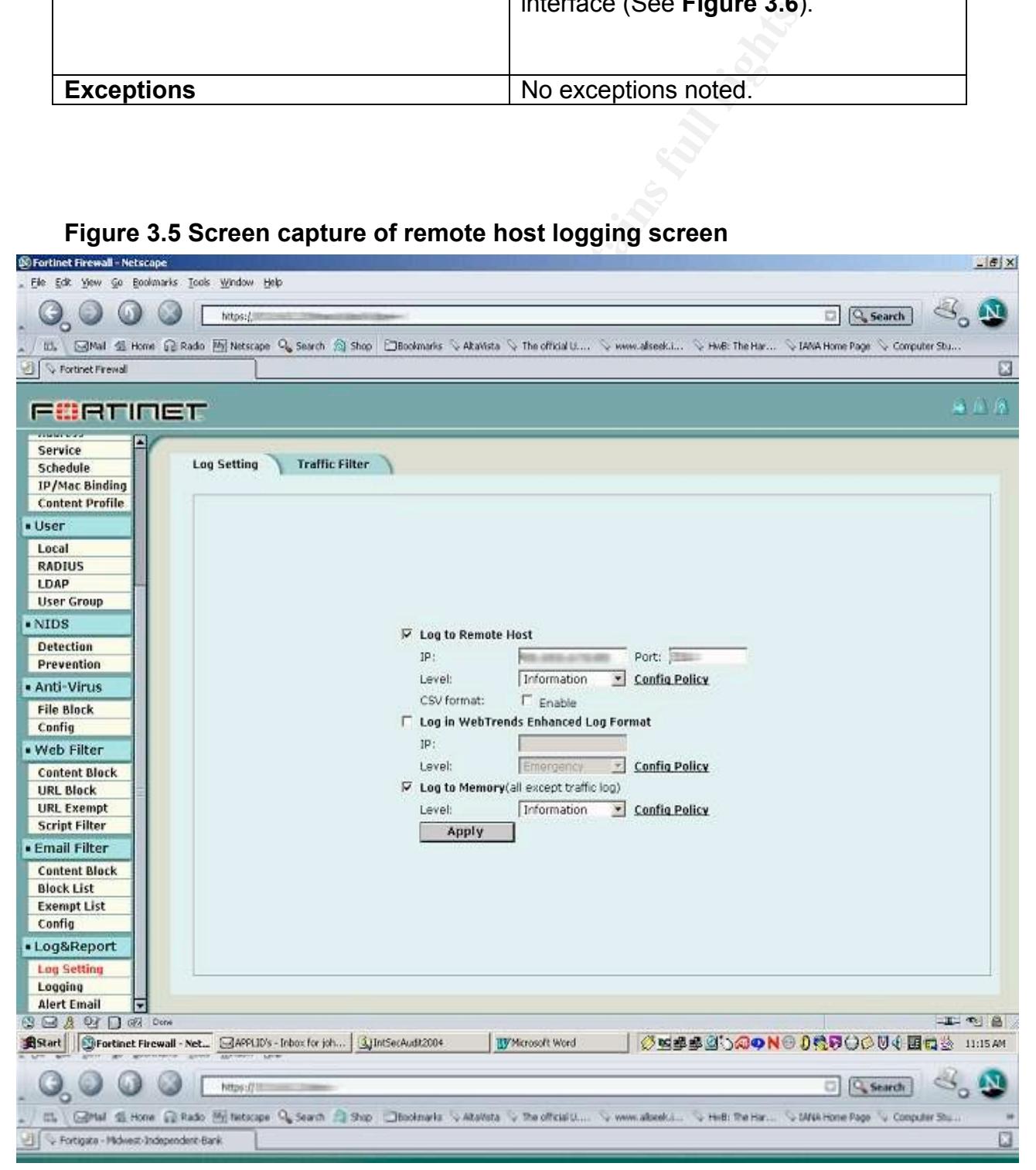

#### Screen shot obtained after firmware upgrade which changed graphics and layout of the web interface.

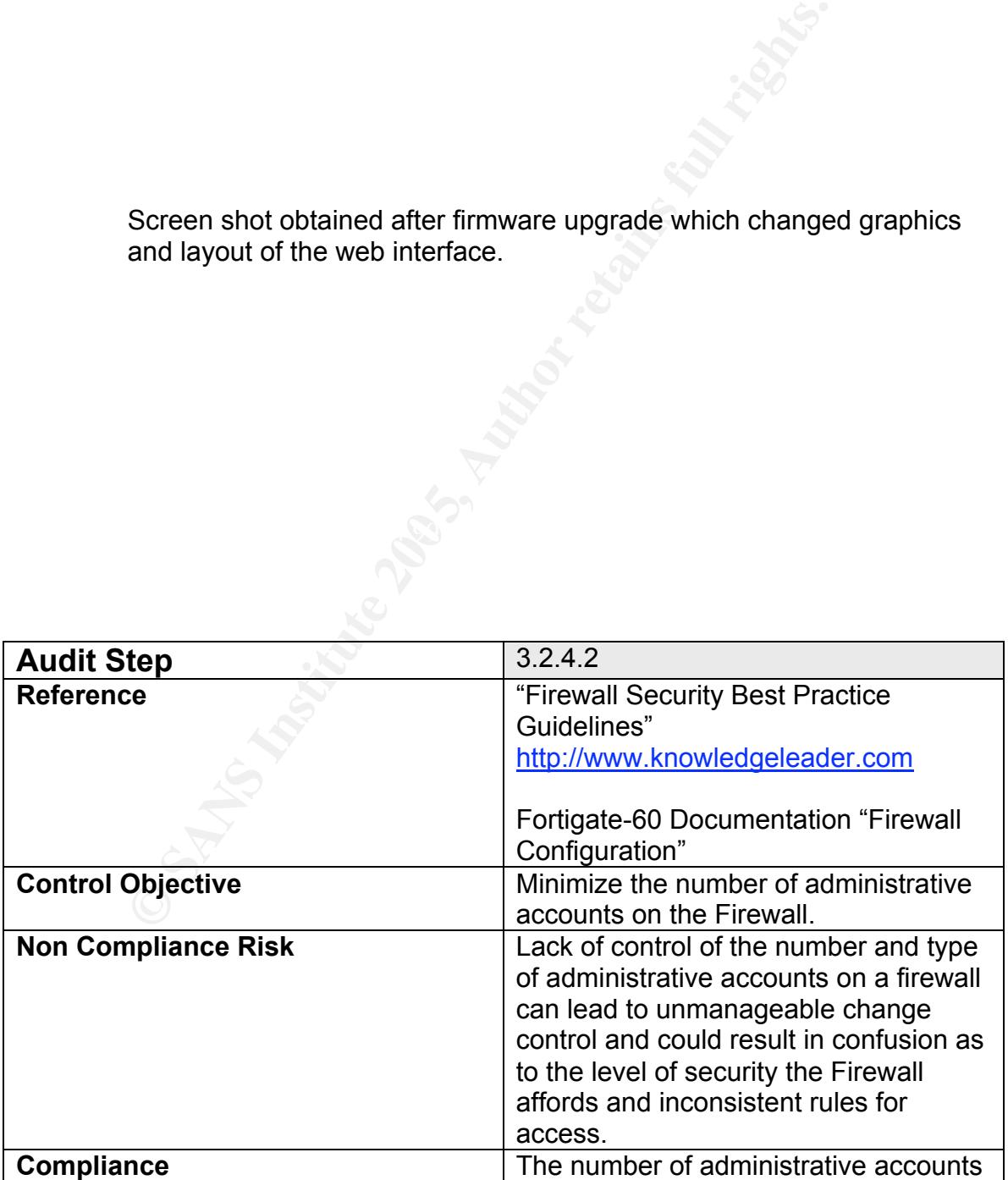

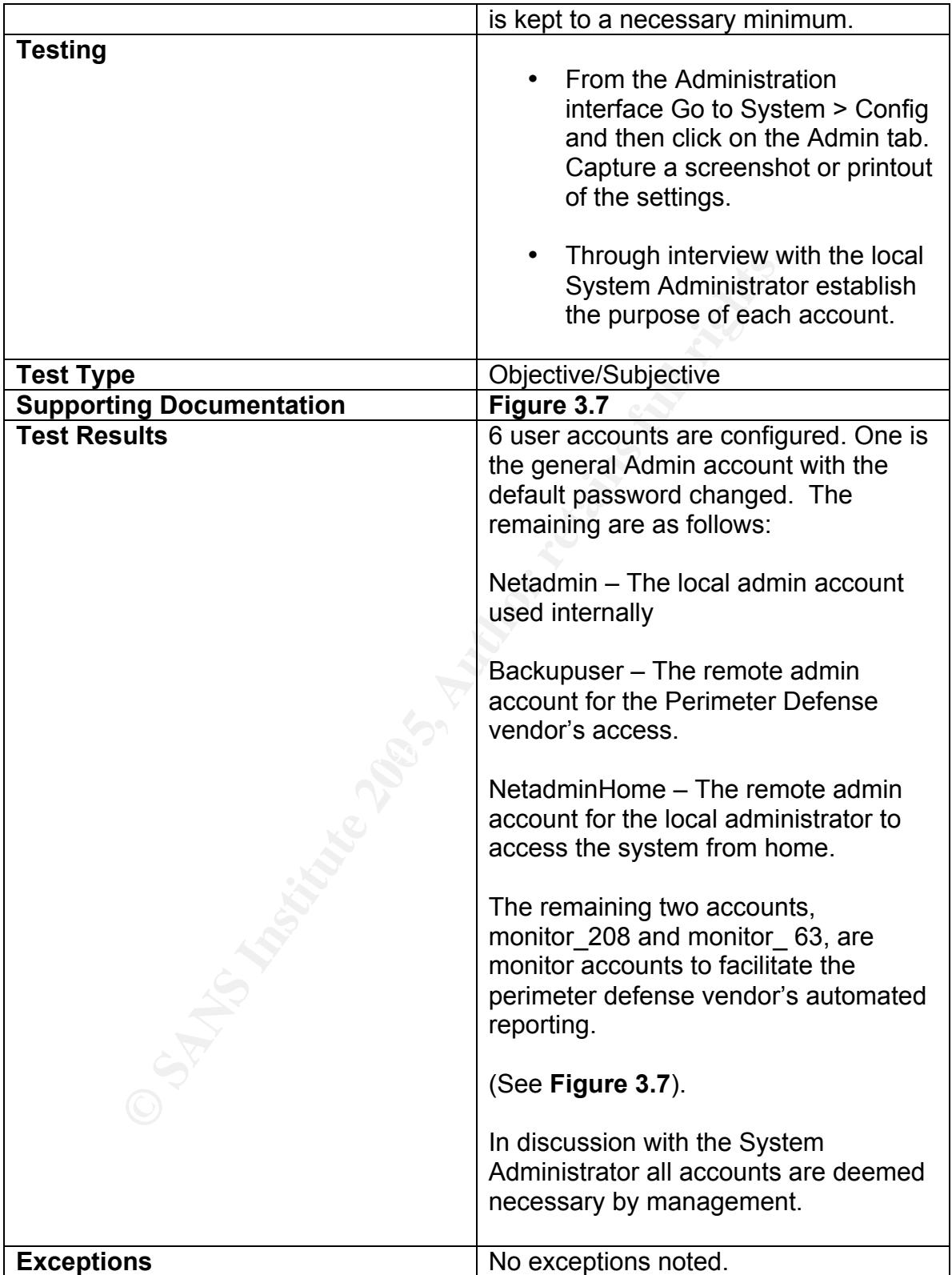

## **Figure 3.7 Screen capture of remote administration users screen.**

![](_page_54_Picture_80.jpeg)

![](_page_54_Picture_81.jpeg)

![](_page_55_Picture_152.jpeg)

![](_page_56_Picture_165.jpeg)

#### **Exhibit L: Sample from firewall log of remote administration session.**

 $2004-07-1309:42:59 \log id=0104000001$  type=event subtype=admin pri=information user=monitor 208 ui=GUI(208.100.100.1) action=login status=success reason=none msg="User monitor 208 login successfully from GUI(208.100.100.1)"

SN also provided detailed change control procedures that must be followed before any change is made to the system via remote administration. While the procedures are proprietary and SN did not want them reproduced in whole, a summary of the key areas is presented below.

- Acceptable format for change requests
- Testing of device changes in lab setting
- Backup of existing configuration
	- Testing of Backup
	- Application of changes
	- Change documentation including change request, lab work, backup test results

![](_page_56_Picture_166.jpeg)

![](_page_57_Picture_160.jpeg)

![](_page_58_Picture_157.jpeg)

## 3.2.5 Transport Layer Security

![](_page_58_Picture_158.jpeg)

![](_page_59_Picture_149.jpeg)

#### Key fingerprint = AF19 FA27 2F94 998D FDB5 DE3D F8B5 06E4 A169 4E46 **Nmap Internal Scan Detail:**

Nmap was used to scan for open ports on the Fortigate-60 device. The audit laptop was connected to the network, booted into Fedora Core2 and a terminal window brought up. The following command was entered at the command prompt:

# nmap -sS -PT -PI -O -T 3 [Target IP] (See **Figure 3.8**)

**-sS** tells Nmap to perform a TCP SYN scan, or "half open" scan. This command sends a SYN packet and then waits for a response. If a SYN/ACK is received it indicates a listening port. –sS is preferable to the normal TCP connect (-sT) because some firewalls and packet filters tend to drop probes without response.

**-PT** and **–PI** tells Nmap to perform TCP and ICMP ping sweeps against the device. This is useful in bypassing firewall filters that look for either sweep type, but not both.

**-O** tells Nmap to activate remote host identification using TCP/IP fingerprinting. Many times Nmap can only give a best guess from the results of the TCP sequencing.

**-T 3** tells Nmap to which timing policy to use for scanning. 3 is the setting for a Normal scan which scans more slowly, but eases the load on the network and reduces the possibility of crashing a machine or device.

**Figure 3.8 Screenshot of Nmap run in Terminal on Fedora Core2**

|                                                                                                    | nostil audit01:-                                                                                                    | $+111$ |
|----------------------------------------------------------------------------------------------------|----------------------------------------------------------------------------------------------------|--------|
| File Edit Vew Terminal Tabs Help                                                                                                    |                                                                                                    |        |
|                                                                                                    | [root@audit01 root]# nmap -sS -PT -PI -0 -T 3                                                                                                    |        |
| losed TCP port<br>Interesting ports on<br>PORT<br><b>STATE SERVICE</b><br>22/tcp open ssh<br>443/tcp open https<br>Device type: general purpose<br>Running: Microsoft Windows 2003/.NET | Starting nmap 3.50 ( http://www.insecure.org/nmap/ ) at 2004 11:02 CST<br>Warning: OS detection will be MUCH less reliable because we did not find at least 1 open and 1 c<br>Insufficient responses for TCP sequencing (1), OS detection may be less accurate<br>(The 1657 ports scanned but not shown below are in state: filtered) |        |
|                                                                                                    | OS details: Microsoft Windows Server 2003 Standard Edition                                                                                                    |        |
| [root@audit01 root]#                                                                                                    | Nmap run completed -- 1 IP address (1 host up) scanned in 86.501 seconds                                                                                                    |        |
|                                                                                                    |                                                                                                    |        |
|                                                                                                    |                                                                                                    |        |
| <b>Nmap Output Detail:</b>                                                                                                    |                                                                                                    |        |
|                                                                                                    | $\blacksquare$                                                                                                    |        |

#### **Nmap Output Detail:**

[root@audit01 root]# nmap -sS -PT -PI -O -T 3 {Target IP Address}

```
Starting nmap 3.50 ( http://www.insecure.org/nmap/ ) at
2004 11:02 CST 
Warning: OS detection will be MUCH less reliable because
we did not find at least 1 open and 1 closed TCP port
```
Insufficient responses for TCP sequencing (1), OS detection may be less accurate

#### **-sS –PT –PI returns:**

Interesting ports on {Target IP Address} (The 1657 ports scanned but not shown below are in state: filtered)<br>PORT S' STATE SERVICE 22/tcp open ssh 443/tcp open https

#### **-O returns:**

Device type: general purpose Running: Microsoft Windows 2003/.NET OS details: Microsoft Windows Server 2003 Standard Edition

#### 3.2.5 Transport Layer Security

![](_page_61_Picture_162.jpeg)

![](_page_62_Picture_134.jpeg)

## **Figure 3.9 Script Filter configured to block Java Applet and ActiveX scripts**

![](_page_62_Picture_135.jpeg)

![](_page_62_Picture_136.jpeg)

![](_page_63_Picture_161.jpeg)

![](_page_64_Picture_73.jpeg)

#### **Figure 3.10 NIDS detection interface setup screen. (Properly configured)**

![](_page_64_Picture_74.jpeg)

![](_page_65_Picture_149.jpeg)

![](_page_66_Picture_32.jpeg)

![](_page_66_Picture_33.jpeg)

**Assignment 4 - Sample Audit Report**

# CBMW Bank Audit Report

# Fortigate-60 Firewall Audit

Report Issued: August 25<sup>th</sup>, 2004

Audit Committee Distribution: Audit and Report Completed by:

IT Auditor and the State of the State of the State of the State of the State of the State of the State of the State of the State of the State of the State of the State of the State of the State of the State of the State of

Report Issued: August 25<sup>th</sup>, 2004<br>
Halit Committee Distribution:<br>
ompleted by:<br>
Fermal Distribution:<br>
Co<br>
CO<br>
CO Internal Distribution: CIO CEO COO

## Table of Contents

### Executive Summary Pg 3

Brian Cook,

![](_page_68_Picture_81.jpeg)

Appendices

Appendix A Pg 11

# *Executive Summary*

External audit performed an audit on the bank's primary firewall between July  $13<sup>th</sup>$  and July  $22<sup>nd</sup>$  2004. The objectives of this audit were to obtain an understanding of the key administrative and operational processes related to the device and to evaluate the adequacy and effectiveness of the device.

A secondary objective of the audit was to assess the perimeter defense vendor's responsiveness and reporting capabilities in the event of an intrusion attempt.

## *Key Findings and Recommendations*

- Review of the bank's internal policies and procedures showed that no formal written policies and procedures related to firewall administration are in place. During the audit it was found that management has hired an outside consultant to develop an Information Security policy. External Audit recommends senior management ensure the policy is implemented by the end of 2004.
- Imagement ensure the policy is implemented by the end of 2004.<br>
hile performing an external scan of the network Internal Audit was<br>
a vulnerability in the bank's router which causes the router to shull<br>
hight im loos of In • While performing an external scan of the network Internal Audit was made aware of a vulnerability in the bank's router which causes the router to shut down resulting in loss of Internet and e-mail access as well as loss of connection with the Internet Banking vendor and the Federal Reserve. This vulnerability can be avoided by discontinuing the use of a specific network translation protocol (see detailed findings). External Audit recommends IT management determine if the benefits of using the network translation protocol outweigh the possibility of periodic Internet outages.
- During review of the firewall's Intrusion Detection feature it was discovered that several settings, necessary for the device to be fully functioning as an IDS, were disabled. This was discussed with the perimeter defense vendor and the necessary changes were made to the configuration to ensure that the IDS feature was fully functional. External audit has no further recommendations at this time.
- The perimeter defense vendor's responsiveness and reporting capabilities to management were not as expected. External Audit recommends that IT management work with the perimeter defense vendor to understand and clarify their monitoring and reporting capabilities and establish documented thresholds for incident reporting and notification.

## *General Background*

A firewall is a system designed to prevent unauthorized access to or from a private network. Firewalls can be implemented in both hardware and software, or a combination of both. Firewalls are frequently used to prevent unauthorized Internet users from accessing private networks connected to the Internet, especially *intranets*. All messages entering or leaving the intranet pass through the firewall, which examines each message and blocks those that do not meet the specified security criteria.

CBMW's management recognizes the growing significance of, and reliance on, their IT infrastructure. The data transmitted over CBMW's network and stored on its servers is both vital and sensitive and every precaution must be taken to ensure the data's safety

and security. The consequences of a security breach of the organization's network is a serious matter. Loss of data, reputational damage, and financial loss are all very real possibilities. With CBMW, like most organizations, firewalls are the first major line of defense against outside intrusion.

As part of External audit's IT audit program an audit was conducted on the bank's primary firewall device, a Fortinet Fortigate-60 Antivirus firewall. This device is one of two firewalls present on the network. As part of an overall plan to increase both the defensive posture of CBMW's network and the ability to continually monitor the network IT management chose the Fortigate-60 for both its Antivirus capabilities and the built in Intrusion Detection System (IDS).

positive or USMW shework and the ability to continually monitoment chose the Fortigate-60 for both its Antivirus capabilities and Deletection System (IDS).<br>
tion and administration of the Fortigate-60 firewall is primarily Configuration and administration of the Fortigate-60 firewall is primarily the responsibility of CBMW's perimeter defense vendor Secure Networks. While the local System Administrator can make changes if necessary, he does not have the testing and implementation resources available to the perimeter defense vendor. The vendor's change control procedures facilitate change requests, and include testing and implementation for each modification to the device.

This audit focused on three major functions of the device:

- Configuration and functionality of the Firewall feature.
- Configuration and functionality of the Intrusion Detection feature.
- Configuration and functionality of the Antivirus feature.

Industry best practices for each feature were researched and External Audit developed an audit program to conduct a comprehensive examination of the device to ensure it is configured and operating as intended and protecting the bank's network appropriately.

The bank's policies and procedures were reviewed as well as administrative practices for change management. Physical and logical access policies and procedures were also reviewed to ensure that local and remote access sessions are conducted using a secure methodology.

# Detailed Findings and Recommendations

#### Policies

In reviewing the bank's internal policies and procedures it was noted that no formal written policies and procedures related to firewall administration are in place. During the audit it was found that management has hired an outside consultant to develop an Information Security policy. External Audit recommends senior management ensure this is a priority. Without clearly defined procedures for configuration, logging, change control, remote access, physical access, and patch management the organization risks having a firewall in place that does not protect the organization's network.

#### Router Vulnerability

While outside the scope of this audit, it should be mentioned that in the course of an external scan of the firewall an issue with the bank's router was discovered that makes the device vulnerable to Denial of Service attacks after a port scan of the router. In other words, by simply running a scan with freely available software, even without malicious intent, anyone can shut down the bank's Internet access.

move access, physical access, and patch management the organization and the state of the scope of this audit, it should be mentioned that in the couran of the firewall an issue with the bank's router was discovered vulnera Audit recommends senior management determine if the benefits of utilizing PAT This is due to the bank's use of Port Address Translation or PAT, which allows multiple computers to access the Internet using only one external IP address. This protocol puts an undue load on the router and causes it to shut down if it becomes overloaded. This stops all Internet and e-mail access as well as connectivity to external vendors. There is a possibility the device's manufacturer will provide a patch for this vulnerability at some point in the future but no specific commitment to do so has been expressed. External outweigh the probability of periodic Internet outages resulting from external scans of our system. This will be re-addressed in detail during a planned audit of the router device in question.

#### IDS Configuration

During review of the firewall's Intrusion Detection feature it was discovered that several settings, necessary for the device to be fully functioning as an IDS, were disabled. Specifically, the settings which tell the device which network to monitor, and attack prevention settings were disabled. This was discussed with the vendor and the necessary changes were made to the configuration to ensure that the IDS feature was fully functional. External audit has no further recommendations at this time.

#### IDS Vendor Response

Internal Audit performed an external, "aggressive" scan of the network from a remote location to assess the firewall's effectiveness and the perimeter defense vendor's
responsiveness and reporting capabilities. While the firewall was effective in blocking the scans intended actions, the perimeter defense vendor's responsiveness and reporting capabilities were not as expected. No notification was received of the incident and no record of the scan was found. External Audit recommends that IT management work with the perimeter defense vendor to understand and clarify their monitoring and reporting capabilities and establish documented thresholds for incident reporting and notification.

# Objectives, Scope & Procedures Performed

#### Objectives: Scope:

- **CONTREVION CONSECTERT CONTREVIOR CONSECTED SERVICES**<br>
SCOPE:<br>
SCOPE:<br>
SCOPE:<br>
SCOPE:<br>
SCOPE:<br>
SCOPE:<br>
SCOPE:<br>
SCOPE:<br>
SCOPE:<br>
SCOPE:<br>
SCOPE:<br>
SCOPE:<br>
SCOPE:<br>
SCOPE:<br>
SCOPE:<br>
FOREST THE SCOPE THE SCOPE THAT AUTHING THE FUR • Ensure the device is configured and performing in compliance with the bank's policies and security goals.
- and functionality follow industry **•** Physical and logical securit • Verify the firewall configuration best practice guidelines.
	- Verify the Antivirus configuration and functionality follow industry best practice guidelines.
	- Verify the Intrusion Detection configuration and functionality follow industry best practice guidelines.

The scope of this audit includes a review of the following areas:

- Policies and Administrative practices
- Physical and logical security of the device
- Configuration of firewall rule-sets
- Configuration of the Anti-virus feature
- Configuration of the IDS feature
- Enabled services running on the device
- Perimeter Defense vendor response

#### Summary of Procedures Performed:

• Interviewed IT management and appropriate staff to determine administrative practices and procedures.

- Interviewed Perimeter Defense vendor technical staff and management to determine administrative practices and procedures with regards to remote management and logical access.
- Reviewed existing policies and documentation of relevant procedures.
- Obtained an understanding of the device and its functions through research and requested items from IT.
- Physically inspected the device to determine level of physical security.
- **Solution** is inspected the device to determine level of physical securion<br>ducted both an external and an internal scan of device using Nest<br>fluxare and NMap software to test configuration settings and deter-<br>necessary or • Conducted both an external and an internal scan of device using Nessus scanning software and NMap software to test configuration settings and determine if unnecessary or unsecured services are running on the device.

## Testing Summary of Fortigate-60 Firewall

The matrix below outlines testing performed and related results. Testing was conducted during the week of July  $12<sup>th</sup>$ , 2004.

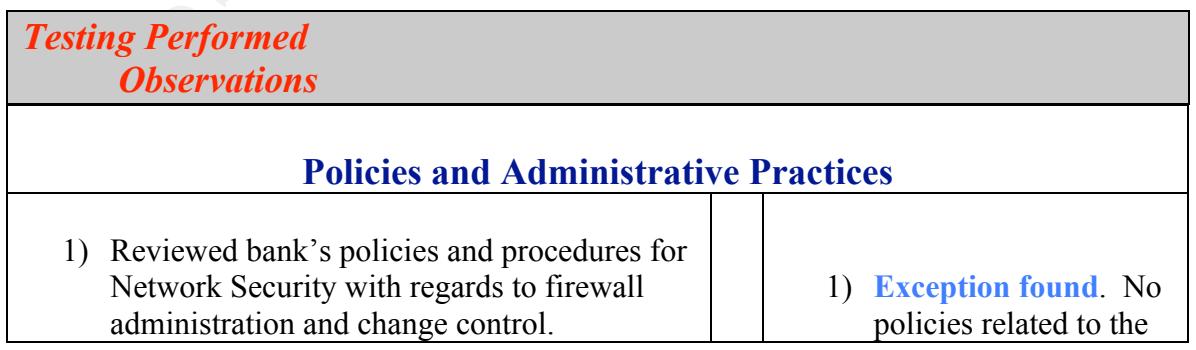

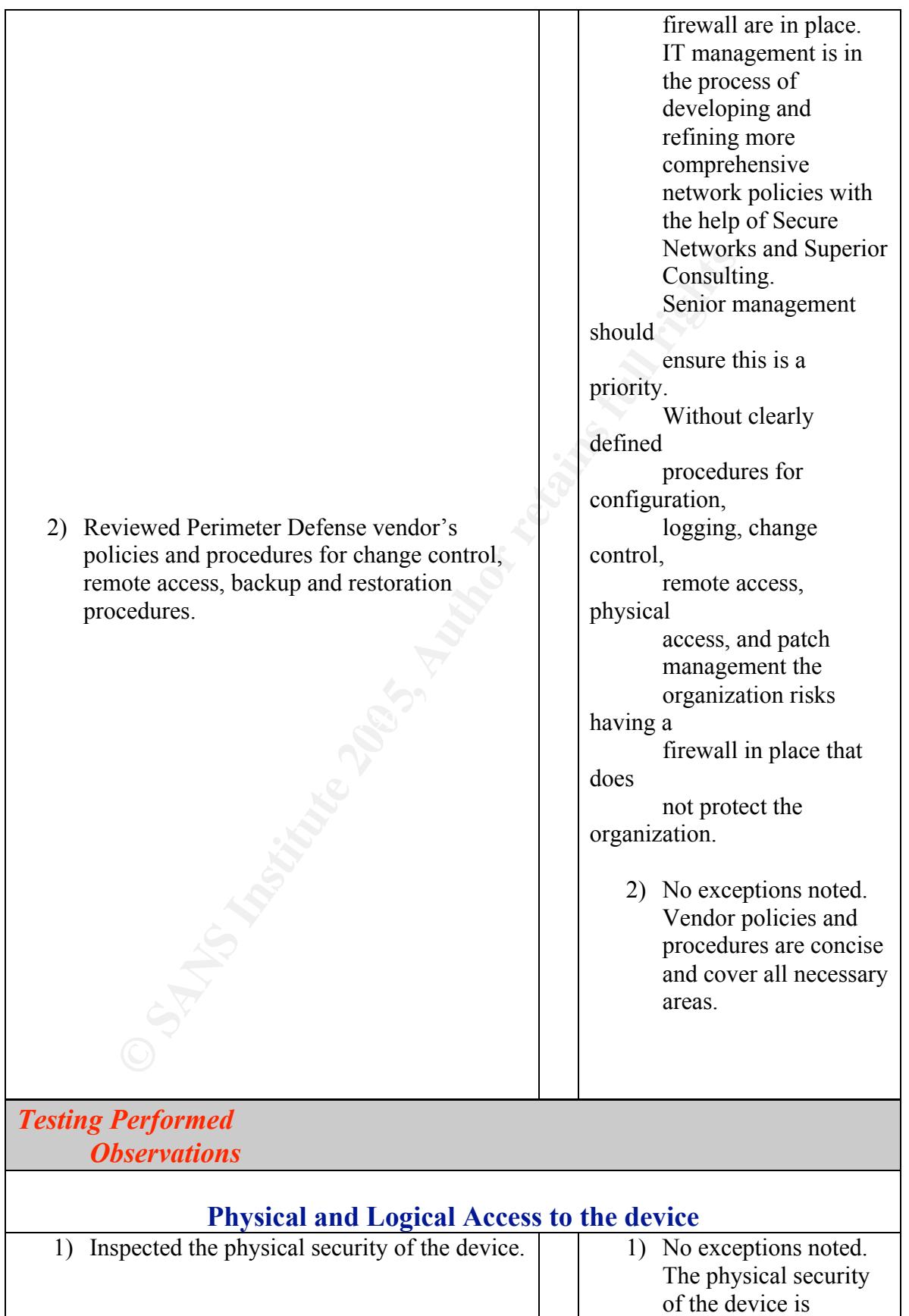

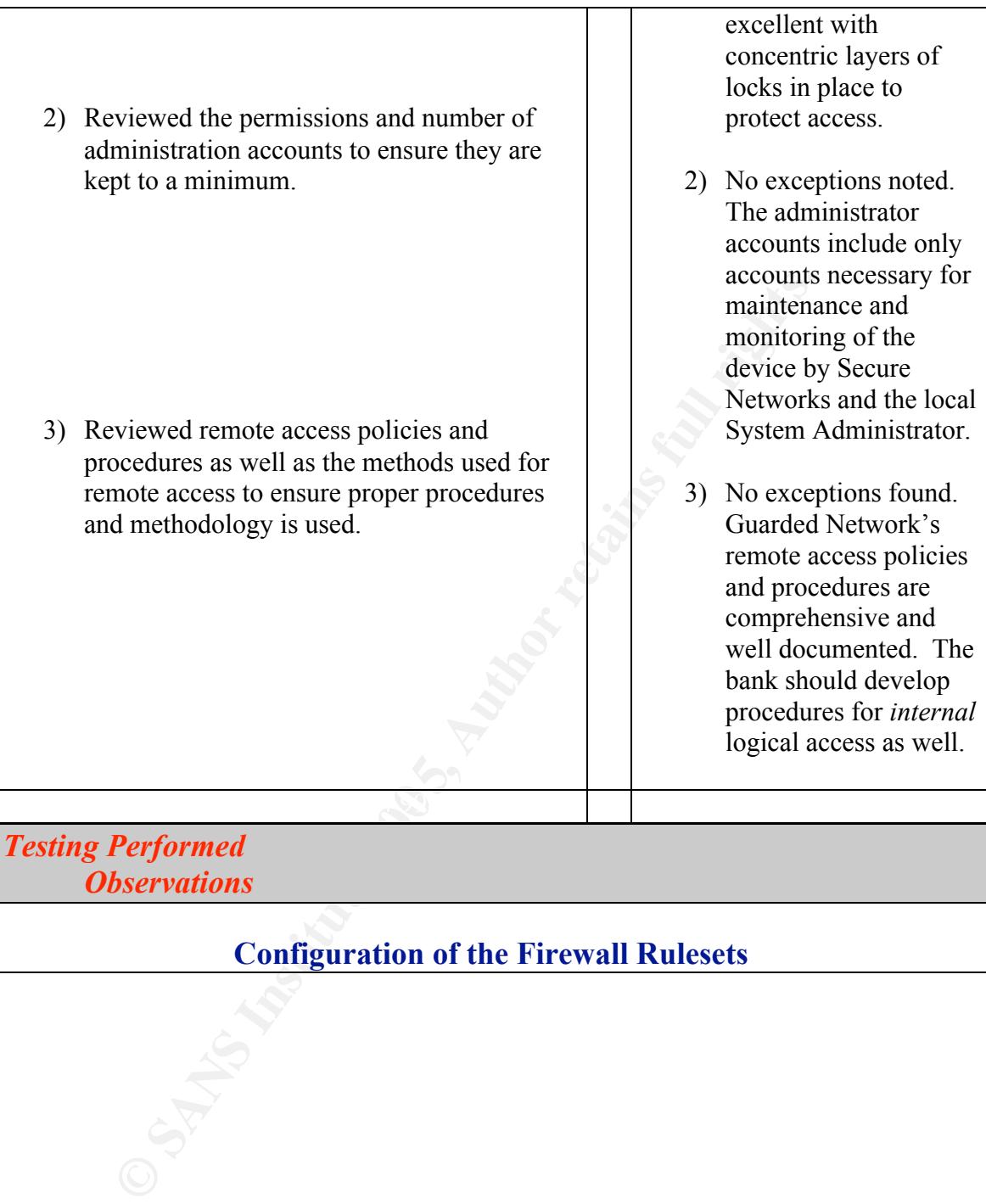

### Configuration of the Firewall Rulesets

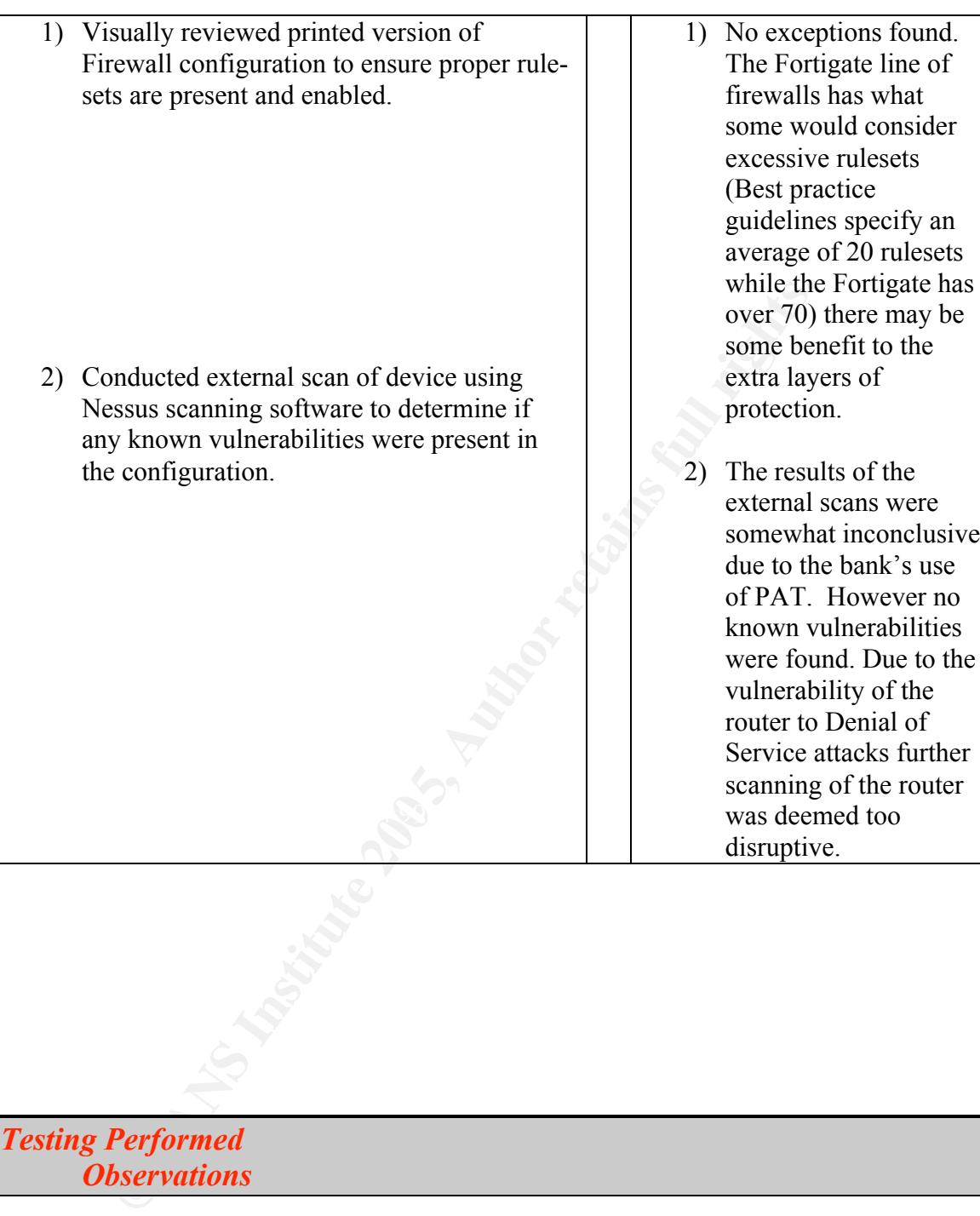

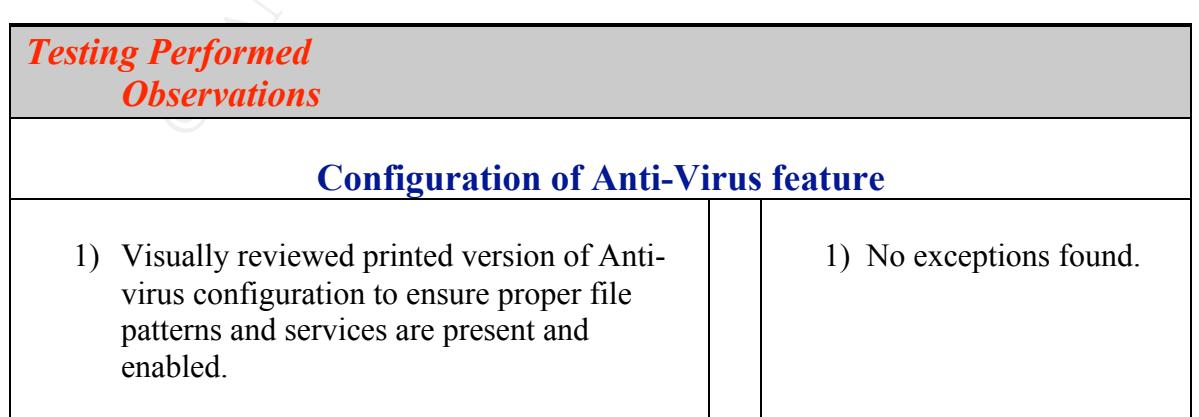

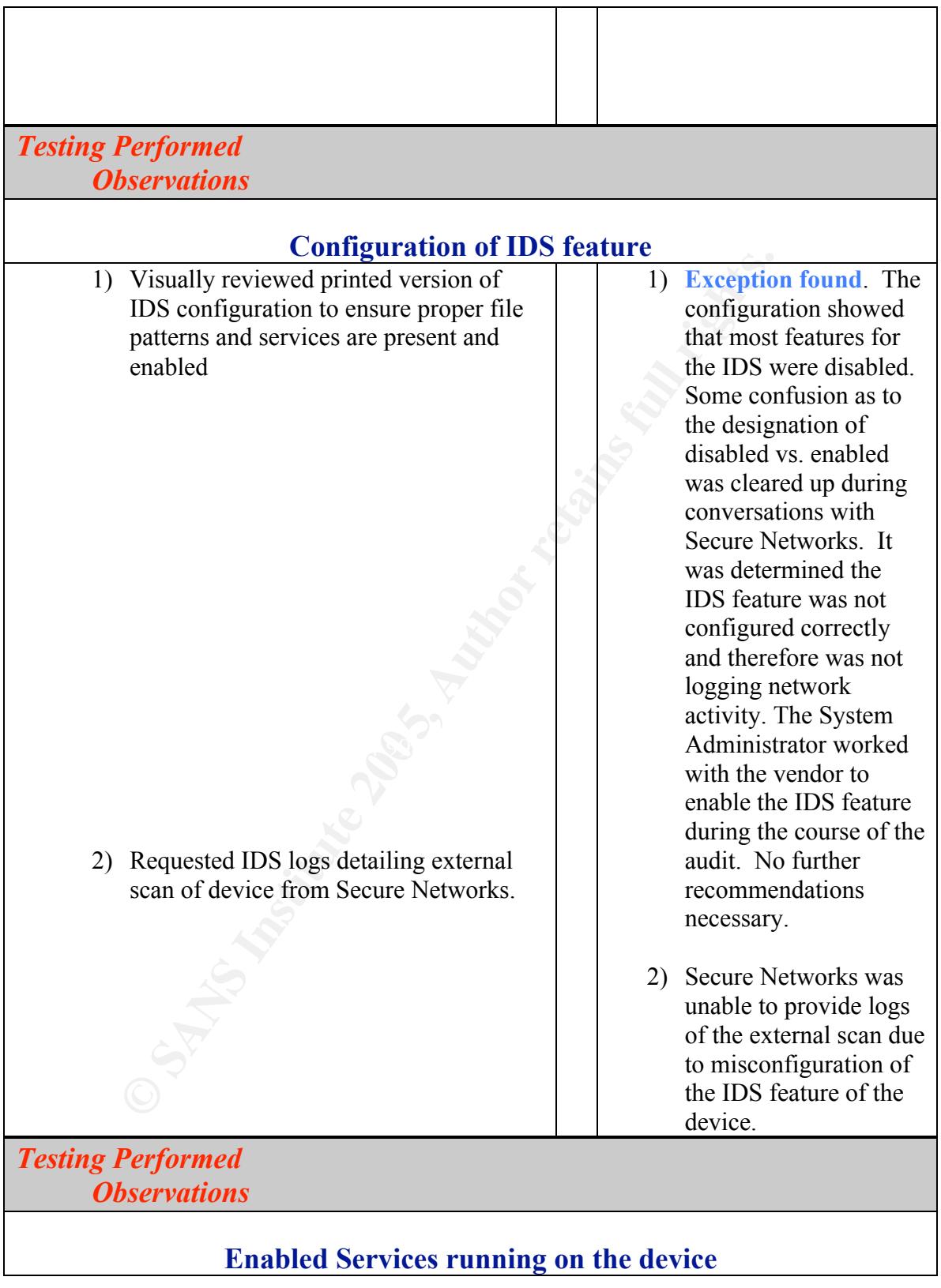

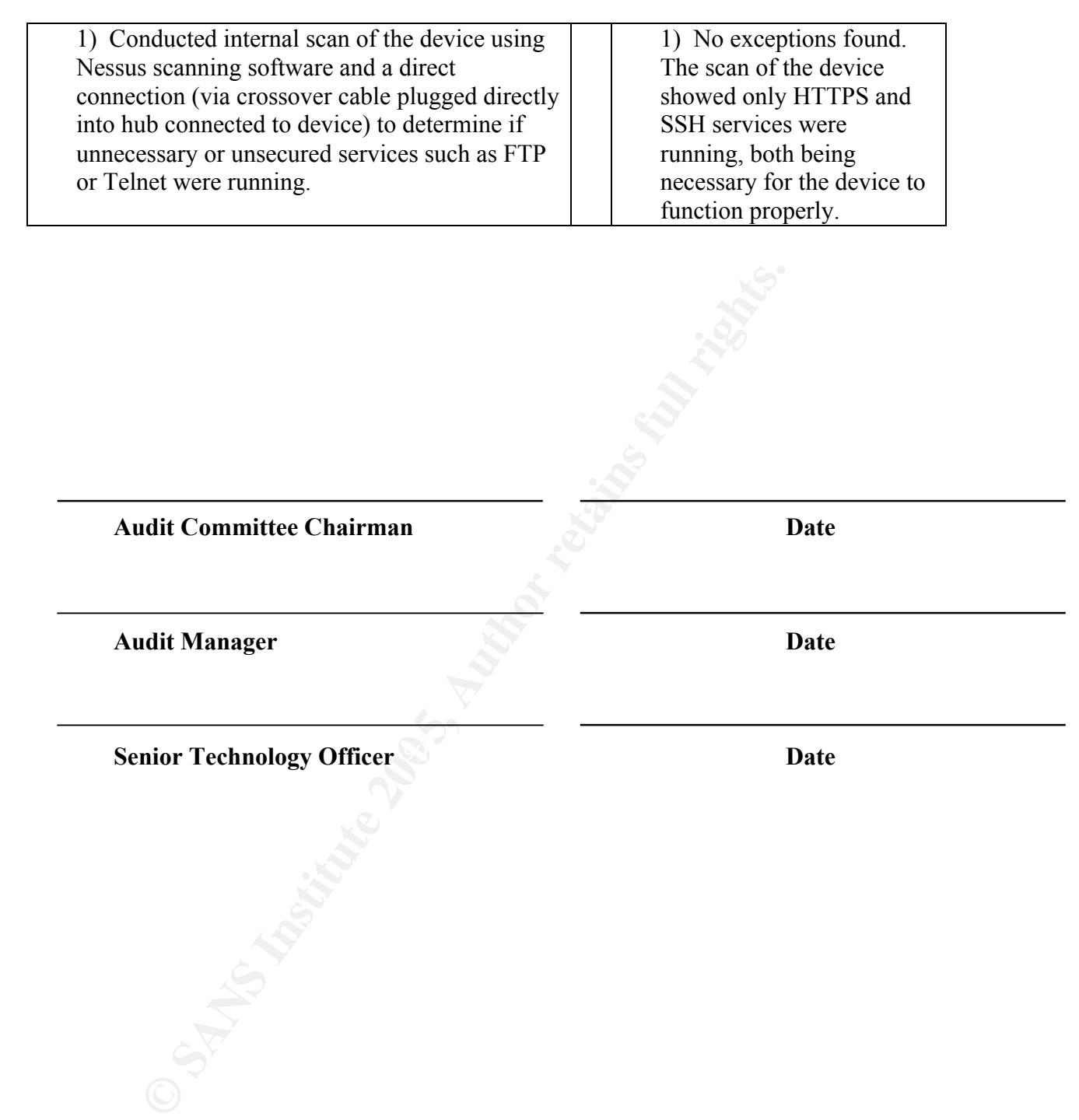

### Appendix A

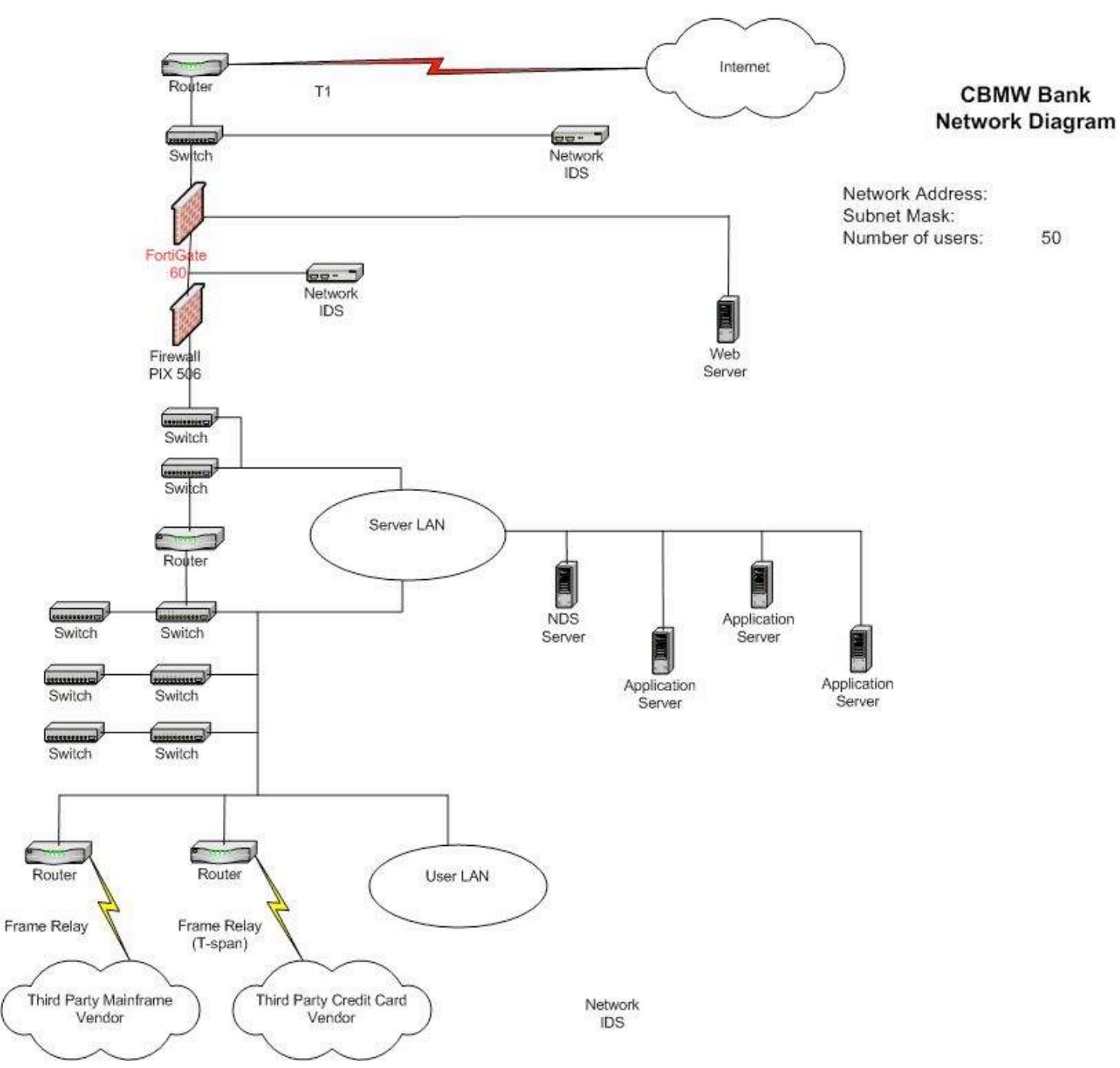

#### **References**

Fortigate-60 Installation and Configuration Guide Version 2.50 MR2

Zwicky, Elizabeth D, Simone Cooper and D Brent Chapman. Building Internet Firewalls, 2d ed. O'Reilly 2000.

Cheswick, Bill, Steve Bellovin and Avi Ruben. Practical Internet & Unix Security. O'Reilly 1996.

Sawyers, Jimmy R. IT Auditing for Financial Institutions 2 vols. Alex eSolutions 2004.

**C**, Bini, Sieve Beliovin and Avi Ruben. Practical internet & O.<br>
Jimmy R. <u>IT Auditing for Financial Institutions</u> 2 vols. Alex<br>
thn, Ken Cutter and Jamie Pole<br>
<u>C.nist.gov/publications/nistpubs/800-41/sp800-41.pdf</u><br>
aidu Wack, John, Ken Cutler and Jamie Pole NIST "Guide to Firewall Selection and Policy Recommendations" http://csrc.nist.gov/publications/nistpubs/800-41/sp800-41.pdf

Krishni Naidu Firewall Checklist http://www.sans.org/score/firewallchecklist.php

Firewall Security Best Practice Guidelines http://www.knowledgeleader.com (Fee based membership site with 30-day free trial with valid e-mail address)

# **Upcoming Training**

# Click Here to<br>{Get CERTIFIED!}

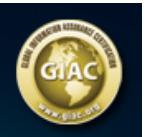

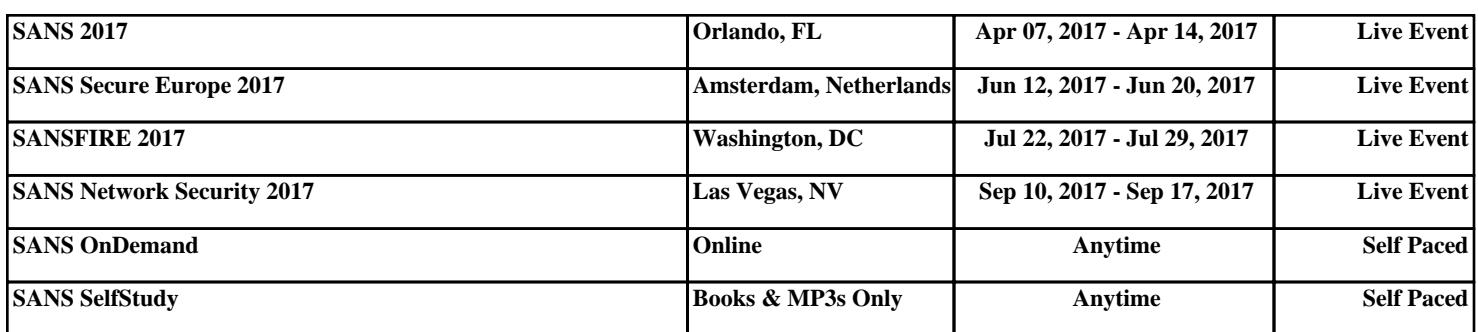